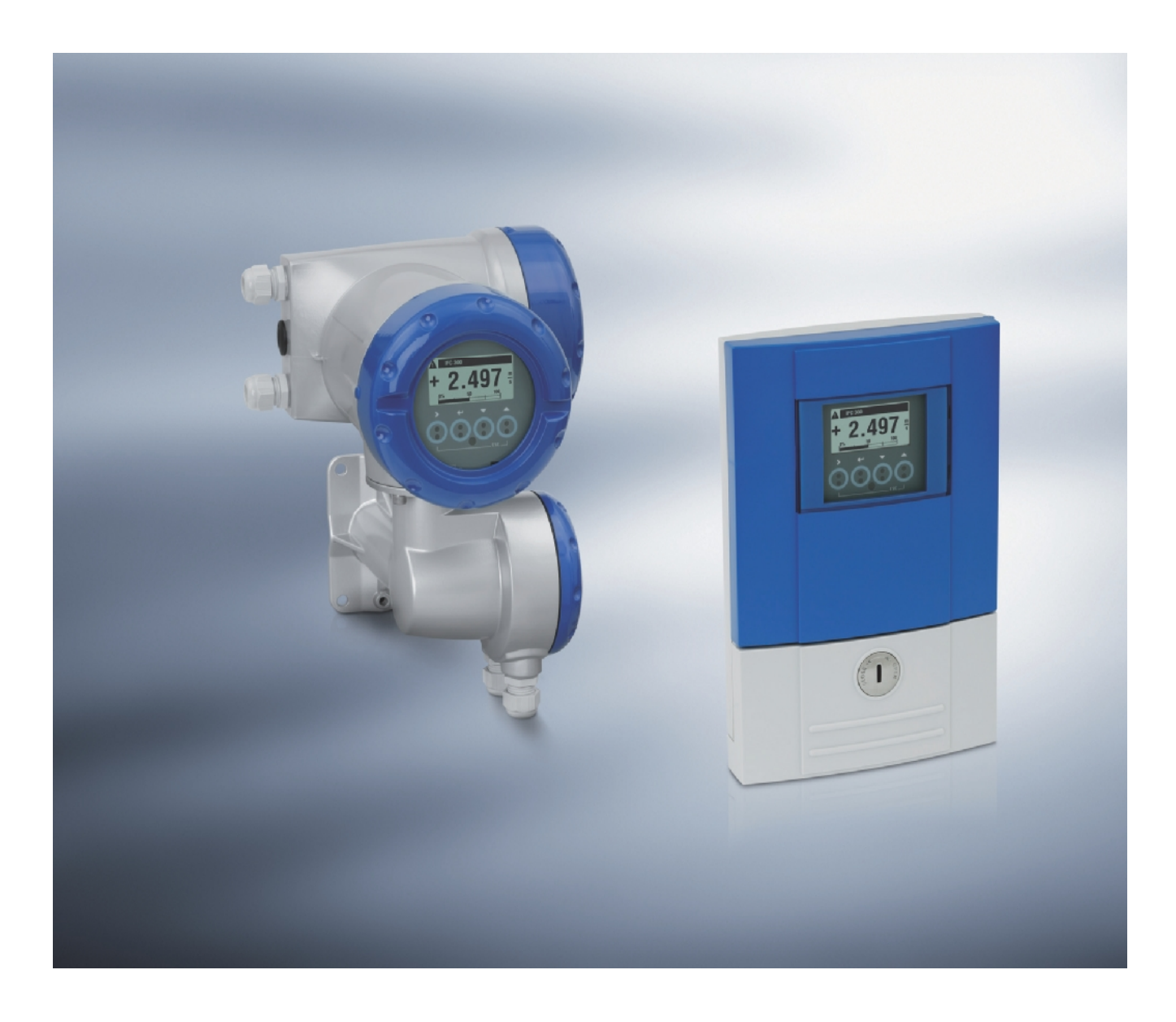

# **IFC 300 Руководство по монтажу и эксплуатации**

**Конвертор сигналов для электромагнитных расходомеров**

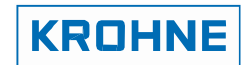

Все права защищены. Перепечатывание или копирование любым известным способом данного документа частично или целиком не может быть выполнено без письменного разрешения KROHNE Messtechnik Gmbh & Co. KG.

Документ может быть изменен без предварительного уведомления.

Ó, 2007 KROHNE Messtechnik GmbH & Co. KG – Ludwig - Krohne - Strasse 5 – 47058, Duisburg F.

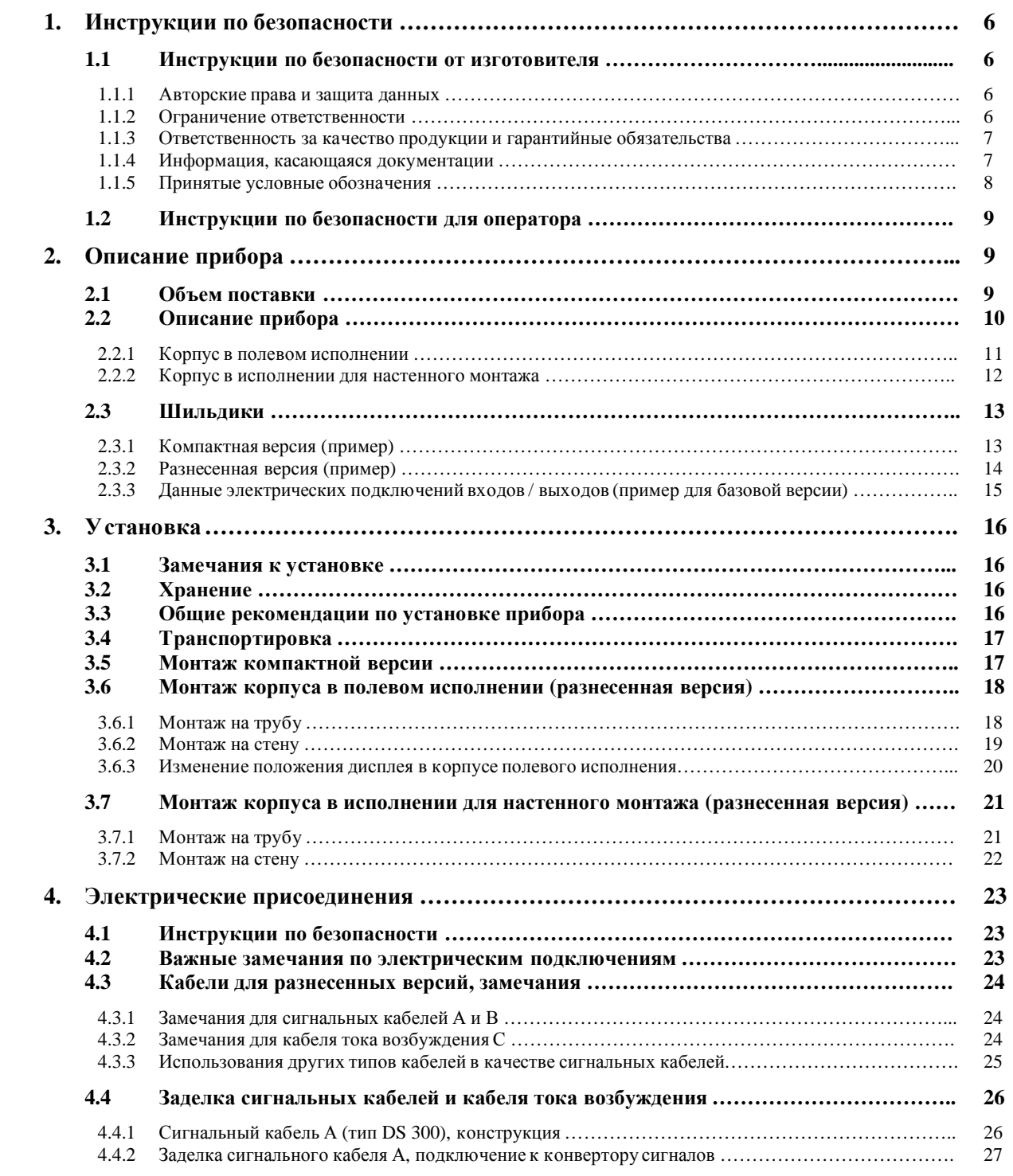

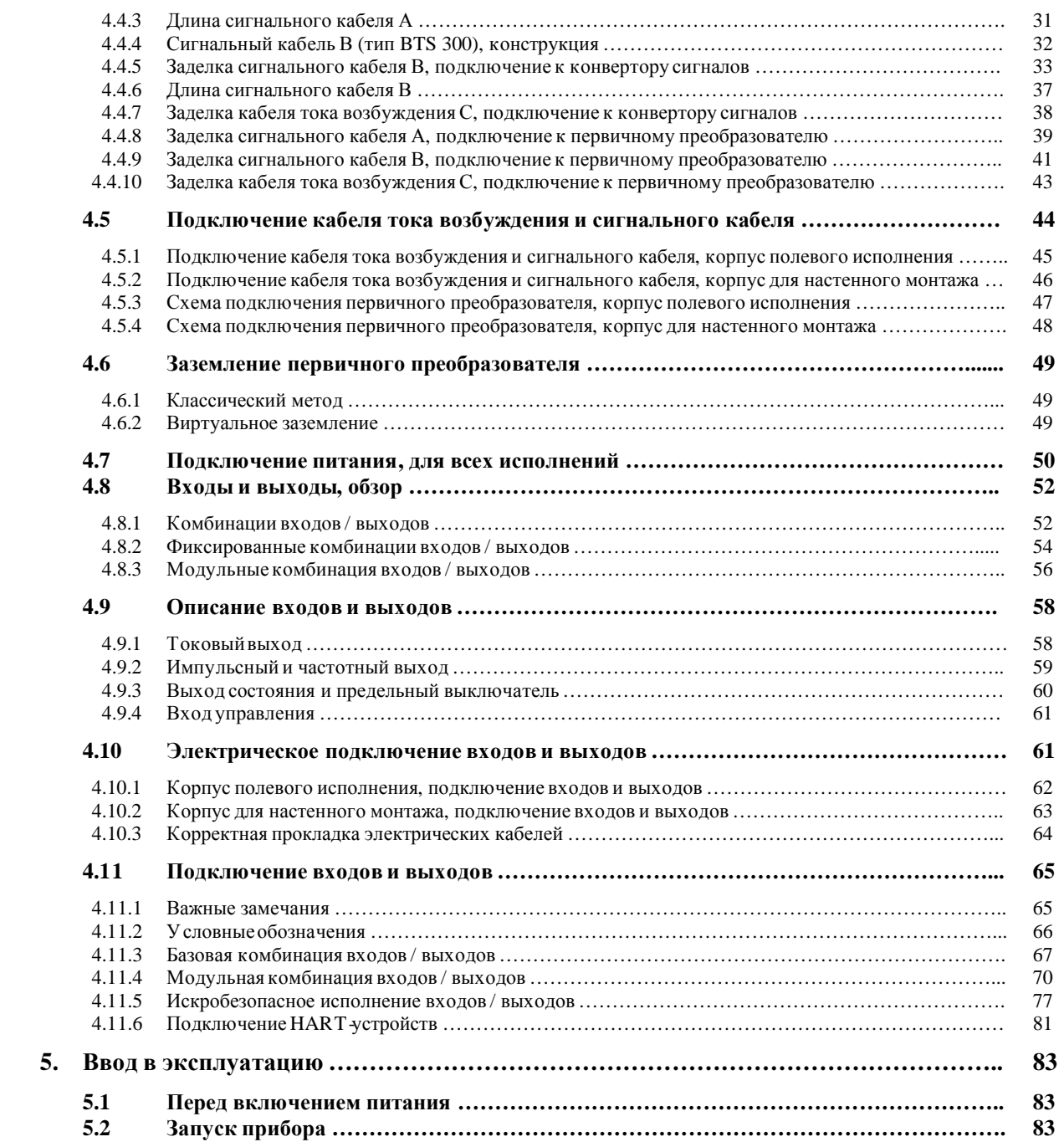

F.

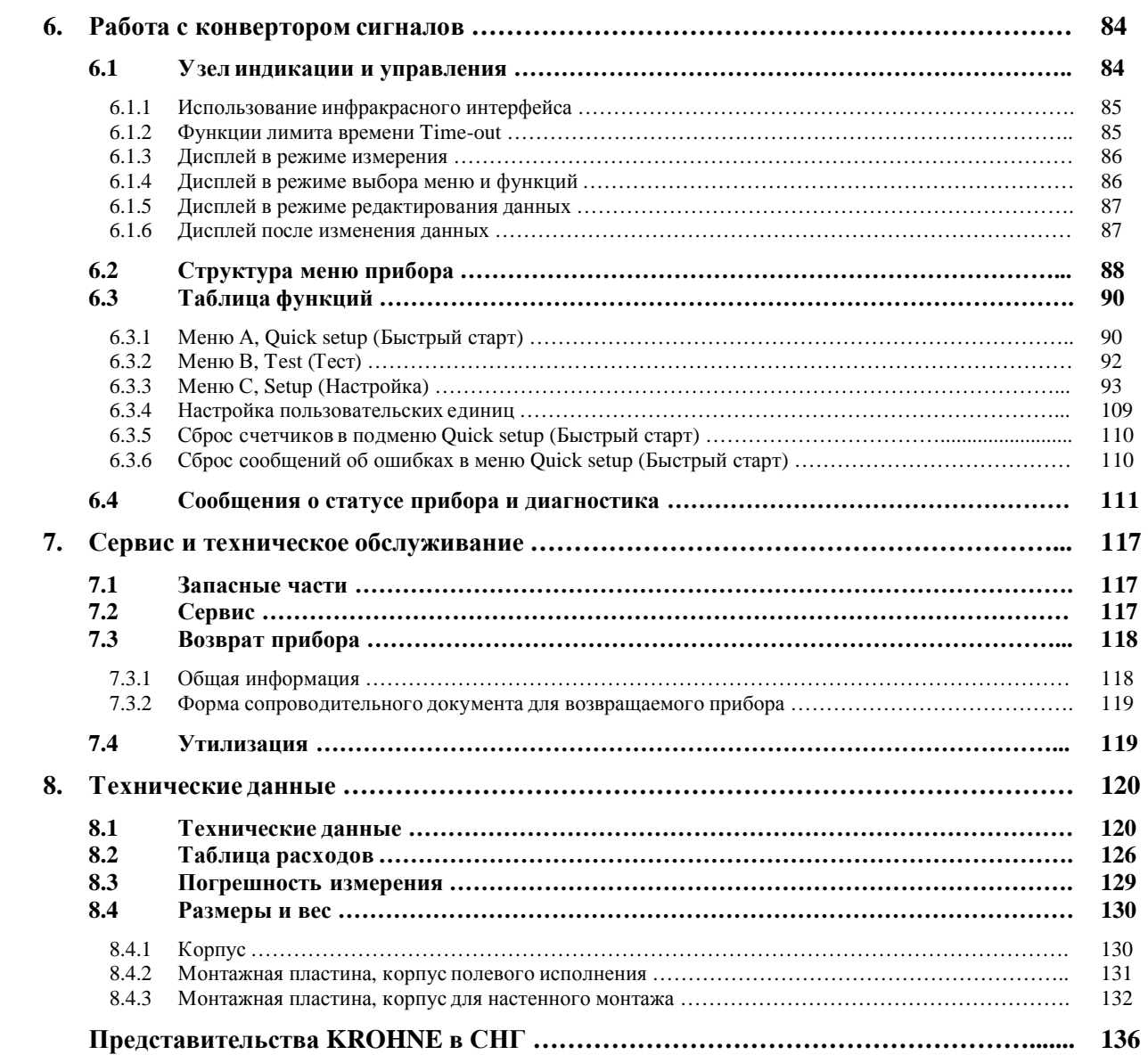

### 1.1 Инструкции по безопасности от изготовителя

### 1.1.1 Авторские права и защита данных

Данный документ был создан с особой тщательностью. Однако, мы не можем гарантировать, что в нем содержится последняя и обновленная информация об оборудовании.

Содержание и сведения, приведенные в данном документе, являются субъектом защиты закона об авторских правах, действующем на территории Германии. Информация от третьих сторон идентифицирована. Переиздание, обработка и распространение данного документа или любой части этого документа без письменного разрешения правообладателя не допускается.

При заимствовании сведений, изготовитель оборудования стремится всегда соблюдать авторские права прочих сторон как внутри страны, так и за ее пределами.

Персональные данные (такие как имена, адреса и электронные адреса) в документации изготовителя размещаются только при получении соответствующего разрешения. Когда это возможно, сведения, приводимые в документации, размещаются без использования персональных данных.

Мы обращаем Ваше внимание на тот факт, что передача данных через Интернет (например, при передаче данных по электронной почте) может быть небезопасной. В период передачи данных невозможно полностью защититься от доступа третьих лиц извне.

Исходя из этого, мы запрещаем использовать контактные данные, опубликованные в данной документации, для передачи в наш адрес информации, которую мы не запрашивали.

### 1.1.2 Ограничение ответственности

Изготовитель оборудования не несет ответственность за любые убытки, причиненные пользователю при использовании данного оборудования любым способом, включая прямые, случайные и косвенные убытки, а также штрафные санкции.

Эти ограничения не применимы в случаях, когда изготовитель оборудования действовал нарочно или небрежно. Подобные случаи регламентируются законодательством. Если Вы попадаете под действие такого закона, то указанные ограничения ответственности к Вам не применимы.

Оборудование, приобретенное у изготовителя, попадает под его гарантийные обязательства в соответствии с документацией на данное оборудование, и в соответствии с условиями договора купли-продажи.

Изготовитель оборудования оставляет за собой право вносить изменения в документацию без предварительного уведомления. При этом изготовитель оборудования не несет ответственность за возможные в данном случае по-.<br>следствия.

 $\overline{1}$ 

### 1.1.3 Ответственность за качество продукции и гарантийные обязательства

Ответственность за пригодность расходомеров для конкретных условий применения и их надлежащее использование возлагается исключительно на пользователя. Изготовитель приборов не несет ответственность за возможные последствия при их некорректном применении.

### 1.1.4 Информация, касающаяся документации

Для предотвращения возникновения ущерба при использовании прибора или для предотвращения выхода прибора из строя, настоятельно рекомендуется ознакомиться с информацией, приведенной в данном руководстве по эксплуатации Кроме этого, необходимо соблюдать требования национальных стандартов и прочей нормативнотехнической документации.

Если данное руководство не доступно на Вашем родном языке или у Вас возникли сложности в понимании текста, рекомендуем Вам обратиться за консультацией в ближайшее представительство изготовителя приборов. Изготовитель приборов не несет ответственность за возможный ущерб, причиненный пользователю в результате некорректного понимания содержания данного руководства

Данное руководство разработано с целью оказания помощи пользователю при монтаже и эксплуатации приборов. Специальные сообщения, предостережения и предупреждения обозначены значками, описанными и расшифрованными ниже.

### **1.1.5 Принятые условные обозначения**

Ниже приведенные условные обозначения используются для облегчения понимания содержания руководстваи упрощения навигации по тексту документа.

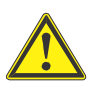

#### **ПРЕДУПРЕЖДЕНИЕ!**

*Сигнализирует о действиях или ситуациях, которые в случае невнимательного отношения к ним, могут привести к тяжким телесным повреждениям, созданию опасных ситуаций, выходу из строя или полной неработоспособности прибора*

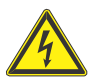

### **ОПАСНО!**

*Опасность поражения электрическим током.* 

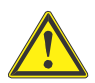

### **ОСТОРОЖНО!**

*Сигнализирует о действиях или ситуациях, которые в случае невнимательного отношения к ним, могут привести к некорректному функционированию прибора.* 

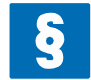

### **УВЕДОМЛЕНИЕ!**

*Эти символом обозначены ссылки на нормативно-техническую документацию.* 

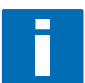

### **ПРИМЕЧАНИЕ!**

*Этим символом обозначена важная информация по применению прибора.* 

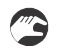

### · **ПРИМЕНЕНИЕ**

Этим символом обозначены действия оператора, которые он должен выполнить в указанной последовательности.

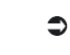

### **РЕЗУЛЬТАТДЕЙСТВИЙ**

Этим символом обозначены важные результатыпредыдущих действий

### **1.2 Инструкции по безопасности для оператора**

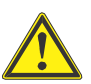

### **ПРЕДУПРЕЖДЕНИЕ!**

*К работам, связанным с установкой, наладкой и обслуживанием прибора, допускается только обученный персонал.* 

*Настоящее руководство содержит сведения, необходимые для корректного применения прибора.* 

### **2.1 Объем поставки**

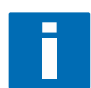

#### **ПРИМЕЧАНИЕ!**

*Внимательно осмотрите картонную упаковку, в которой поставляется прибор. При обнаружении серьезных повреждений информируйте поставщика оборудования.* 

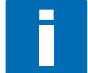

### **ПРИМЕЧАНИЕ!**

*Проверьте комплектность поставленного оборудования в соответствии с упаковочным листом.* 

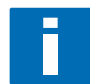

#### **ПРИМЕЧАНИЕ!**

*Внимательно проверьте шильдик прибора и убедитесь, что прибор поставлен в соответствии с Вашим заказом. При обнаружении расхождений, информируйте поставщика оборудования.* 

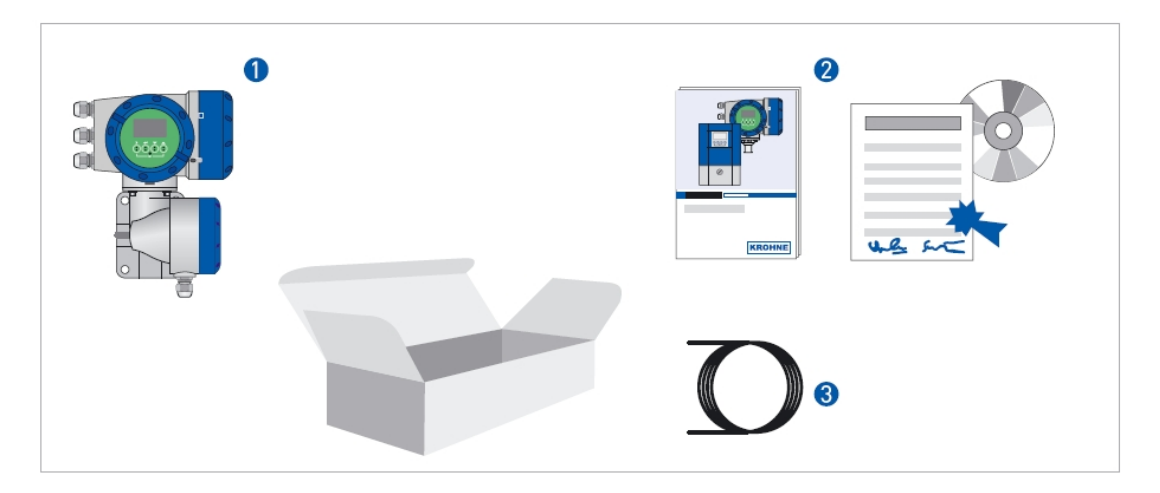

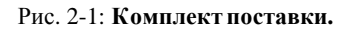

u Прибор, поставленный в соответствии с заказом

**2** Комплект документов (Сертификат калибровки, Руководство «Быстрый старт», CD-ROM с полным комплектом документации для электромагнитных расходомеров в электронном виде)

w Сигнальный кабель (только для разнесенной версии)

### 2.2 Описание прибора

Электромагнитные расходомеры предназначены исключительно для измерения расхода и проводимости электропроводных жидкостей.

Прибор поставляется готовым к эксплуатации. На заводе-изготовителе прибор настраивается в соответствии с Вашим заказом.

### Доступны следующие версии расходомеров:

- Компактная версия (конвертор сигналов и первичный преобразователь представляют собой жесткую механическую конструкцию)
- Разнесенная версия (конвертор сигналов электрически соединяется с первичным преобразователем кабелем  $\epsilon$ возбуждения и сигнальным кабелем)

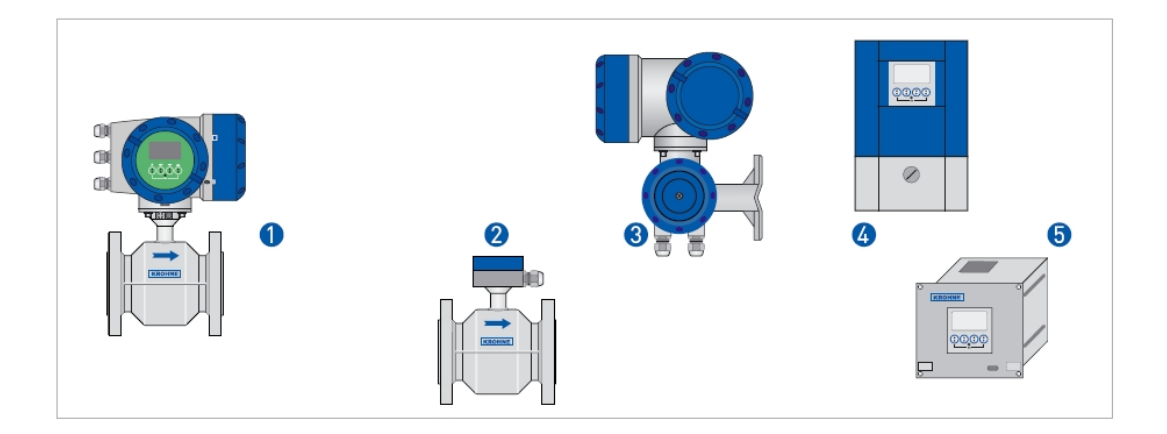

### Рис. 2-2: Версии расходомеров.

- Компактная версия  $\bullet$
- $\bullet$ Первичный преобразователь с клеммной коробкой
- Конвертор сигналов в корпусе полевого исполнения 8
- $\bigoplus$ Конвертор сигналов в корпусе для настенного монтажа
- 6 Конвертор сигналов в корпусе для монтажа в 19" стойку

### **2.2.1 Корпус в полевом исполнении**

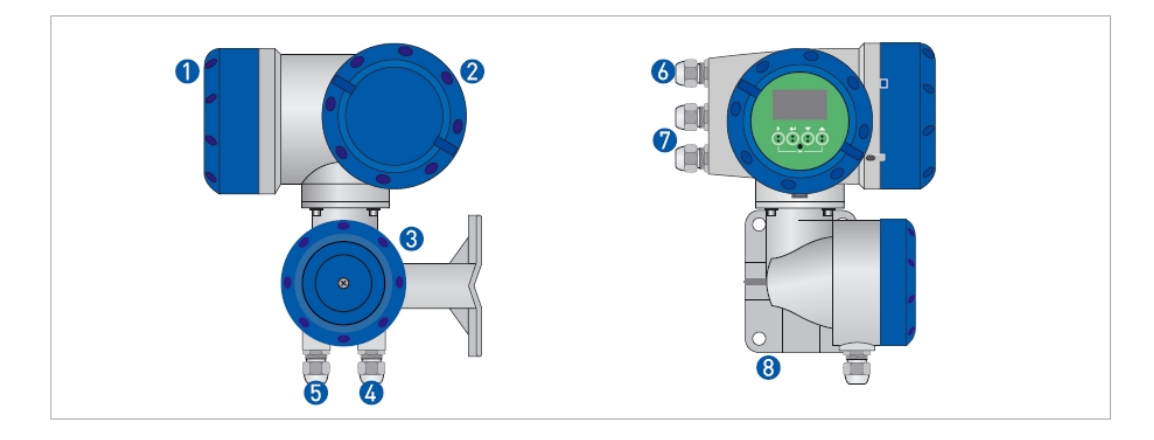

#### Рис. 2-3: **Конструкция конвертора сигналов в корпусе полевого исполнения.**

- u Лицевая крышка со смотровым стеклом
- v Крышка, закрывающая клеммный отсек для подключения цепей питания и входов / выходов
- w Крышка, закрывающая клеммный отсек для подключения кабеля тока возбуждения и сигнального кабеля
- 4 Кабельный ввод для подвода сигнального кабеля
- y Кабельный ввод для подвода кабеля тока возбуждения
- **6** Кабельный ввод для подвода кабеля питания
- { Кабельный ввод для подвода кабеля входов / выходов
- | Монтажная пластина, позволяющая производить установку прибора как на трубу, так и на стену

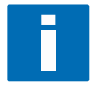

### **ПРИМЕЧАНИЕ!**

*Каждый раз после открытия крышек проверяйте состояние резьбового соединения. Резьба должна быть* очищена от загрязнений и смазана. Для смазывания резьбы используйте смазку, которая не содержит ки*слот и смол.* 

*Убедитесь в целостности прокладок и правильности их установки.* 

### **2.2.2 Корпус в исполнении для настенного монтажа**

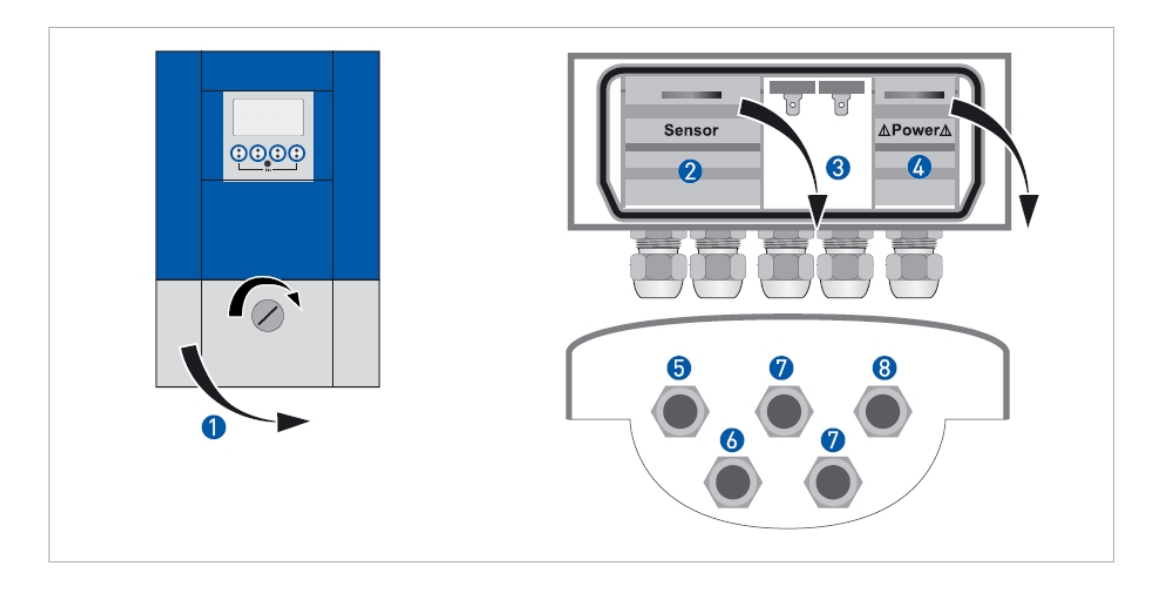

### Рис. 2-4: **Конструкция конвертора сигналов в корпусе для настенного монтажа.**

- u Крышка, закрывающая клеммные отсеки
- Клеммный отсек для подключения кабеля тока возбуждения и сигнального кабеля
- w Клеммный отсек для подключения входов / выходов
- x Клеммный отсек для подключения цепей питания, оснащенный крышкой безопасности (для снижения опасности поражения электрическим током)
- **6** Кабельный ввод для подвода сигнального кабеля
- 6 Кабельный ввод для подвода кабеля тока возбуждения
- { Кабельный ввод для подвода кабеля входов / выходов
- | Кабельный ввод для подвода кабеля питания
- u Чтобы открыть клеммный отсек, поверните винт-защелку на крышке клеммного отсека вправо

### 2.3 Шильлики

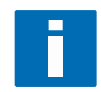

### ПРИМЕЧАНИЕ!

Внимательно проверьте шильдик прибора и убедитесь, что прибор поставлен в соответствии с Вашим заказом. При обнаружении расхождений, информируйте поставщика оборудования.

### 2.3.1 Компактная версия (пример)

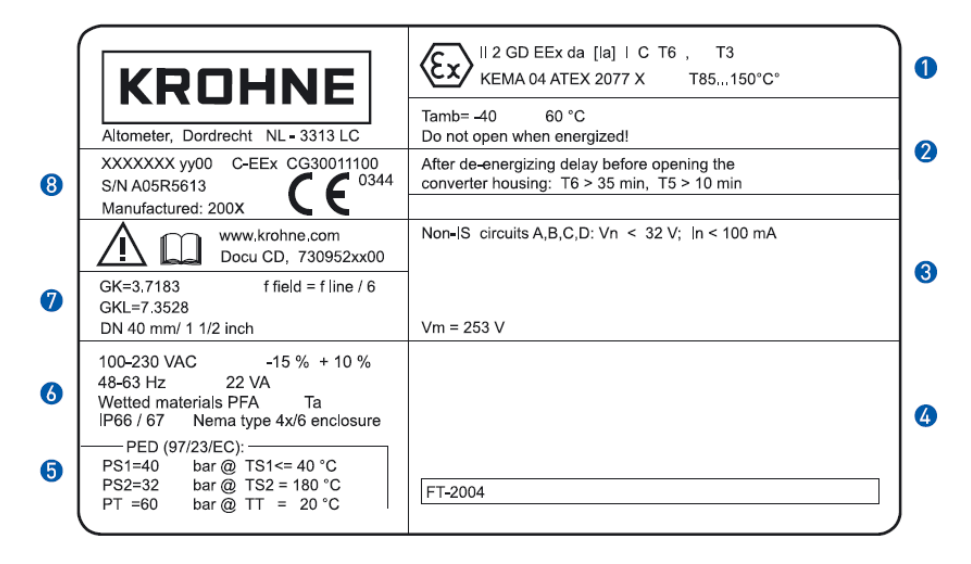

#### Рис. 2-5: Пример шильдика для компактной версии.

- $\mathbf 0$ У казывается информация о допусках для данного прибора: значок и маркировка взрывозащиты, значки соответствия стандартам ЕС, гигиенические допуски и прочее
- Ограничения и краткие рекомендации по соблюдению этих ограничений 2
- 8 Ограничения, касающиеся цепей входов / выходов
- Информация (ограничения), касающиеся класса точности прибора, диапазона измерения, предельной  $\overline{\mathbf{A}}$ температуры, предельного давления и вязкости
- 6 Информация, касающаяся допустимых значений температуры и давления в соответствии с директивой PED 97/23/EC
- $\bullet$ Информация, касающаяся напряжения питания, категории пылевлагозащиты, а также материала футеровки и материала электродов
- 2 Константы первичного преобразователя и типоразмер первичного преобразователя
- Информация о серийном номере прибора, СG-номере и дате производства расходомера 8

### 2.3.2 Разнесенная версия (пример)

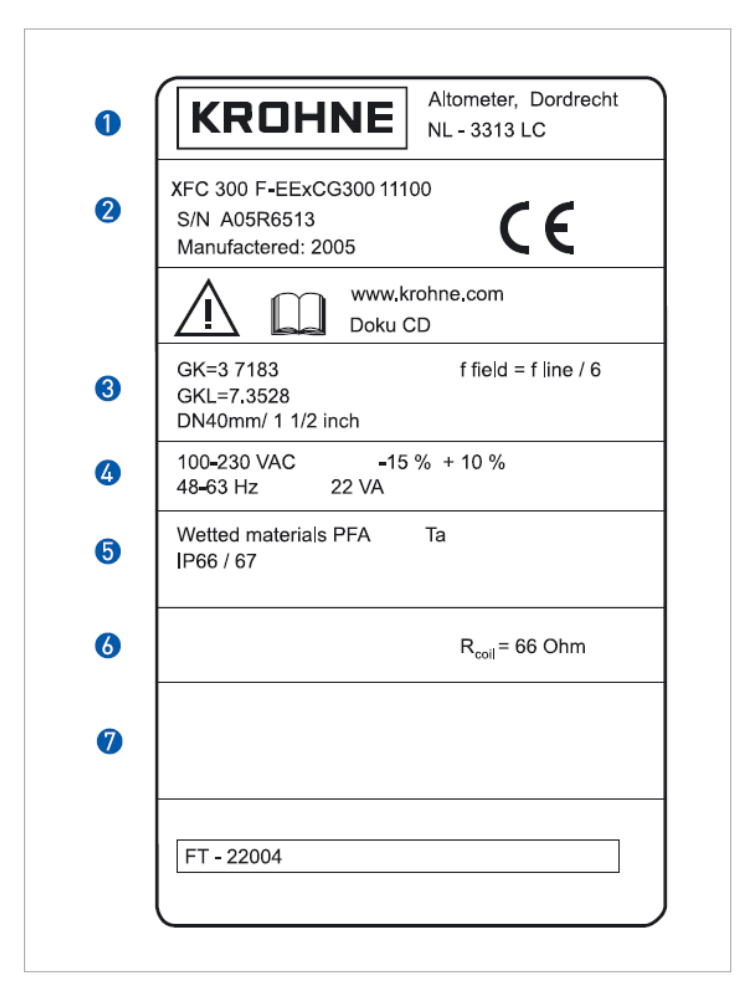

Рис. 2-6: Пример шильдика для разнесенной версии.

- Информация об изготовителе прибора
- 2 Информация о серийном номере прибора, CG-номере и дате производства расходомера
- В Константы первичного преобразователя и типоразмер первичного преобразователя
- $\bullet$ Информация, касающаяся напряжения питания
- Информация, категории пылевлагозащиты, а также материала футеровки и материала электродов 6
- 6 Сопротивление обмотки возбуждения
- Информация (ограничения), касающиеся класса точности прибора, диапазона измерения, предельной  $\bullet$ температуры, предельного давления и вязкости

### **2.3.3 Данные электрических подключений входов / выходов (пример для базовой версии)**

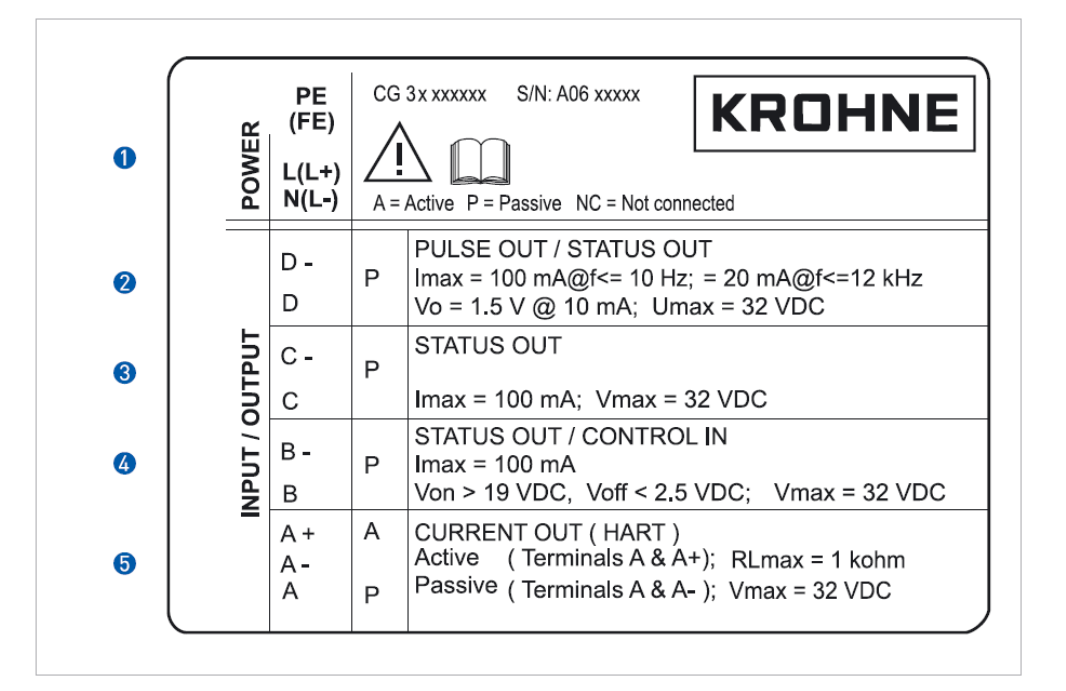

Рис. 2-7: **Пример шильдика с данными для подключения входов / выходов (базовая версия).** 

- **0** Обозначены цепи питания и заземления: переменного тока АС (L и N); постоянного тока (L + и L-); PE (защитное заземление для версии > 24 Vac); FE (функциональное заземление для версии < 24 Vac и dc)
- **2** Назначение и характеристики для клемм D/D-
- **8** Назначение и характеристики для клемм С/С-
- **4** Назначение и характеристики для клемм В/В-
- $\Theta$  Назначение и характеристики для клемм А/А-; клемма А+ используется только в базовой версии
- · А = активный режим; для нормальной работы входа / выхода используется внутренний источник питания конвертора сигналов
- · Р = пассивный режим; для нормальной работы входа / выхода нужно использовать внешний источник питания или вторичное устройство, работающее в активном режиме
- · N/C = клемма не используется

### **3.1 Замечания к установке**

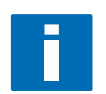

#### **ПРИМЕЧАНИЕ!**

*Внимательно осмотрите картонную упаковку, в которой поставляется прибор. При обнаружении серьезных повреждений информируйте поставщика оборудования.* 

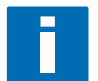

#### **ПРИМЕЧАНИЕ!**

*Проверьте комплектность поставленного оборудования в соответствии с упаковочным листом.* 

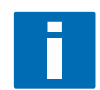

#### **ПРИМЕЧАНИЕ!**

*Внимательно проверьте шильдик прибора и убедитесь, что прибор поставлен в соответствии с Вашим заказом. При обнаружении расхождений, информируйте поставщика оборудования.* 

### **3.2 Хранение**

- · Храните прибор в сухомне запыленном помещении
- · Избегайте попадания на прибор в течение длительного времени солнечных лучей
- · Храните прибор в заводской упаковке

### **3.3 Общие рекомендации по установке прибора**

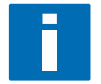

#### **ПРИМЕЧАНИЕ!**

*Во избежание ошибок при установке прибора, необходимо соблюдать нижеприведенные рекомендации.* 

- · Убедитесь, что Вы не нарушили требование к минимально-допустимым промежуткам между конверторами сигналов (при совместном монтаже нескольких конверторов)
- · Избегайте прямого попадания на конвертор сигналов солнечных лучей. При необходимости установите солнцезащитный козырек.
- · При монтаже конвертора сигналов в монтажном шкафу, необходимо предусмотреть систему охлаждения объема шкафа или систему воздухообмена
- · Не подвергайте конвертор сигналов повышенным вибрациям. Расходомер протестирован на воздействие вибрации в соответствии со стандартом IEC 68-2-3.

# 3.4 Транспортировка

### Конвертер сигналов

Специальные требования не предусматриваются  $\bullet$ 

### Компактная версия

- $\bullet$ Не поднимайте расходомер за корпус конвертера сигналов
- $\bullet$ Не используйте цепи для подъема расходомера
- $\bullet$ При транспортировке (поднятии) фланцевой версии расходомера используйте штатные стропы, закрепленные с обеих сторон расходомера за технологические присоединения

### 3.5 Монтаж компактной версии

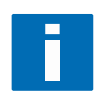

### ПРИМЕЧАНИЕ!

В компактной версии конвертор сигналов и первичный преобразователь представляют собой жесткую механическую конструкцию. При монтаже данной версии расходомера соблюдайте требования представленные в инструкции «Быстрый старт» для конкретного типа первичного преобразователя.

### **3.6 Монтаж корпуса в полевом исполнении (разнесенная версия)**

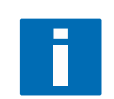

### **ПРИМЕЧАНИЕ!**

*Монтажные принадлежности и инструменты не входят в комплект поставки. Используйте монтажные материалы и инструмент в соответствии с действующей на Вашей территории нормативно-технической документацией.* 

### **3.6.1 Монтаж на трубу**

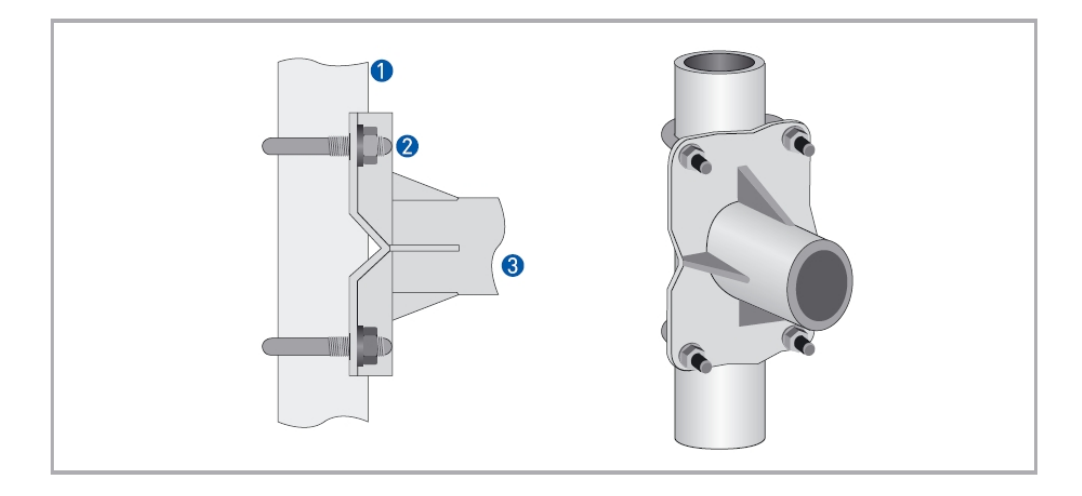

Рис. 3-1: **Монтаж на трубу корпуса конвертора сигналов в полевом исполнении.** 

- u Зафиксируйте монтажную плату конвертора сигналов на трубе
- **2** При помощи монтажных U-образных скоб закрепите конвертор
- В Затяните гайки

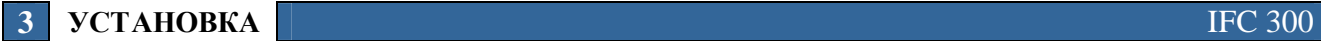

# **3.6.2 Монтаж на стену**

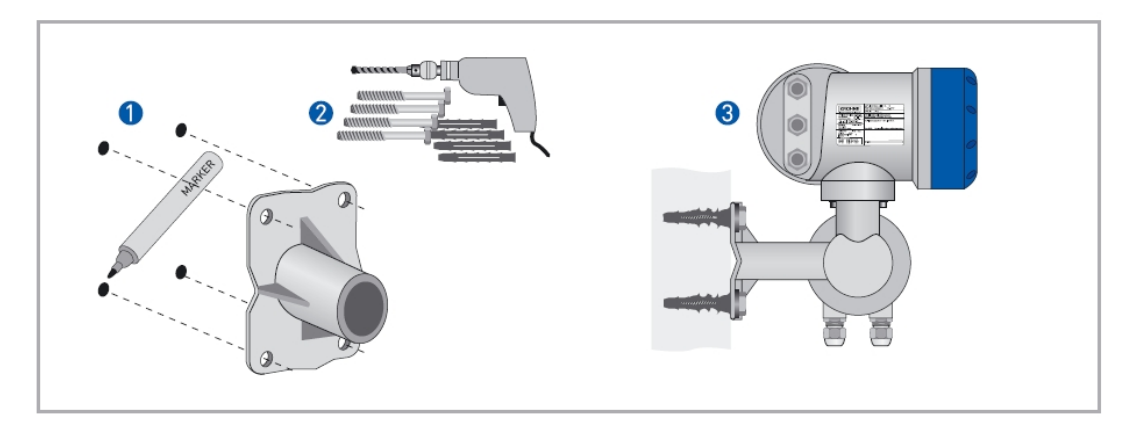

Рис. 3-2: **Монтаж на стену корпуса конвертора сигналов в полевом исполнении.** 

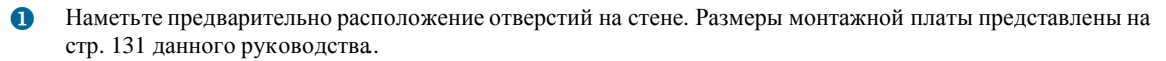

v Используйте соответствующие материалы и инструмент для подготовки отверстий в стене

В Закрепите конвертор сигналов на стене

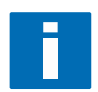

### **ПРИМЕЧАНИЕ!**  *Совместный монтаж нескольких конверторов*

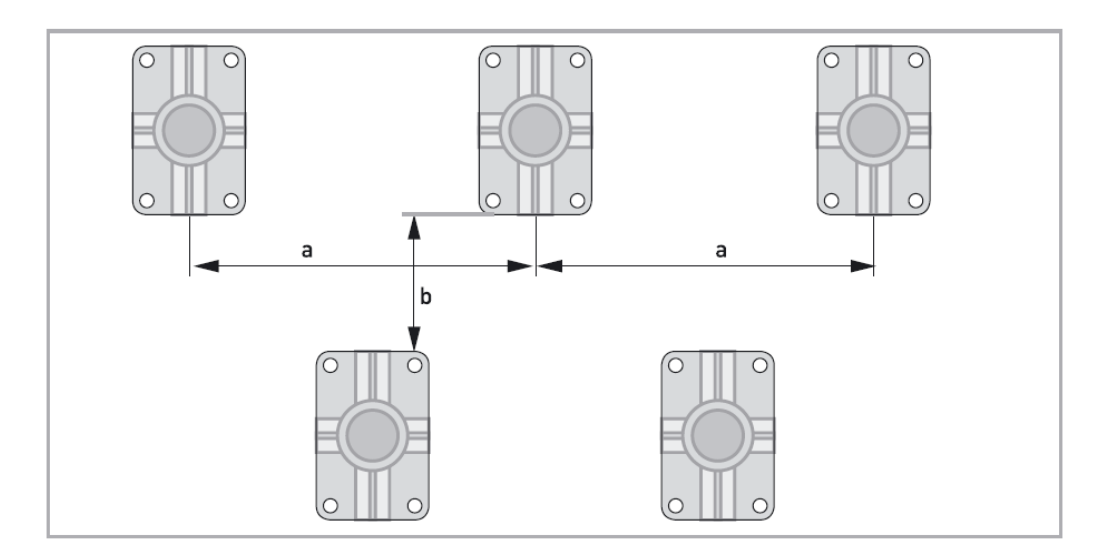

- $a \ge 600$  mm / 23,6"
- $b \ge 250$  mm / 9,8"

### **3.6.3 Изменение положения дисплея в корпусе полевого исполнения**

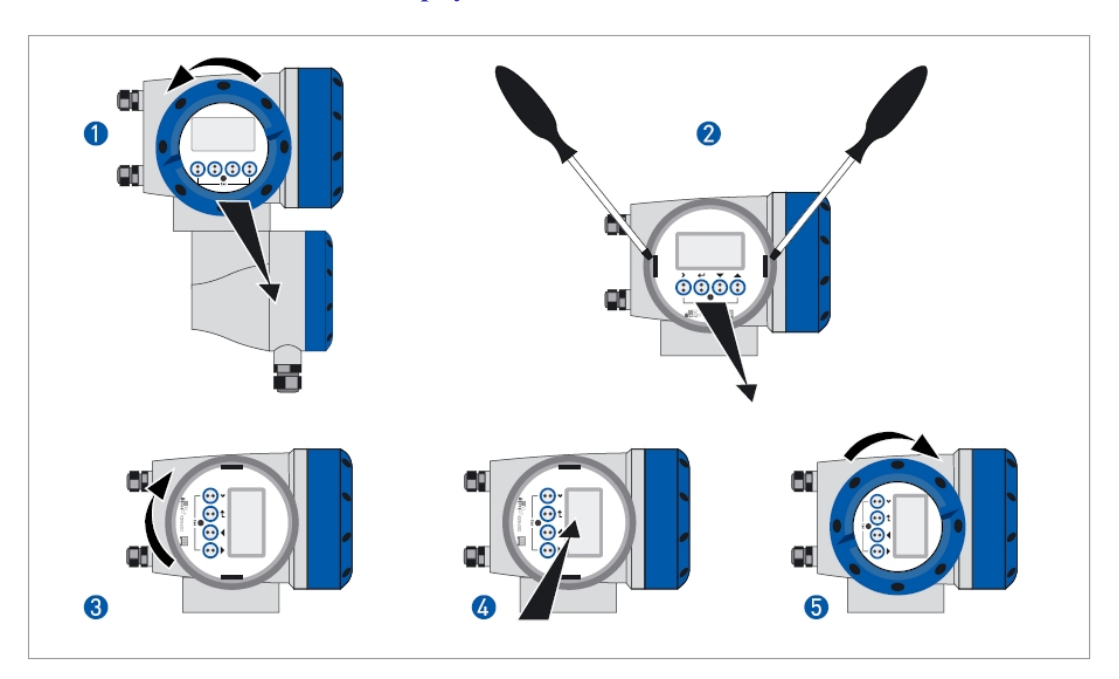

#### Рис. 3-3: **Изменение положения дисплея.**

#### **Дисплей может быть повернут в любую сторону с шагом 90<sup>0</sup>**

- О Отверните крышку отсека электроники
- v Отогните два пластиковых фиксатора с обеих сторон модуля дисплея, чтобы освободить его.
- В Поверните модуль дисплея в нужную Вам позицию
- x Слегка надавите, чтобы зафиксировать модуль дисплея при помощи пластиковых фиксаторов
- y Установите крышку отсека электроники на место

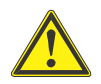

*.* 

#### **ОСТОРОЖНО!**

*Обратите внимание на плоский кабель, соединяющий модуль дисплея с остальными модулями блока электроники. Он не должен быть перекручен.* 

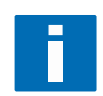

#### **ПРИМЕЧАНИЕ!**

*Каждый раз после открытия крышки проверяйте состояние резьбового соединения. Резьба должна быть* очищена от загрязнений и смазана. Для смазывания резьбы используйте смазку, которая не содержит ки*слот и смол.* 

*Убедитесь в целостности прокладок и правильности их установки.* 

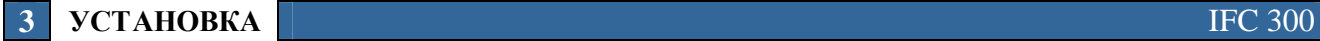

### **3.7 Монтаж корпуса в исполнении для настенного монтажа (разнесенная версия)**

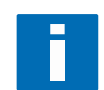

### **ПРИМЕЧАНИЕ!**

*Монтажные принадлежности и инструменты не входят в комплект поставки. Используйте монтажные материалы и инструмент в соответствии с действующей на Вашей территории нормативно-технической документацией.* 

### **3.7.1 Монтаж на трубу**

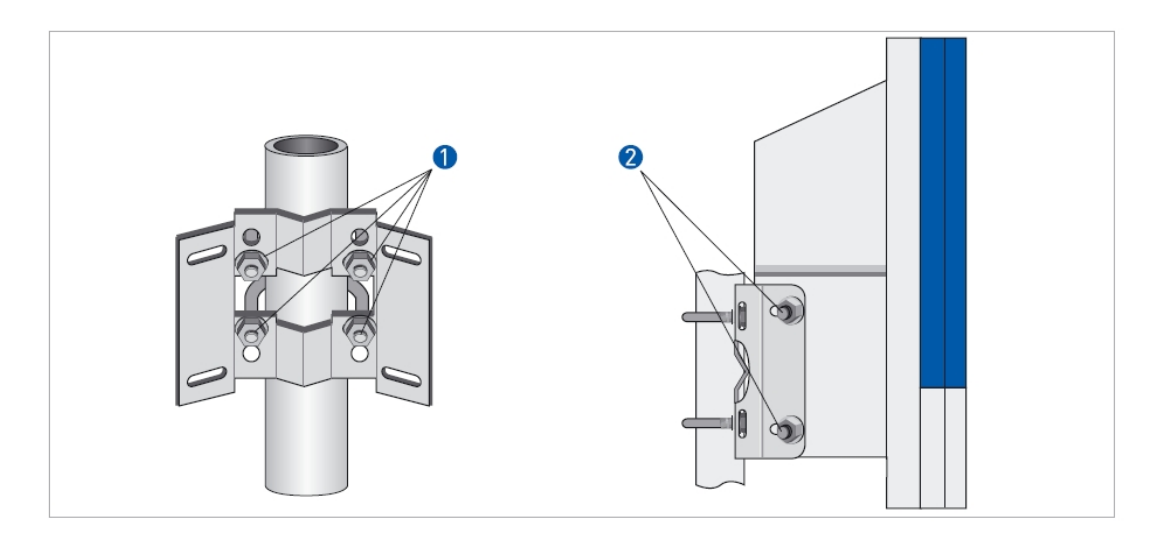

Рис. 3-4: **Монтаж на трубу корпуса конвертора сигналов** 

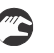

u Зафиксируйте монтажную плату конвертора сигналов на трубе при помощи U-образных скоб

v Установите конвертор на монтажную плату и затяните гайки

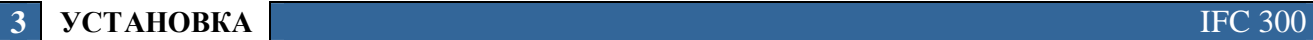

### **3.7.2 Монтаж на стену**

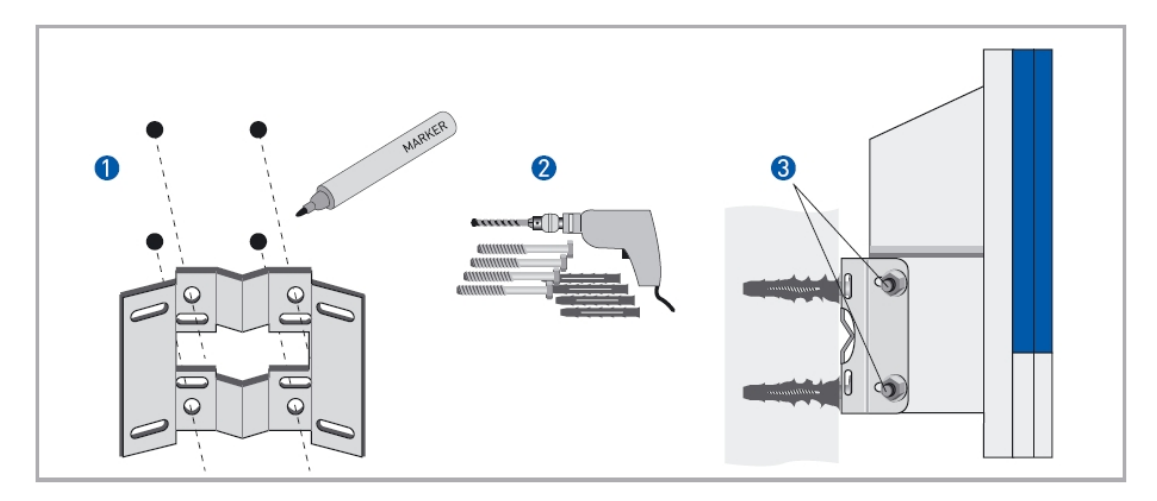

### Рис. 3-5: **Монтаж на стену корпуса конвертора сигналов**

**Expertise** 

u Наметьте предварительно расположение отверстий на стене. Размеры монтажной платы представлены на стр. 132 данного руководства..

- v Используйте соответствующие материалы и инструмент для подготовки отверстий в стене
- В Закрепите конвертор сигналов на стене

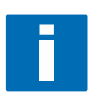

### **ПРИМЕЧАНИЕ!**

*Совместный монтаж нескольких конверторов*

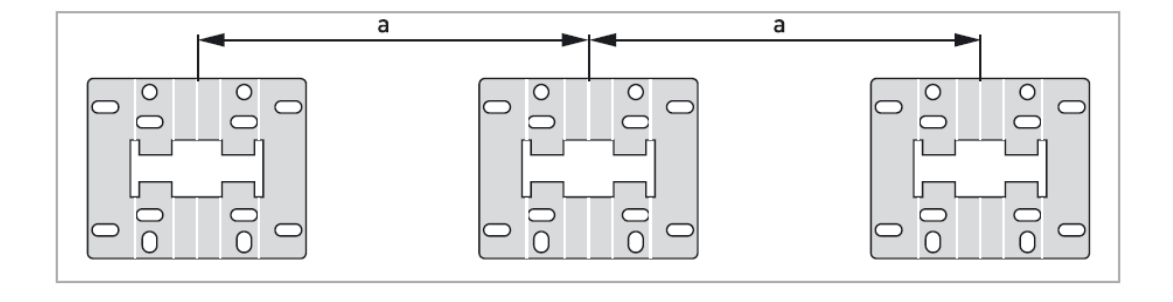

 $a \ge 240$  mm / 9,4"

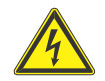

 $\overline{\mathbf{4}}$ 

### ОПАСНО!

Все работы, связанные с электрическими подключениями необходимо выполнять на обесточенных цепях. Убедитесь, что номинальное напряжение подключаемой цепи соответствует номинальному напряжению питания прибора (см. шильдик)

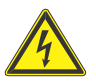

#### ОПАСНО!

При выполнении работ соблюдайте требования нормативно-технической документации, действующей на территории Вашего государства.

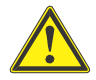

### ОСТОРОЖНО!

Все работы, связанные с электрическими подключениями должны выполняться квалифицированным персоналом.

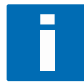

#### ПРИМЕЧАНИЕ!

Внимательно проверьте шильдик прибора и убедитесь, что прибор поставлен в соответствии с Вашим заказом. При обнаружении расхождений, информируйте поставщика оборудования.

#### 4.2 Важные замечания по электрическим подключениям

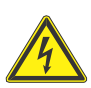

#### ОПАСНО!

Электрический монтаж расходомера производится в соответствии с VDE 0100 «Нормативными требованиями для оборудования с напряжением до 1000 В» или с соблюдением аналогичных государственных нормативных требований.

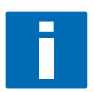

### ПРИМЕЧАНИЕ!

- Используйте соответствующие кабельные вводы для кабеля питания, кабеля тока возбуждения, сигнального кабеля и кабеля для входов и выходов
- Первичный преобразователь и конвертор сигналов калибруются на заводе-изготовителе, и составляют единый комплект! Поэтому, должны всегда использоваться в паре. Убедитесь, что первичный преобразователь и конвертор сигналов составляют единый комплект, проверив шильдики обоих устройств (для разнесенных версий).
- Если случилось так, что конвертор и первичный преобразователь поставлялись отдельно, то в конвертор сигналов необходимо ввести DN и константы GK / GKL первичного преобразователя, см. стр. 93

# **4 ЭЛЕКТРИЧЕСКИЕ ПРИСОЕДИНЕНИЯ** IFC 300

### **4.3 Кабели для разнесенной версии, замечания**

### **4.3.1 Замечания для сигнальных кабелей А и В**

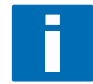

#### **ПРИМЕЧАНИЕ!**

*Правильное функционирование прибора гарантируется только при использовании сигнальных кабелей А (тип DS 300) и В (тип BTS 300), с двойным и тройным экранированием соответственно.*

#### **Соблюдайте следующие общие рекомендации:**

- · При прокладке сигнальный кабель необходимо крепить
- · Допускается подводная и подземная прокладка сигнального кабеля
- · Изолирующий материал является негорючим в соответствии с EN 50625-2-1 и IEC 60322-1
- · В материале изоляции сигнального кабеля не содержатся галогены и непластичные вещества, поэтому кабель сохраняет гибкость и при низких температурах
- · Заземление внутреннего экрана выполняется посредством многожильного заземляющего проводника (1)
- · Заземление наружного экрана может быть выполнено либо путем непосредственного подключения экрана (60) в заземляющую скобу, либо при помощи многожильного заземляющего проводника (6). Способ заземления зависит от исполнения корпуса конвертора сигналов.

### **4.3.2 Замечания для кабеля тока возбуждения**

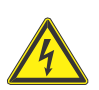

#### **ОПАСНО!**

*В качестве кабеля тока возбуждения достаточно использовать трехжильный неэкранированный кабель.*  Если Вы все-таки решили использовать экранированный кабель, то не подключайте экран кабеля тока воз*буждения в корпусе конвертора сигналов* 

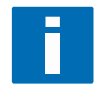

### **ПРИМЕЧАНИЕ!**

*Кабель тока возбуждения не входит в комплект поставки*

### **4.3.3 Использование других типов кабелей в качестве сигнальных кабелей**

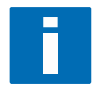

#### **ПРИМЕЧАНИЕ!**

*При использовании других типов кабелей в качестве сигнальных, необходимо соблюдать ниже приведенные рекомендации.* 

#### **Безопасность:**

· В соответствии с EN 60811 (Директива для низковольтногооборудования) или в соответствии с национальными стандартами и нормативно-технической документацией.

#### **Погонная емкость:**

- Между проводниками  $<$  50 pF/m
- Между проводниками и экраном < 150 pF/m

#### **Требования к сопротивлению изоляции:**

- $R_{\text{iso}} > 100 \text{ G}\Omega \text{ x km}$
- $U_{max}$  < 24 V
- $\bullet$  I<sub>max</sub> < 100 mA

#### **Тестовоенапряжение для проверки изоляции:**

- Между проводниками и внутренним экраном 500 V
- · Между проводниками 1000 V
- · Между проводниками и наружным экраном 1000 V

#### **Шаг навивки:**

· Для повышения иммунитета от воздействия магнитных полей рекомендуется использовать кабель с шагом навивки 10 витков на 1 метр.

### **4.4 Заделка сигнальных кабелей и кабеля тока возбуждения**

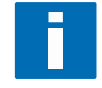

#### **ПРИМЕЧАНИЕ!**

*Монтажные принадлежности и инструменты не входят в комплект поставки. Используйте монтажные материалы и инструмент в соответствии с действующей на Вашей территории нормативно-технической документацией.* 

Способ заземления наружного экрана зависит от исполнения корпуса конвертора сигналов. Пожалуйста, пользуйтесь соответствующим разделом настоящего руководства.

### **4.4.1 Сигнальный кабель А (тип DS 300), конструкция**

- · Сигнальный кабель А представляет собой экранированную витую пару, размещенную в двойном экране.
- Радиус изгиба кабеля  $\geq 50$  mm / 2"

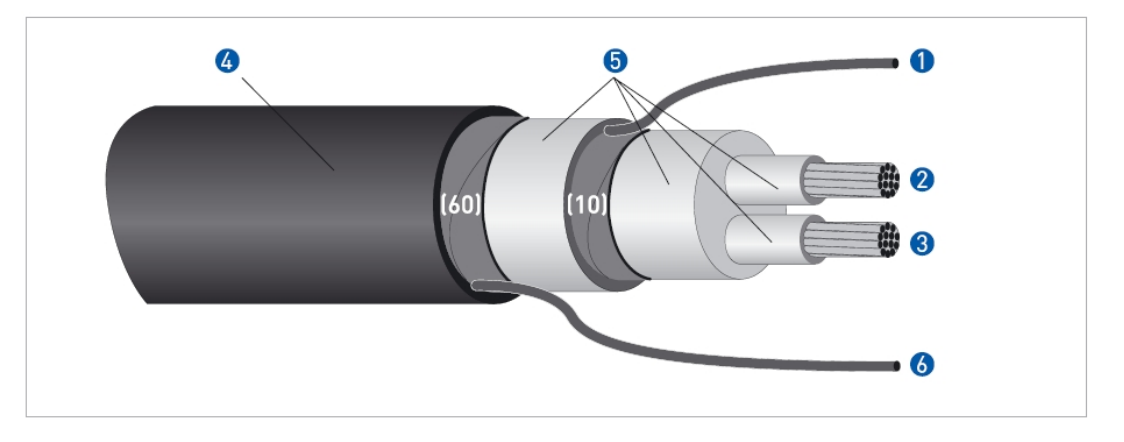

Рис. 4-1: **Конструкция сигнального кабеля А**

- **M**ногожильный провод заземления (1) внутреннего экрана (10) сечением 1,0 mm<sup>2</sup> Cu / AWG 17 (не изолирован, без защитного покрытия)
- **2** Изолированный проводник (2), 0,5 mm<sup>2</sup> / AWG 20
- **Э** Изолированный проводник (3), 0,5 mm<sup>2</sup> / AWG 20
- 4 Наружная оболочка
- 6 Изоляция
- z Многожильный провод заземления (6) внутреннего экрана (60)

### **4.4.2 Заделка сигнального кабеля А, подключение к конвертору сигналов**

#### **Корпус полевого исполнения**

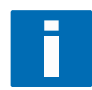

#### **ПРИМЕЧАНИЕ!**

*Монтажные принадлежности и инструменты не входят в комплект поставки. Используйте монтажные материалы и инструмент в соответствии с действующей на Вашей территории нормативно-технической документацией.* 

- Наружный экран (60) в корпусе полевого исполнения заземляется непосредственно при помощи монтажной / заземляющей скобы
- Радиус изгиба кабеля  $\geq$  50 mm / 2"

#### **Необходимыематериалы:**

- Изолирующая трубка (кембрик),  $\varnothing$  2,5 mm / 0,1 "
- · Термическая трубка (термокембрик)
- Оконцеватель по DIN 46 228: Е  $1,5-8$  для заземляющего проводника (1)
- · Два оконцевателя по DIN 46 228: Е 0,5 8 для проводников (2 и 3)

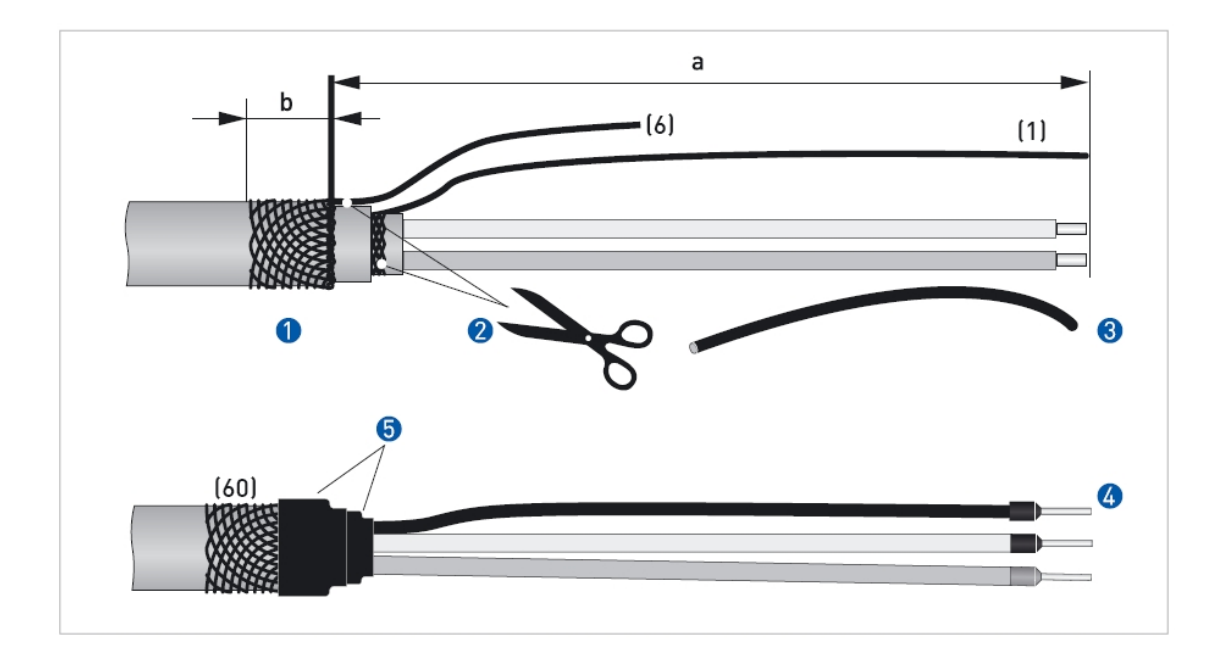

Рис. 4-2: Сигнальный кабель А; заделка кабеля перед подключением в корпусе полевого исполнения

- $a = 80$  mm / 3,15"
- $b = 10$  mm / 0.39 "

**empora** 

 $\mathbf 0$ Снимите наружную изоляцию с кабеля и освободите проводники (2 и 3) на расстояние а от конца кабеля. Освободите наружный экран от наружной изоляции на расстояние b, и заверните его так, чтобы он был изолирован от внутреннего экрана. Отрежьте заземляющий проводник (6) наружного экрана.

- Освободите и проверьте целостность заземляющего проводника (1) внутреннего экрана.
- Осторожно натяните на заземляющий проводник (1) по всей его длине изоляционную трубку
- У становите оконцеватели на проводники (1, 2, 3)
- Оденьте и зафиксируйте термокембрик

#### **Корпус в исполнении для настенного монтажа**

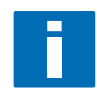

#### **ПРИМЕЧАНИЕ!**

*Монтажные принадлежности и инструменты не входят в комплект поставки. Используйте монтажные материалы и инструмент в соответствии с действующей на Вашей территории нормативно-технической документацией.* 

- · Наружный экран (60) в корпусе полевого исполнения заземляется при помощи заземляющего проводника (6)
- Радиус изгиба кабеля  $\geq$  50 mm / 2"

### **Необходимыематериалы:**

- Моноразъем (гнездовая часть) 6,3 mm / 0,25 " в изоляции по DIN 46245 для проводников  $\varnothing = 0, 5...1$  mm<sup>2</sup> / AWG 20…17
- Изолирующая трубка (кембрик),  $\varnothing$  2,5 mm / 0,1 "
- · Термическая трубка (термокембрик)
- Оконцеватель по DIN 46 228: Е 1,5 8 для заземляющего проводника (1)
- Два оконцевателя по DIN 46 228: Е 0,5 8 для проводников (2 и 3)

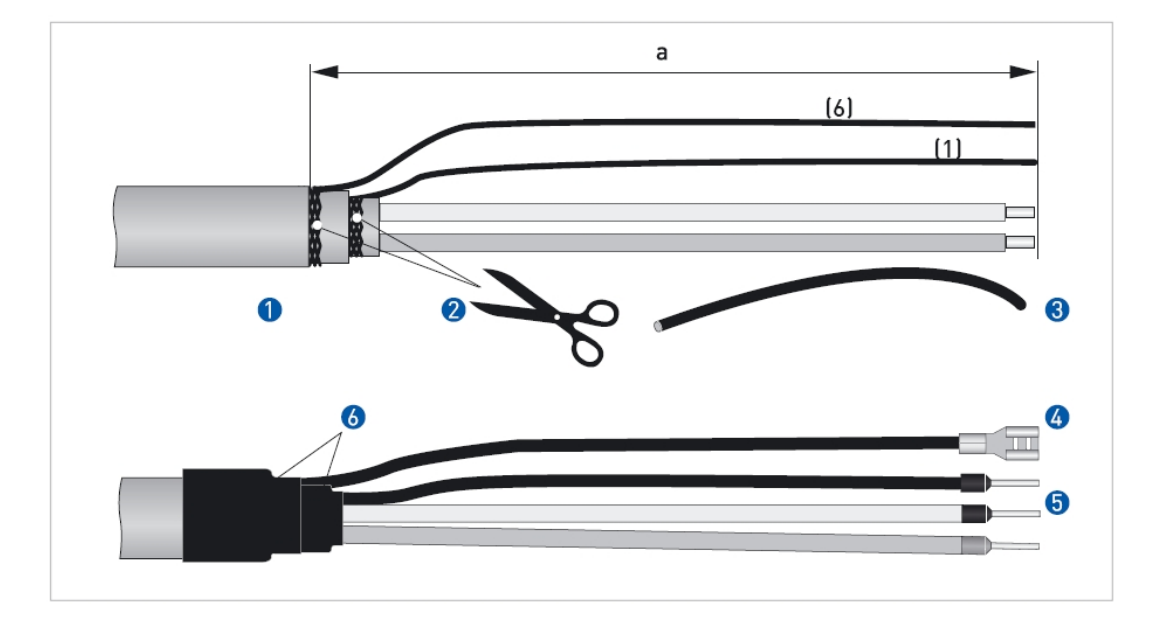

Рис. 4-3: Сигнальный кабель А; заделка кабеля перед подключением в корпусе для настенного монтажа

- $a = 80$  mm / 3,15"  $\bullet$
- Снимите наружную изоляцию с кабеля и освободите проводники (2 и 3) на расстояние а от конца кабеля.  $\mathbf 0$ 
	- Освободите и проверьте целостность заземляющего проводника (1) внутреннего экрана и заземляющего  $\bullet$ проводника (6) наружного экрана
- 8 Осторожно натяните на заземляющие проводники (1 и 6) по всей их длине изоляционную трубку
- 4 Установите моноразъем на заземляющий проводник (6)
- **S** Установите оконцеватели на проводники  $(1, 2, 3)$
- 6 Оденьте и зафиксируйте термокембрик

### **4.4.3 Длина сигнального кабеля А**

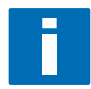

### **ПРИМЕЧАНИЕ!**

*Для температуры окружающей среды выше 150 <sup>0</sup>С / 300 <sup>0</sup>F необходимо использовать специальный кабель и специальную соединительную коробку ZD. В этом случае несколькоизменится схема электрических присоединений. (будет приложена).* 

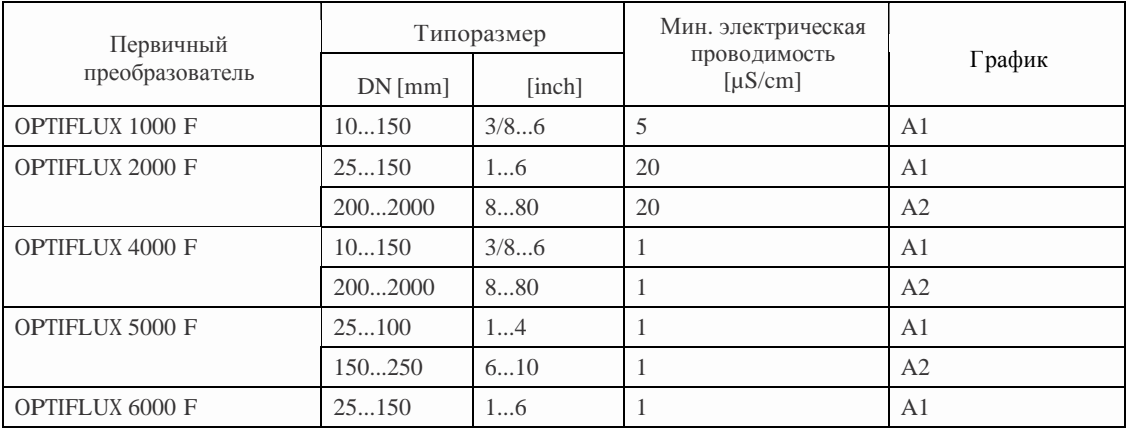

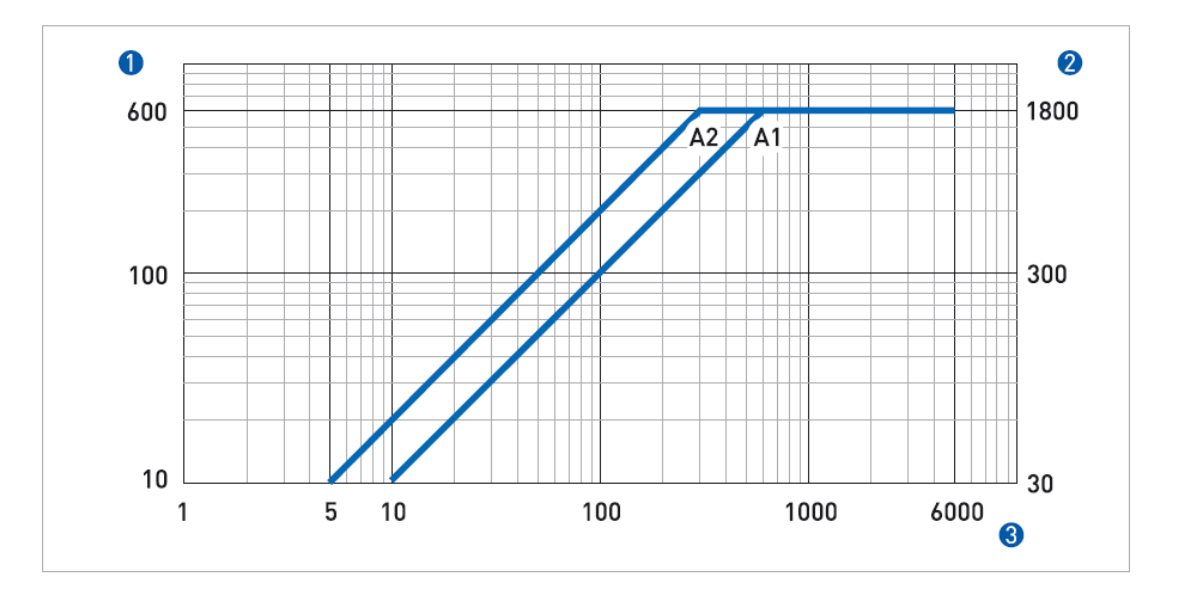

#### Рис. 4-4: **Максимальная длина сигнального кабеля А**

- u Максимальная длина сигнального кабеля А между конвертором сигналов и первичным преобразователем в mm
- v Максимальная длина сигнального кабеля А между конвертором сигналов и первичным преобразователем в ft
- **Электрическая проводимость измеряемой среды в µS/cm**

# **4 ЭЛЕКТРИЧЕСКИЕ ПРИСОЕДИНЕНИЯ** IFC 300

# **4.4.4 Сигнальный кабель B (тип BTS 300), конструкция**

- · Сигнальный кабель B представляет собой экранированную витую пару, размещенную в тройном экране.
- Радиус изгиба кабеля  $\geq 50$  mm / 2"

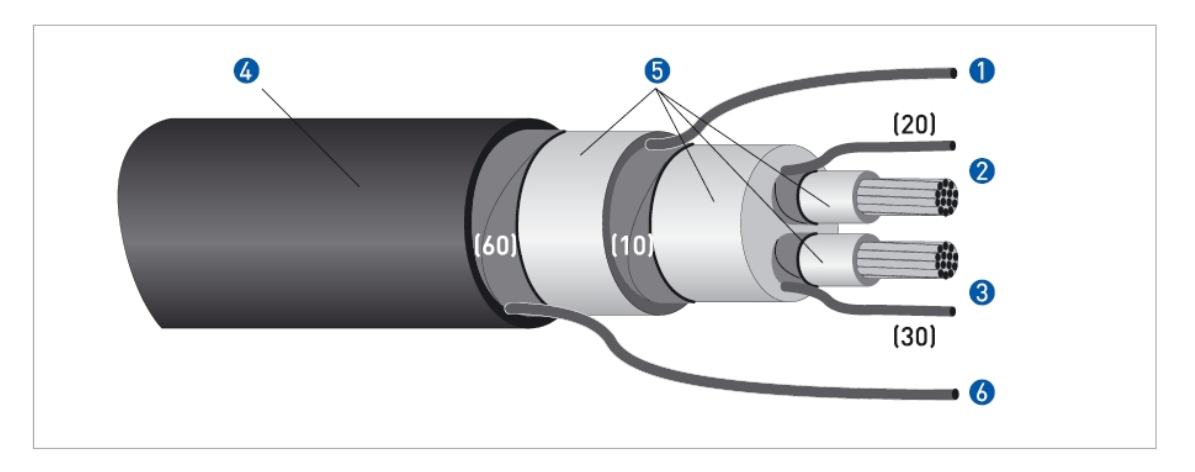

### Рис. 4-5: **Конструкция сигнального кабеля В**

- **•** Многожильный провод заземления (1) внутреннего экрана (10) сечением 1,0 mm<sup>2</sup> Cu / AWG 17 (не изолирован, без защитного покрытия)
- **2** Изолированный проводник (2), 0,5 mm<sup>2</sup> / AWG 20 в экране (20)
- $\bullet$  Изолированный проводник (3), 0,5 mm<sup>2</sup> / AWG 20 в экране (30)
- 4 Наружная оболочка
- В Изоляция
- z Многожильный провод заземления (6) внутреннего экрана (60)

### **4.4.5 Заделка сигнального кабеля В, подключение к конвертору сигналов**

#### **Корпус полевого исполнения**

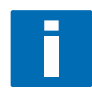

#### **ПРИМЕЧАНИЕ!**

*Монтажные принадлежности и инструменты не входят в комплект поставки. Используйте монтажные материалы и инструмент в соответствии с действующей на Вашей территории нормативно-технической документацией.* 

- Наружный экран (60) в корпусе полевого исполнения заземляется непосредственно при помощи монтажной / заземляющей скобы
- Радиус изгиба кабеля  $\geq$  50 mm / 2"

#### **Необходимыематериалы:**

- Изолирующая трубка (кембрик),  $\varnothing$  2,0...2,5 mm / 0,08...0,1
- · Термическая трубка (термокембрик)
- Оконцеватель по DIN 46 228: Е  $1,5-8$  для заземляющего проводника (1)
- · Четыре оконцевателя по DIN 46 228: Е 0,5 8 для проводников (2 и 3) и заземляющих проводников (20 и 30)

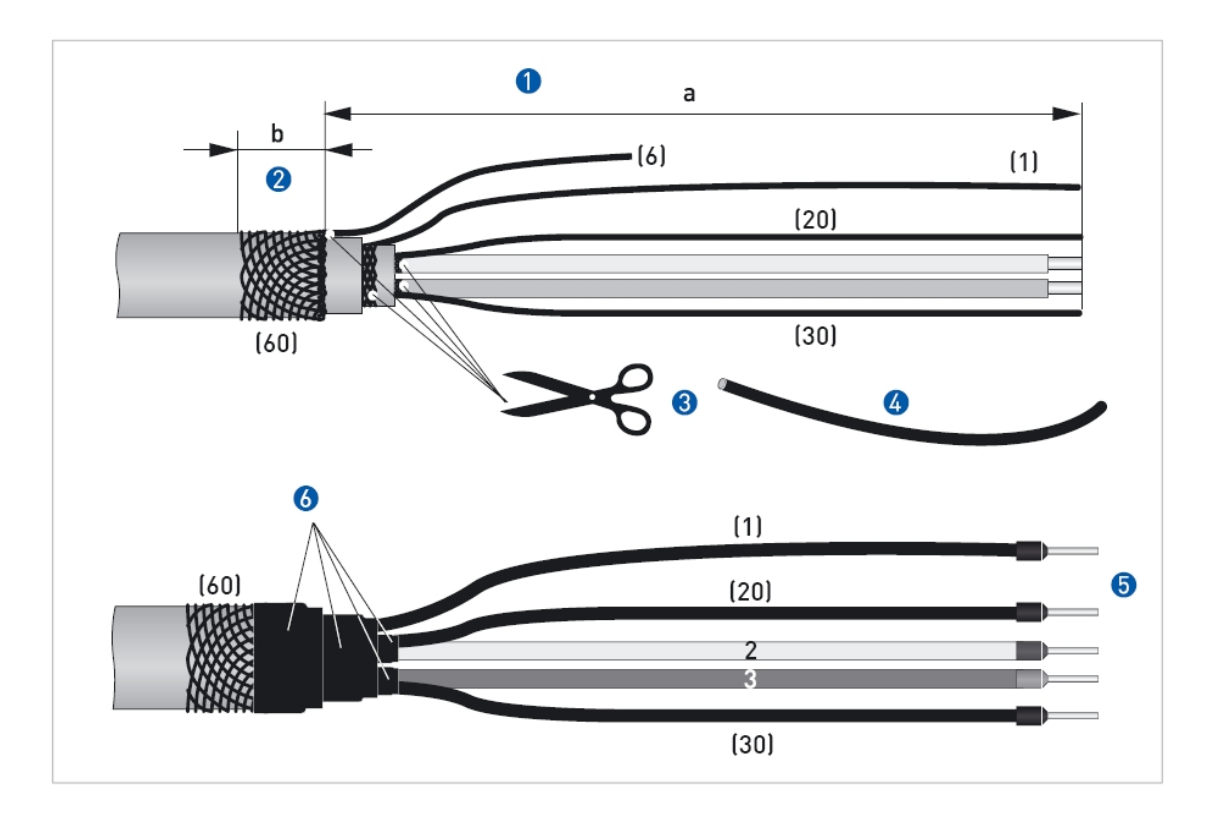

Рис. 4-6: Сигнальный кабель В; заделка кабеля перед подключением в корпусе полевого исполнения

- $a = 80$  mm / 3,15"
- $b = 10$  mm / 0,39 "

Снимите наружную изоляцию с кабеля на расстояние а от конца кабеля. Ω

- $\bullet$ Освободите наружный экран от наружной изоляции на расстояние b, и заверните его так, чтобы он был изолирован от внутреннего экрана
- Освободите и проверьте целостность заземляющих проводников (1, 20, 30) 8
- $\overline{4}$ Осторожно натяните на заземляющие проводники (1, 20, 30) по всей их длине изоляционную трубку
- **5** Установите оконцеватели на проводники  $(1, 2, 3, 20, 30)$
- 6 Оденьте и зафиксируйте термокембрик

#### **Корпус в исполнении для настенного монтажа**

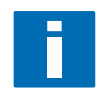

#### **ПРИМЕЧАНИЕ!**

*Монтажные принадлежности и инструменты не входят в комплект поставки. Используйте монтажные материалы и инструмент в соответствии с действующей на Вашей территории нормативно-технической документацией.* 

- · Наружный экран (60) в корпусе полевого исполнения заземляется при помощи заземляющего проводника (6)
- Радиус изгиба кабеля  $\geq$  50 mm / 2"

### **Необходимыематериалы:**

- Моноразъем (гнездовая часть) 6,3 mm / 0,25 " в изоляции по DIN 46245 для проводников  $\varnothing = 0, 5...1$  mm<sup>2</sup> / AWG 20…17
- Изолирующая трубка (кембрик),  $\varnothing$  2,5 mm / 0,1 "
- · Термическая трубка (термокембрик)
- Оконцеватель по DIN 46 228: Е  $1,5-8$  для заземляющего проводника (1)
- Четыре оконцевателя по DIN 46 228: Е 0,5 8 для проводников (2 и 3) и заземляющих проводников (20 и 30)

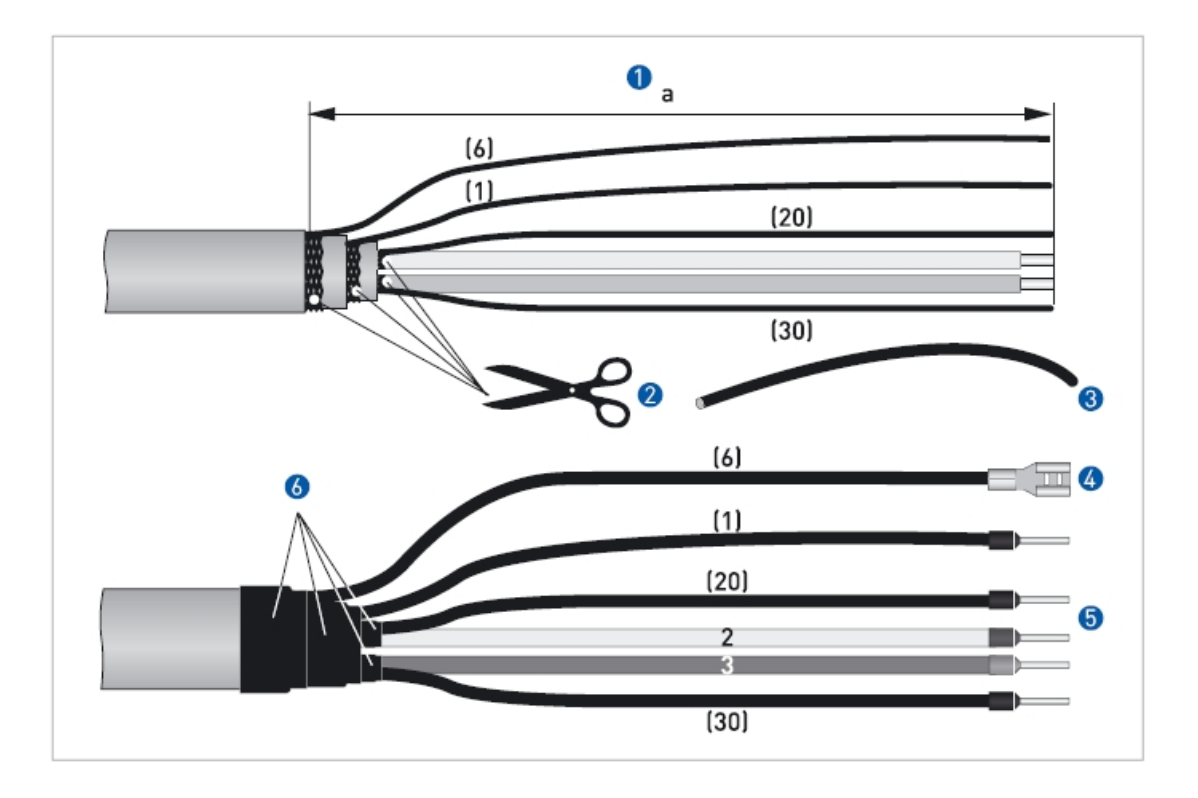

Рис. 4-7: Сигнальный кабель В; заделка кабеля перед подключением в корпусе для настенного монтажа

 $a = 80$  mm / 3,15"

Снимите наружную изоляцию с кабеля и освободите проводники (2 и 3) на расстояние а от конца кабеля.  $\mathbf 0$ 

- Освободите и проверьте целостность заземляющих проводников (1, 6, 20 и30) 2
- Осторожно натяните на заземляющие проводники (1, 6, 20 и 30) по всей их длине изоляционную трубку 8
- У становите моноразъем на заземляющий проводник (6)
- **S** Установите оконцеватели на проводники  $(1, 2, 3, 20 \text{ m } 30)$
- 6 Оденьте и зафиксируйте термокембрик
## **4.4.6 Длина сигнального кабеля В**

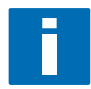

### **ПРИМЕЧАНИЕ!**

*Для температуры окружающей среды выше 150 <sup>0</sup>С / 300 <sup>0</sup>F необходимо использовать специальный кабель и специальную соединительную коробку ZD. В этом случае несколькоизменится схема электрических присоединений. (будет приложена).* 

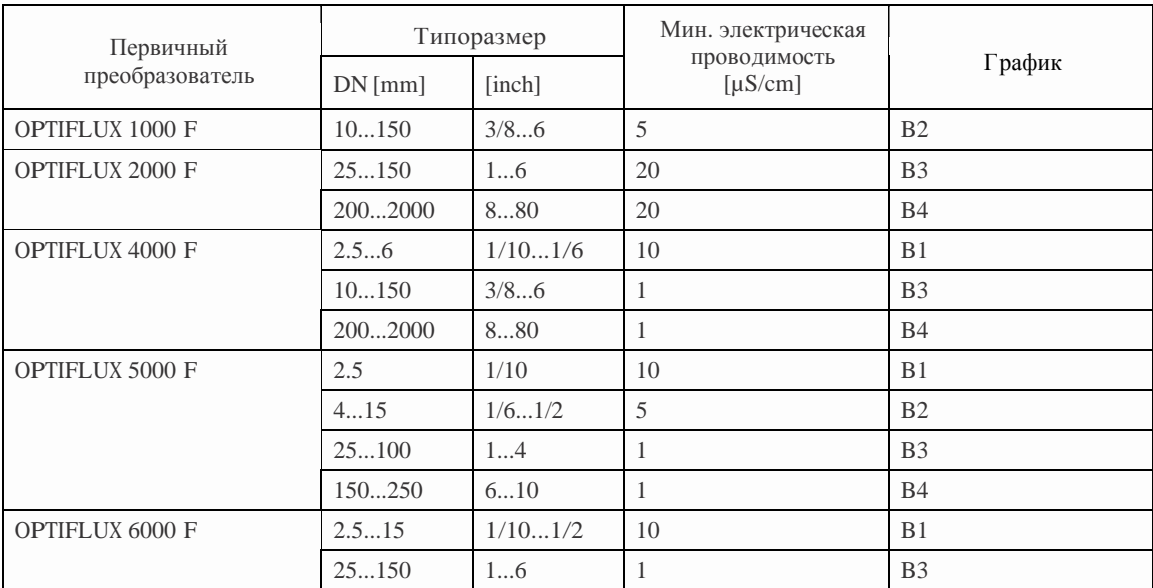

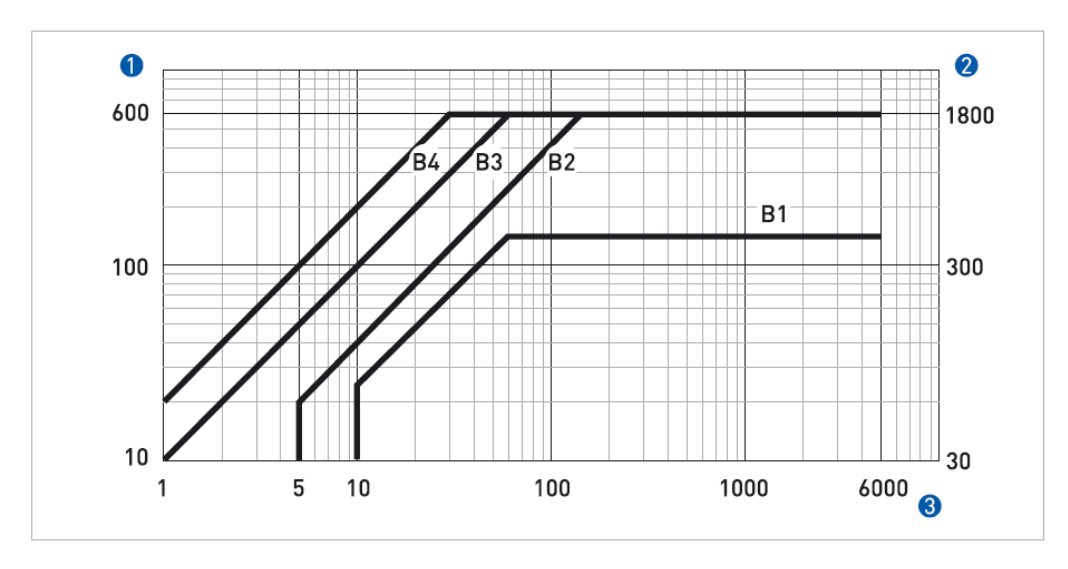

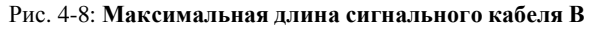

- u Максимальная длина сигнального кабеля В между конвертором сигналов и первичным преобразователем в mm
- v Максимальная длина сигнального кабеля В между конвертором сигналов и первичным преобразователем в ft
- **3** Электрическая проводимость измеряемой среды в  $\mu$ S/cm

### 4.4.7 Заделка кабеля тока возбуждения С, подключение к конвертору сигналов

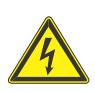

### ОПАСНО!

В качестве кабеля тока возбуждения достаточно использовать трехжильный неэкранированный кабель. Если Вы все-таки решили использовать экранированный кабель, то не подключайте экран кабеля тока возбуждения в корпусе конвертора сигналов

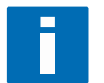

### ПРИМЕЧАНИЕ!

Монтажные принадлежности и инструменты не входят в комплект поставки. Используйте монтажные материалы и инструмент в соответствии с действующей на Вашей территории нормативно-технической документацией.

- Кабель тока возбуждения С не входит в комплект поставки
- Радиус изгиба кабеля  $\geq$  50 mm / 2"

#### Необходимые материалы:

- Термокембрик
- Оконцеватели по DIN 46 228: типоразмер оконцевателей выбирается в соответствии с типом используемого кабеля и поперечным сечением проводников

#### Длина и поперечное сечение проводников кабеля тока возбуждения С

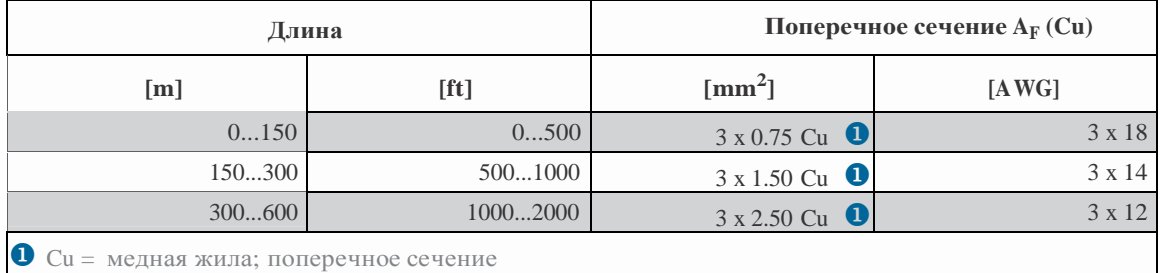

### Клеммы конвертора сигналов IFC 300 W предназначены для крепления жил сечением:

- гибкий кабель: ≤ 1,5 mm<sup>2</sup> / ≤ AWG 14
- жесткий кабель:  $\leq$  2,5 mm<sup>2</sup> /  $\leq$  AWG 12

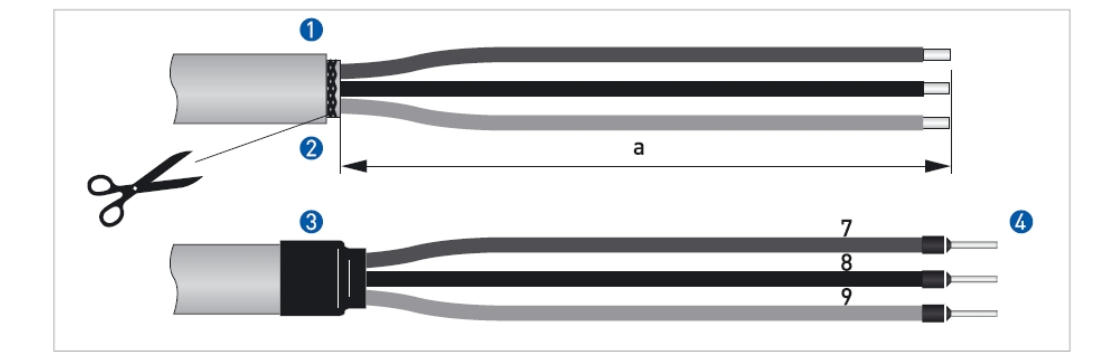

Рис. 4-9: **Кабель тока возбуждения С; заделка кабеля перед подключениемконвертору сигналов**

 $a = 80$  mm / 3,15"

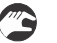

u Снимите наружную изоляцию с кабеля на расстояние a от конца кабеля.

- Равели у кабеля имеется экран, то удалите и его
- 8 Оденьте и зафиксируйте термокембрик
- x Установите оконцеватели на проводники (7, 8 и 9)

### **4.4.8 Заделка сигнального кабеля А, подключение к первичному преобразователю**

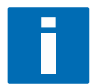

### **ПРИМЕЧАНИЕ!**

*Монтажные принадлежности и инструменты не входят в комплект поставки. Используйте монтажные материалы и инструмент в соответствии с действующей на Вашей территории нормативно-технической документацией.* 

- · Наружный экран (60) заземляется в клеммной коробке первичного преобразователя непосредственно при помощи монтажной / заземляющей скобы
- Радиус изгиба кабеля  $\geq 50$  mm / 2"

### **Необходимыематериалы:**

- Изолирующая трубка (кембрик),  $\varnothing$  2,0...2,5 mm / 0,08...0,1 "
- · Термическая трубка (термокембрик)
- Оконцеватель по DIN 46 228: Е 1,5 8 для заземляющего проводника (1)
- Два оконцевателя по DIN 46 228: Е 0,5 8 для проводников (2 и 3)

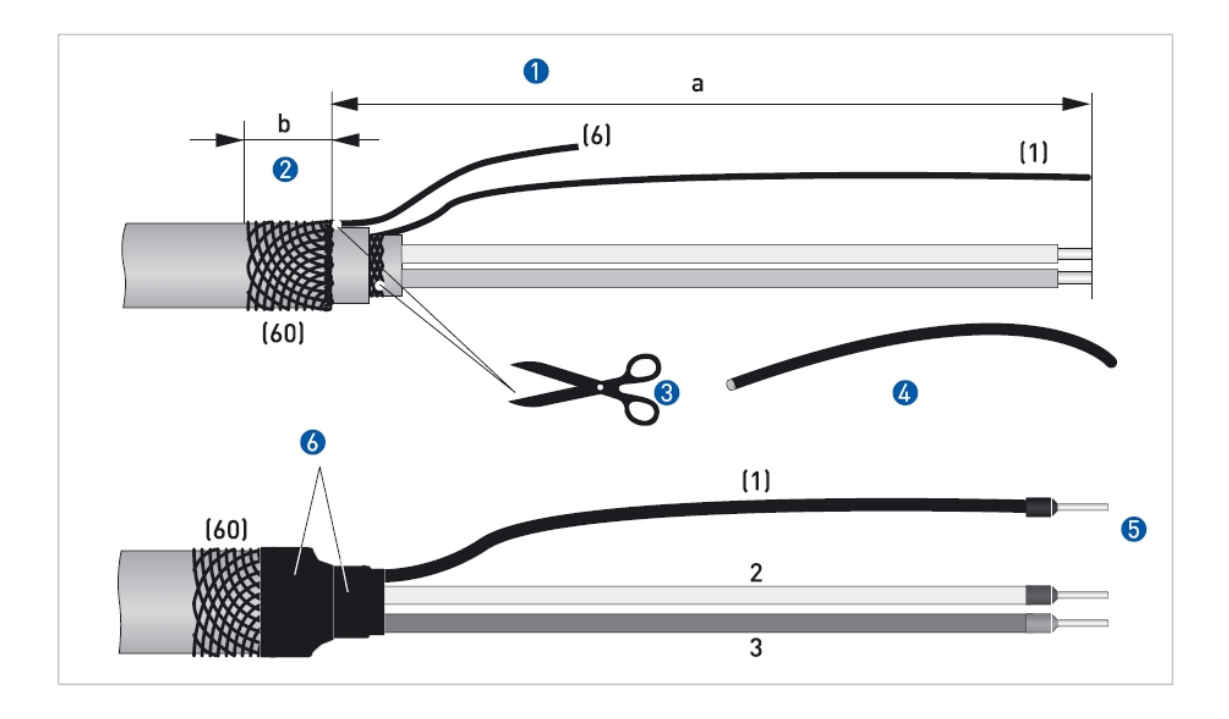

Рис. 4-10: Сигнальный кабель А; заделка кабеля перед подключением к первичному преобразователю

- $a = 50$  mm / 2"
- $b = 10$  mm / 0,39 "

Снимите наружную изоляцию с кабеля на расстояние а от конца кабеля.  $\bf{0}$ 

- $\boldsymbol{2}$ Освободите наружный экран от наружной изоляции на расстояние b, и заверните его так, чтобы он был изолирован от внутреннего экрана
- 6 Отрежьте заземляющий проводник (б) наружного экрана.
- Осторожно натяните на заземляющий проводник (1) по всей его длине изоляционную трубку  $\overline{\mathbf{4}}$
- **S** Установите оконцеватели на проводники  $(1, 2, 3)$
- Оденьте и зафиксируйте термокембрик

### **4.4.9 Заделка сигнального кабеля В, подключение к первичному преобразователю**

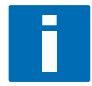

### **ПРИМЕЧАНИЕ!**

*Монтажные принадлежности и инструменты не входят в комплект поставки. Используйте монтажные материалы и инструмент в соответствии с действующей на Вашей территории нормативно-технической документацией.* 

- · Наружный экран (60) заземляется в клеммной коробке первичного преобразователя непосредственно при помощи монтажной / заземляющей скобы
- Радиус изгиба кабеля  $\geq$  50 mm / 2"

### **Необходимыематериалы:**

- Изолирующая трубка (кембрик),  $\varnothing$  2,0...2,5 mm / 0,08...0,1 "
- · Термическая трубка (термокембрик)
- Оконцеватель по DIN 46 228: Е 1,5 8 для заземляющего проводника (1)
- Два оконцевателя по DIN 46 228: Е 0,5 8 для проводников (2 и 3)

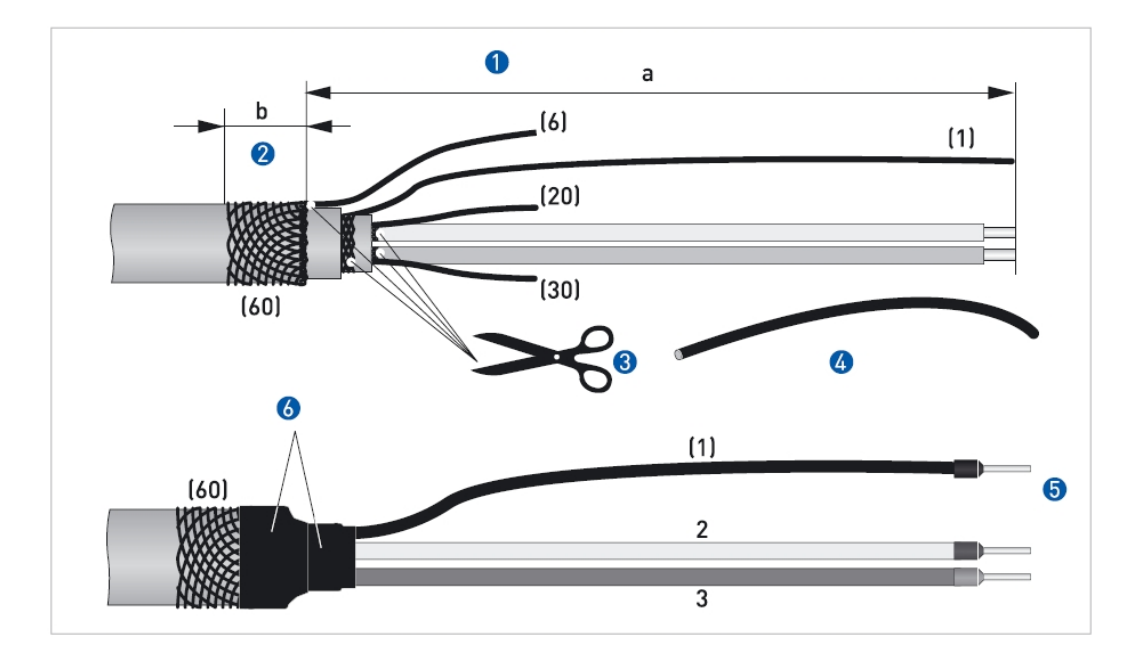

Рис. 4-11: Сигнальный кабель В; заделка кабеля перед подключением к первичному преобразователю

- $a = 50$  mm / 2"
- $b = 10$  mm / 0.39 "
- Снимите наружную изоляцию с кабеля на расстояние а от конца кабеля.  $\mathbf 0$
- $\bullet$ Освободите наружный экран от наружной изоляции на расстояние b, и заверните его так, чтобы он был изолирован от внутреннего экрана
- Отрежьте заземляющий проводник (6) наружного экрана. Освободите проводники (2 и 3) от их собст-8 венных экранов и удалите их. Убедитесь в целостности проводника (1) внутреннего экрана.
- Осторожно натяните на заземляющий проводник (1) по всей его длине изоляционную трубку
- **S** Установите оконцеватели на проводники  $(1, 2, 3)$
- Оденьте и зафиксируйте термокембрик

### **4.4.10 Заделка кабеля тока возбуждения С, подключение к конвертору сигналов**

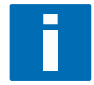

### **ПРИМЕЧАНИЕ!**

*Монтажные принадлежности и инструменты не входят в комплект поставки. Используйте монтажные материалы и инструмент в соответствии с действующей на Вашей территории нормативно-технической документацией.* 

- Кабель тока возбуждения С не входит в комплект поставки
- · Если Вы используете экранированный кабель, то **не подключайте** экран в клеммной коробке первичного преобразователя
- Радиус изгиба кабеля  $\geq 50$  mm / 2"

#### **Необходимыематериалы:**

- Термокембрик
- · Оконцевателипо DIN 46 228: типоразмер оконцевателей выбирается в соответствии с типом используемого кабеля и поперечным сечением проводников

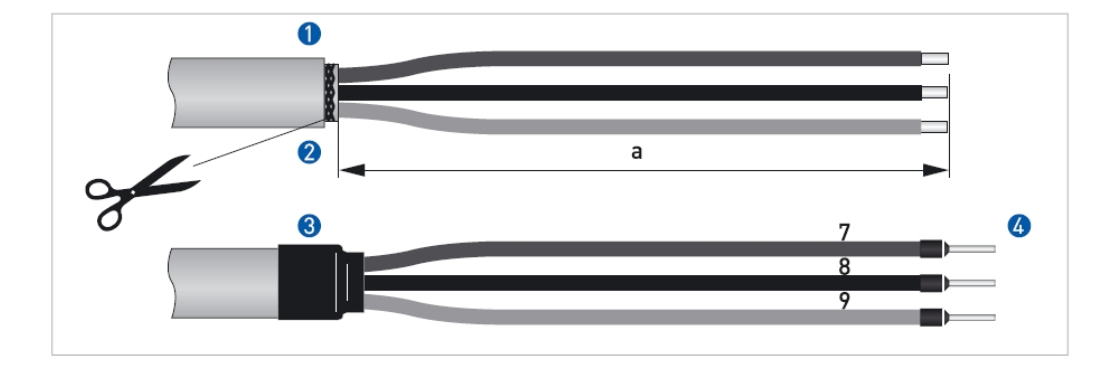

Рис. 4-9: **Кабель тока возбуждения С; заделка кабеля перед подключениемконвертору сигналов**

 $a = 50$  mm  $/ 2$  "

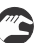

u Снимите наружную изоляцию с кабеля на расстояние a от конца кабеля.

- v Если у кабеля имеется экран, то удалите и его
- 8 Оденьте и зафиксируйте термокембрик
- x Установите оконцеватели на проводники (7, 8 и 9)

### **4.5 Подключение кабеля тока возбуждения и сигнального кабеля**

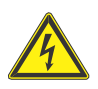

#### **ОПАСНО!**

*Все электрические подключения должно выполняться на отключенном приборе.* 

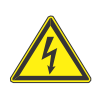

## **ОПАСНО!**

*Для исключения поражения обслуживающего персонала электрическим током, прибор должен быть подключен к системе защитного заземления в соответствии с требованиями нормативно-технической документации.* 

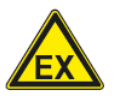

## **ОПАСНО!**

*.* 

*Для оборудования, эксплуатируемого во взрывоопасных зонах, необходимо руководствоваться специальными инструкциями; обратитесь к дополнительному руководству по монтажу и эксплуатации расходомеров Optiflux взрывозащищенного исполнения* 

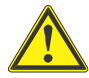

### **ПРЕДУПРЕЖДЕНИЕ!**

*Все работы, связанные с электрическими подключениями должны выполняться квалифицированным персоналом. При выполнении работ руководствуйтесь требованиями региональных стандартов и нормативнотехнической документации.* 

# **4 ЭЛЕКТРИЧЕСКИЕ ПРИСОЕДИНЕНИЯ IFC 300**

**4.5 Подключение кабеля тока возбуждения и сигнального кабеля**

### **4.5.1 Подключение кабеля тока возбуждения и сигнального кабеля, корпус полевого исполнения**

- · Наружный экран сигнальных кабелей А и/или В заземляется при помощи монтажной / заземляющей скобы
	- · Если Вы используете экранированный кабель, то **не подключайте** экран в клеммной коробке первичного преобразователя
	- Радиус изгиба кабеля $\geq$  50 mm / 2"

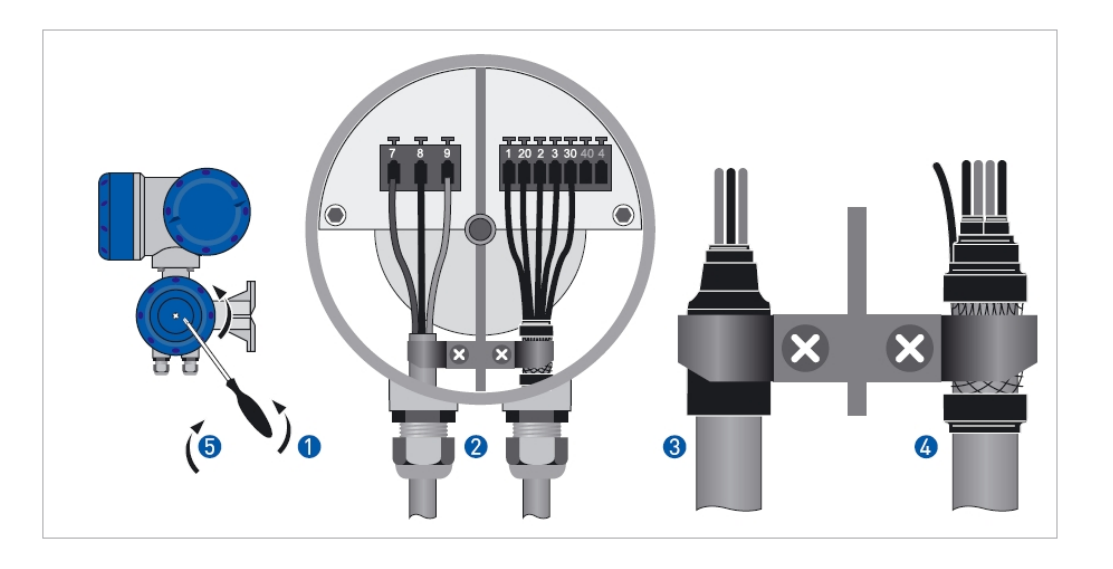

Рис. 4-13: **Подключение сигнального кабеля и кабеля тока возбуждения, корпус полевого исполнения**

- Отверните крепящий крышку винт и снимите крышку
- v Протяните предварительно заделанные кабели через кабельные вводы и подключите их. Затяните кабельные вводы
- w Проследите, чтобы экран (если таковой имеется) кабеля тока возбуждения был изолирован от корпуса прибора
- x Подключите экран сигнального кабеля при помощи монтажной / заземляющей скобы
- y Установите крышку отсека на место и зафиксируйте ее при помощи винта

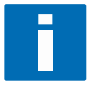

#### **ПРИМЕЧАНИЕ!**

*Каждый раз после открытия крышки проверяйте состояние резьбового соединения. Резьба должна быть* очищена от загрязнений и смазана. Для смазывания резьбы используйте смазку, которая не содержит ки*слот и смол.* 

*Убедитесь в целостности прокладок и правильности их установки.* 

• Радиус изгиба кабеля  $\geq 50$  mm / 2"

## **4.5.2 Подключение кабеля тока возбуждения и сигнального кабеля, корпус для настенного монтажа**

- · Наружный экран сигнальных кабелей А и/или В заземляется при заземляющего проводника
- · Если Вы используете экранированный кабель, то **не подключайте** экран в клеммной коробке первичного преобразователя
- $40$  $30$  $\overline{3}$  $\overline{2}$ 20  $\overline{9}$ 8 a ŏ  $\ddot{\bullet}$  $\bullet$  $\overline{a}$  $\mathbf{a}$  $\mathbf{c}$ **©©©©**  $\overline{\mathbf{2}}$ 6

Рис. 4-14: **Подключение сигнального кабеля и кабеля тока возбуждения, корпус в исполнении для настенного монтажа**

- u Откройте крышку клеммного отсека
	- v Протяните предварительно заделанный сигнальный кабель через кабельный ввод и подключите его.
	- **8** Подключите экран сигнального кабеля через заземляющий проводник к специальной клемме
	- x Протяните предварительно заделанный кабель тока возбуждения через кабельный ввод и подключите его. Проследите, чтобы экран (если таковой имеется) кабеля тока возбуждения был изолирован от корпуса прибора. Затяните кабельный ввод.
	- В Затяните кабельные вводы и закройте крышку клеммного отсека

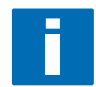

### **ПРИМЕЧАНИЕ!**

*Убедитесь в целостности прокладок и правильности их установки.* 

### 4.5.3 Схема подключения первичного преобразователя, корпус полевого исполнения

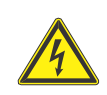

### ОПАСНО!

Для исключения поражения обслуживающего персонала электрическим током, прибор должен быть подключен к системе защитного заземления в соответствии с требованиями нормативно-технической документации, действующей в Вашем регионе.

- Если Вы используете экранированный кабель, то не подключайте экран в клеммной коробке первичного  $\bullet$ преобразователя
- Наружный экран сигнальных кабелей А и/или В заземляется при помощи монтажной / заземляющей скобы или заземляющего проводника
- Радиус изгиба кабеля  $\geq$  50 mm / 2"
- На нижеприведенном рисунке представлена схема электрических подключений между первичным преобразователем и конвертором сигналов.

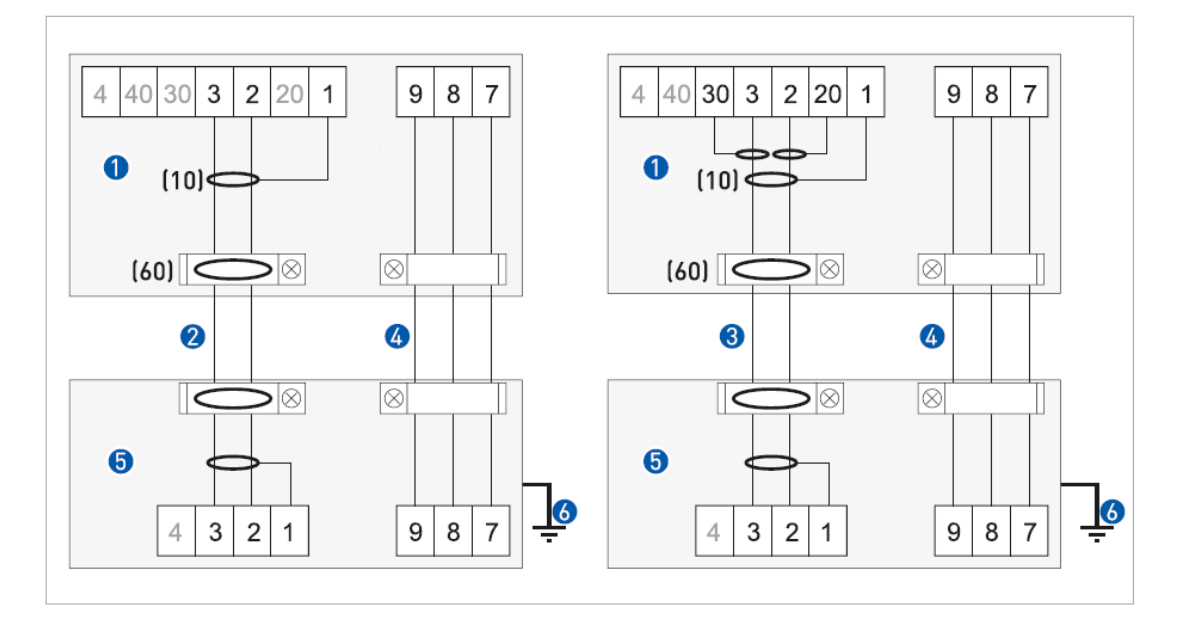

Рис. 4-15: Схема подключения первичного преобразователя, корпус полевого исполнения

- $\mathbf 0$ Клеммный отсек в корпусе конвертора сигналов для подключения кабеля тока возбуждения и сигнального кабеля
- Сигнальный кабель А 2
- 6 Сигнальный кабель В
- 4 Кабель тока возбуждения С
- Клеммная коробка, размещенная на первичном преобразователе 6
- 6 Функциональное заземление FE

### 4.5.4 Схема подключения первичного преобразователя, корпус полевого исполнения

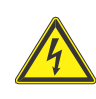

## ОПАСНО!

Для исключения поражения обслуживающего персонала электрическим током, прибор должен быть подключен к системе защитного заземления в соответствии с требованиями нормативно-технической документации, действующей в Вашем регионе.

- $\bullet$ Если Вы используете экранированный кабель, то не подключайте экран в клеммной коробке первичного преобразователя
- Наружный экран сигнальных кабелей А и/или В заземляется при помощи монтажной / заземляющей скобы или заземляющего проводника
- Радиус изгиба кабеля  $\geq$  50 mm / 2"
- На нижеприведенном рисунке представлена схема электрических подключений между первичным преобразователем и конвертором сигналов.

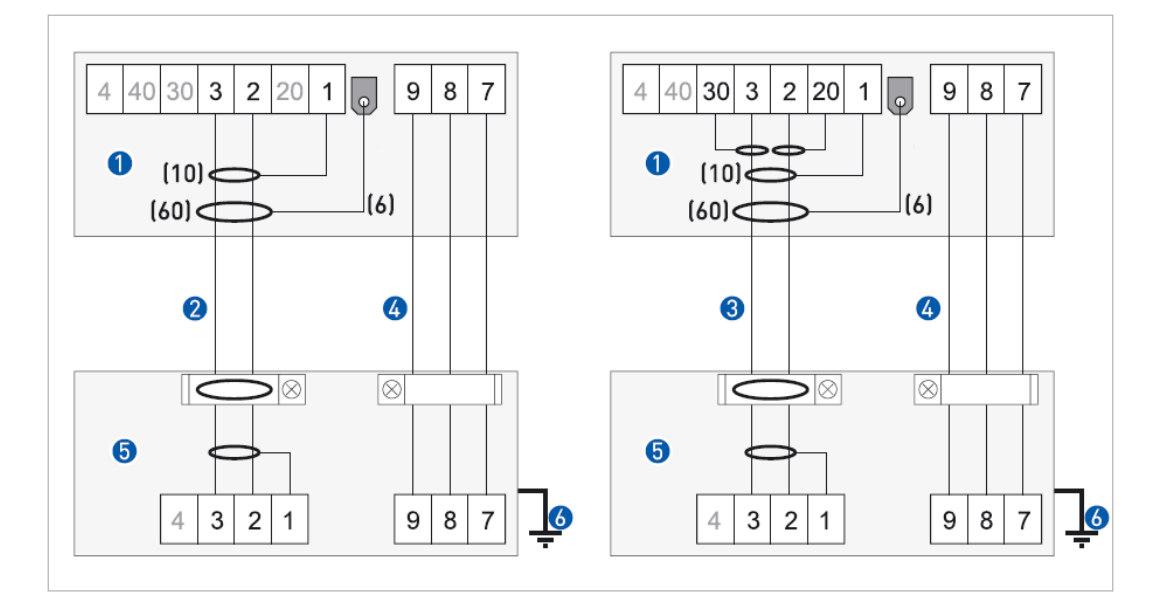

Рис. 4-16: Схема подключения первичного преобразователя, корпус в исполнении для настенного монтажа

- $\bullet$ Клеммный отсек в корпусе конвертора сигналов для подключения кабеля тока возбуждения и сигнального кабеля. Все экраны подключаются при помощи заземляющих провоодников
- 2 Сигнальный кабель А
- Сигнальный кабель В 3
- Кабель тока возбуждения С  $\bigoplus$
- 6 Клеммная коробка, размещенная на первичном преобразователе
- 6 Функциональное заземление FE

### 4.6 Заземление первичного преобразователя

#### $4.6.1$ Классический метол

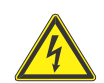

#### OHACHO!

Потенциал «земли» первичного преобразователя и потенциал «земли» конвертора сигналов должны одинако- $6bl.$ 

- Обеспечьте правильное заземление первичного преобразователя
- Проследите, чтобы на проводе заземления не было никаких помех
- Не используйте один провод заземления для соединения с землей двух и более приборов
- Во взрывоопасных зонах, заземление используется одновременно для эквипотенциального соединения. Особые указания по заземлению прибора приведены в «Дополнительном руководстве по монтажу и эксплуатации во взрывоопасных зонах», которое поставляется вместе с расходомерами взрывозащищенного исполнения
- Первичный преобразователь заземляется путем подключения корпуса к шине функционального заземления **FE**
- Особые указания по заземлению различных типов первичных преобразователей, приведены в отдельном руководстве по монтажу для первичных преобразователей или руководстве «Быстрый старт»
- Отдельное руководство по монтажу первичных преобразователей содержит также подробное описание процедуры использования заземляющих колец и монтажа первичного преобразователя на металлических, пластмассовых трубопроводах или футерованных трубопроводах

#### $4.6.2$ Виртуальное заземление

Обычно для достижения стабильных и достоверных результатов при измерении расхода среды в пластмассовых или футерованных трубопроводах, при помощи электромагнитных расходомеров, применяются заземляющие кольца или заземляющие электроды. Делается это для того, чтобы уравнять потенциал «земли» и потенциал измеряемой жидкости, и тем самым, снизить уровень помех, поступающих на вход предварительного усилителя конвертора сигналов.

Фирмой KROHNE был разработан и запатентован метод «виртуального заземления», при котором нет необходимости использовать заземляющие кольца и электроды. Суть метода заключается в том, что гальванически изолированный предварительный усилитель конвертора сигналов измеряет потенциал электродов не относительно «земли», а напрямую. Т.е., измеряется разность потенциалов двух измерительных электродов, которая в свою очередь зависит от скорости потока жидкости.

Метод «виртуального заземления» применим также и для трубопроводов с катодной защитой.

#### Ограничения для применения метода

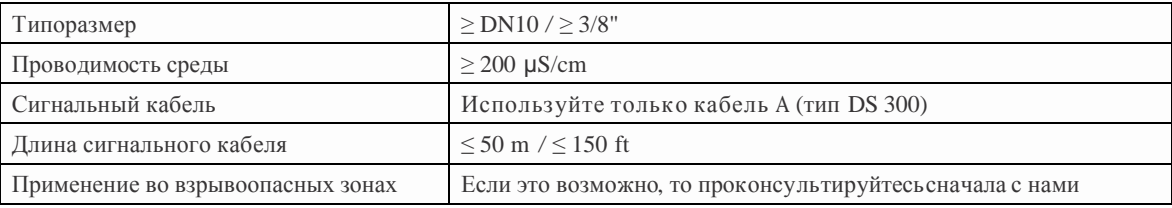

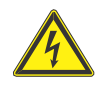

### ОПАСНО!

Для исключения поражения обслуживающего персонала электрическим током, прибор должен быть подключен к системе защитного заземления в соответствии с требованиями нормативно-технической документа- $\mu$  $\mu$ 

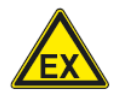

# ОПАСНО!

Для оборудования, эксплуатируемого во взрывоопасных зонах, необходимо руководствоваться специальными инструкциями; обратитесь к дополнительному руководству по монтажу и эксплуатации расходомеров Optiflux взрывозащищенного исполнения

- Класс пылевлагозащиты IP 65 и IP67 по IEC 529/EN 60529, приравнивается к NEMA 4/4X и 6, в зависимости от версии.
- Корпуса расходомеров, которые предназначены для защиты электронного оборудования от попадания пыли и влаги, всегда должны быть плотно закрыты. Длина пути утечки и воздушные зазоры определяются в соответствии с VDE 0110 и IEC 664 для степени загрязнения 2. Цепи питания предназначены для категории перенапряжения III, а выходные цепи - для категории перенапряжения II.
- Необходимо установить плавкий предохранитель (I<sub>N</sub>  $\leq$  16 A) в цепи питания, а также устройство защитного отключения (автоматический выключатель) для защиты конвертора сигналов.

**IFC** 

300

### **Подключение питания**

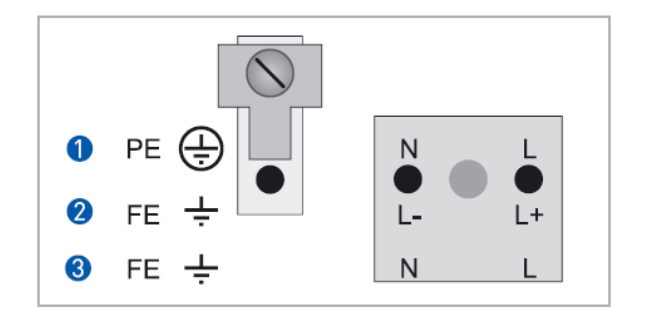

#### Рис. 4-17: **Подключение питания**

- 100…230 Vac (-15% / +10%)
- 24 Vdc ( $-55\%$  /  $+30\%$ )
- **3** 24 Vac/dc (ac:  $-15\%$  /  $+10\%$ ; dc:  $-25\%$  /  $+10\%$ )

#### **100 – 230 V ac (диапазон допустимых значений: – 15% / +10%)**

- · Обратите внимание на данные, указанные на шильдике прибора, касающиеся напряжения питания и частоты питающей сети (50 … 60 Гц)
- · Провод защитного заземления PE следует подключать к отдельной клемме в клеммном отсеке конвертора сигналов.

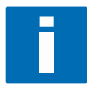

### **ПРИМЕЧАНИЕ!**

*240 Vac +5% попадает в допустимый диапазон напряжений*

**24 Vdc (диапазон допустимых значений: – 55% / +30%) 24 Vac/dc (диапазон допустимых значений: ac: -15% / +10%; dc: -25% / +10%)** 

- · Обратите внимание на данные с шильдика прибора!
- Если этого требует процесс измерения, подключите функциональное заземление FE на отдельную Uобразную клемму в клеммном отсеке конвертора.
- · При использовании пониженного напряжения питания, необходимо либо применять устройство защитного разделения (PELV) (VDE 0100 / VDE 0106 и / или IEC 364 / IEC 536), либо следовать требованиям нормативных документов, действующих в Вашем регионе.

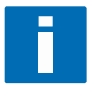

### **ПРИМЕЧАНИЕ!**

*Для 24 Vdc, 12 Vdc -10% попадает в допустимый диапазон напряжений.* 

### 4.8 Входы и выходы, обзор

### 4.8.1 Комбинации входов/выходов

Конвертор сигналов может быть различными комбинациями входных и выходных сигналов.

### Базовая версия

- Оснащается 1 токовым выходом, 1 частотно-импульсным выходом и 2 выходами состояния / предельными выключателями
- Частотно-импульсный выход быть перенастроен как выход состояния, а один статус выход как вход управления
- Для получения более точной и подробной информации, обратитесь к стр. 54

#### Модульная версия

- В зависимости от характера решаемой задачи конвертор сигналов может быть оснащен различным сочетанием входных и выходных сигналов
- Для получения более точной и подробной информации, обратитесь к стр. 56

#### Версия в искробезопасном исполнении

- В зависимости от характера решаемой задачи конвертор сигналов может быть оснащен различным сочетанием сигналов
- Токовый выход может активным или пассивным
- Все дискретные входы и выходы доступны только в пассивном исполнении
- Для получения более точной и подробной информации, обратитесь к стр. 54

### Интерфейсы

- Конвертор сигналов может быть оснащен искробезопасными шинами и шинами в общепромышленном исполнении различных интерфейсов в сочетании с дополнительными входными / выходными сигналами
- Для получения более точной и подробной информации, обратитесь к стр. 54-56
- Для получения более подробной информации по работе с интерфейсными сигналами обратитесь, пожалуйста, к дополнительным руководствам

#### Взрывозащищенное исполнение

- Для взрывоопасных зон, все варианты входных/выходных сигналов могут быть реализованы в корпусах ЕЕх и ЕЕхе (для компактного исполнения С и разнесенного исполнения F).
- Для получения более подробной информации по работе с взрывозащищенной версией прибора, обратитесь к дополнительному руководству.

### Описание СG-номера

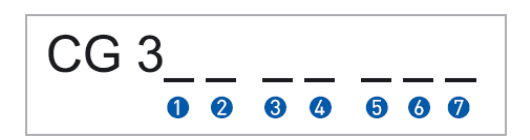

Рис. 4-18: Назначение модулей конвертора сигналов и комбинации входов/выходов

- $\mathbf 0$ Идентификатор конвертора сигналов в зависимости от принципа измерения: 0/1 = для электромагнитных расходомеров;  $2/3 = \text{q}$ ля массовых расходомеров;  $4/5 = \text{q}$ ля ультразвуковых расходомеров
- 2 Идентификатор: 0 = стандартная версия; 9 = специальная версия
- 8 Питание
- $\bigoplus$ Дисплей: язык интерфейса пользователя
- 6 Комбинация входов / выходов
- 6 1-ый опциональный модуль для клемм А
- 2-ой опциональный модуль для клемм В 2

Последние три цифры CG-номера идентифицируют комбинацию входов. См. примеры, приведенные ниже.

### **Примеры СG-номеров**

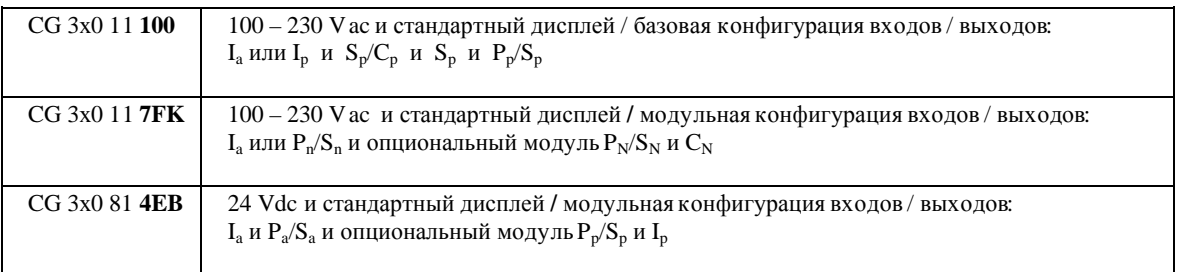

- $\bullet$  $X = 0/1$  для электромагнитных расходомеров;
- $X = 2/3$  для массовых расходомеров;  $\bullet$
- Х = 4/5 для ультразвуковыхрасходомеров  $\bullet$

Объяснение используемых аббревиатур на стр. 55

# **4.8.2 Фиксированные комбинации входов / выходов**

Конвертор сигналов может поставляться с различной конфигурацией входов / выходов

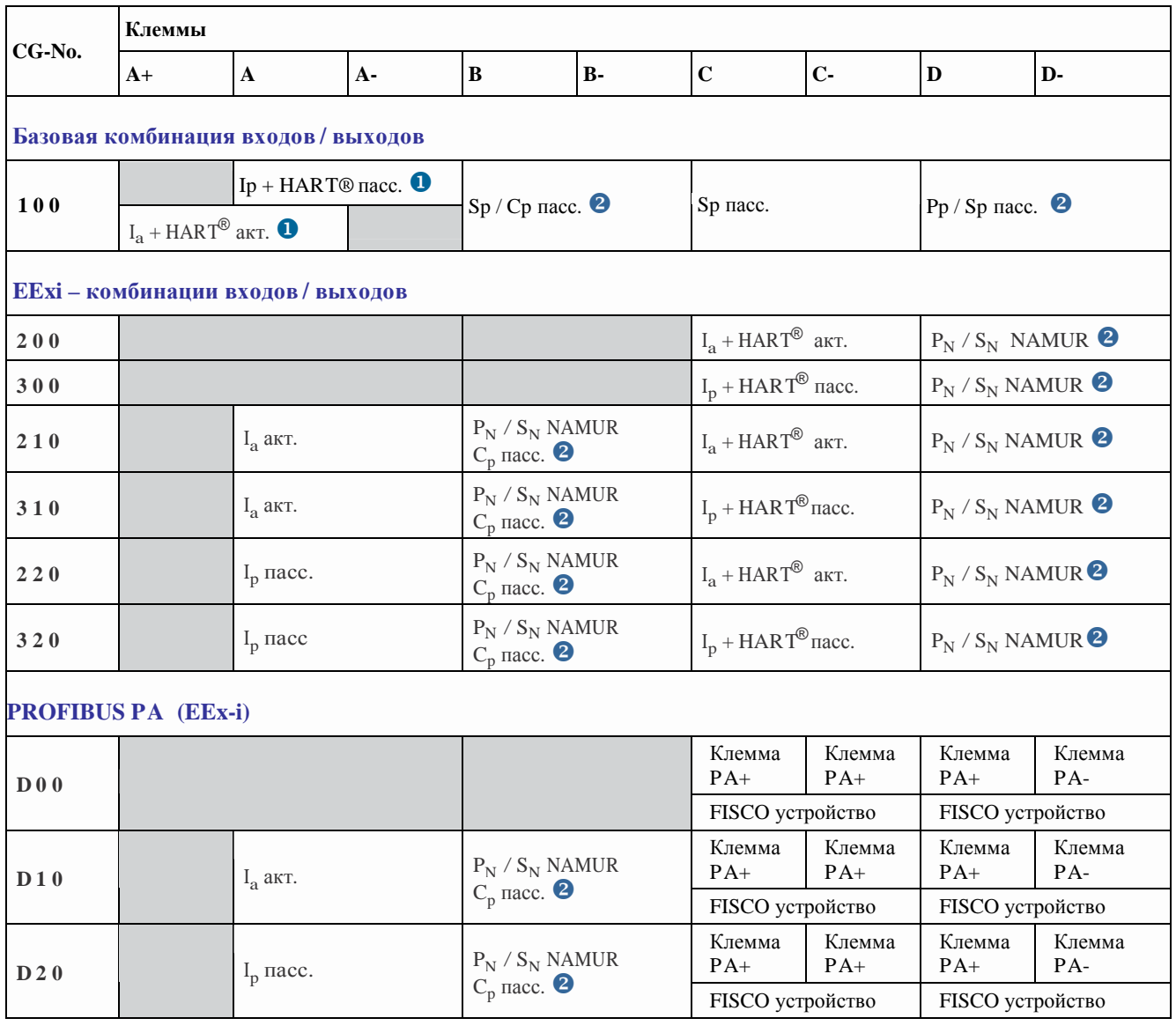

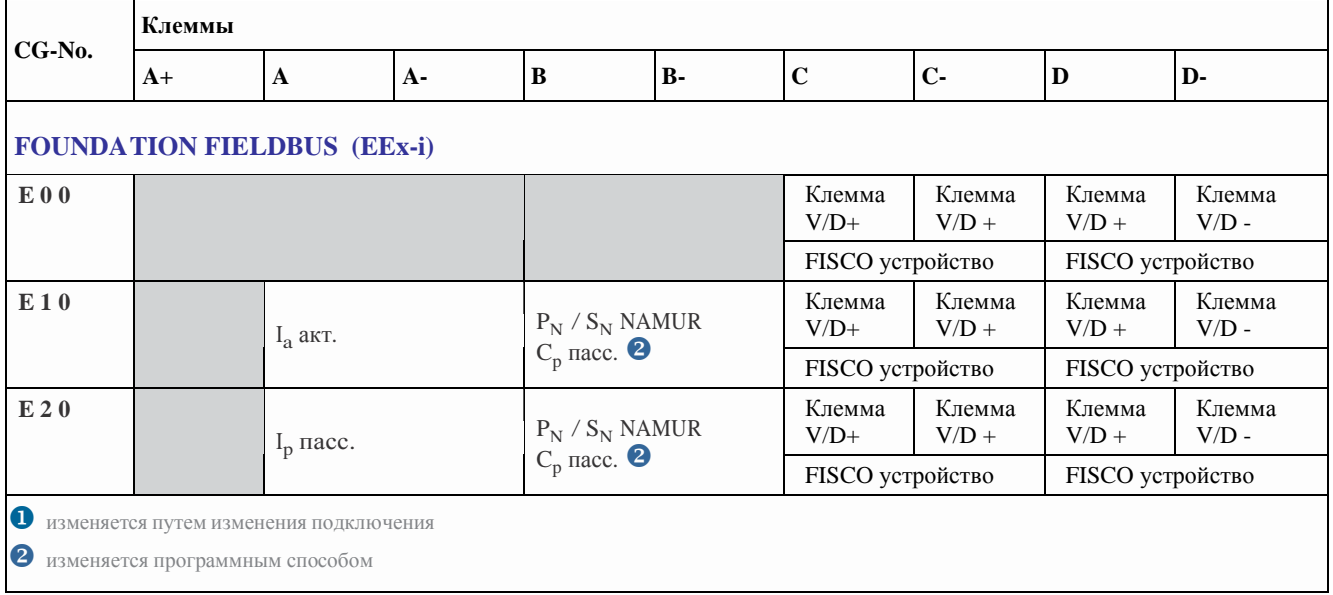

- Ячейки, выделенные серым цветом, обозначают неиспользуемые или необозначенные клеммы  $\bullet$
- Клемма А+ используется только в базовой конфигурации входов / выходов  $\bullet$

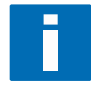

#### ИНФОРМАЦИЯ!

Дополнительная информация представлена в таблицах на стр. 90.

### Опции модулей для клемм А и В

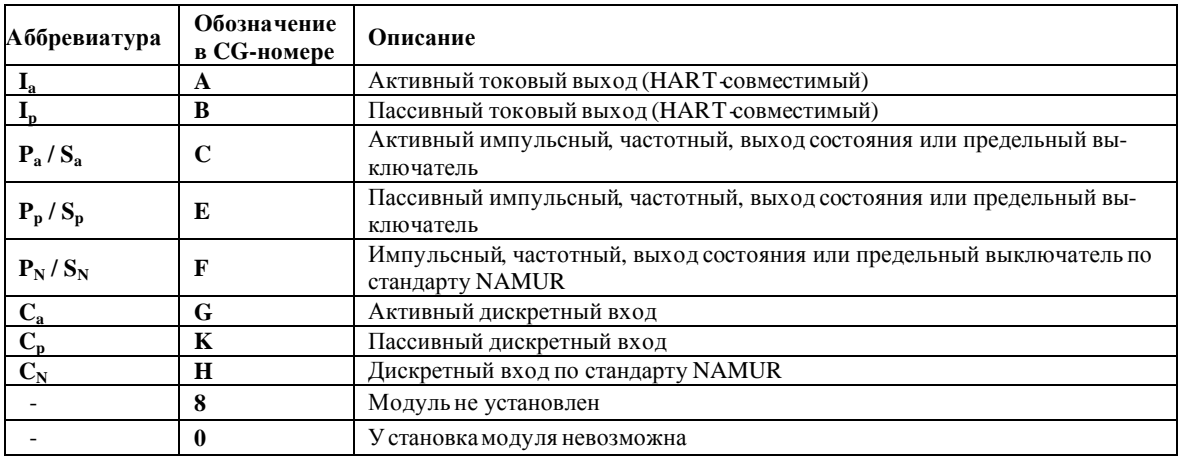

# 4.8.3 Модульные комбинации входов/выходов

Конвертор сигналов может поставляться с различной конфигурацией входов / выходов

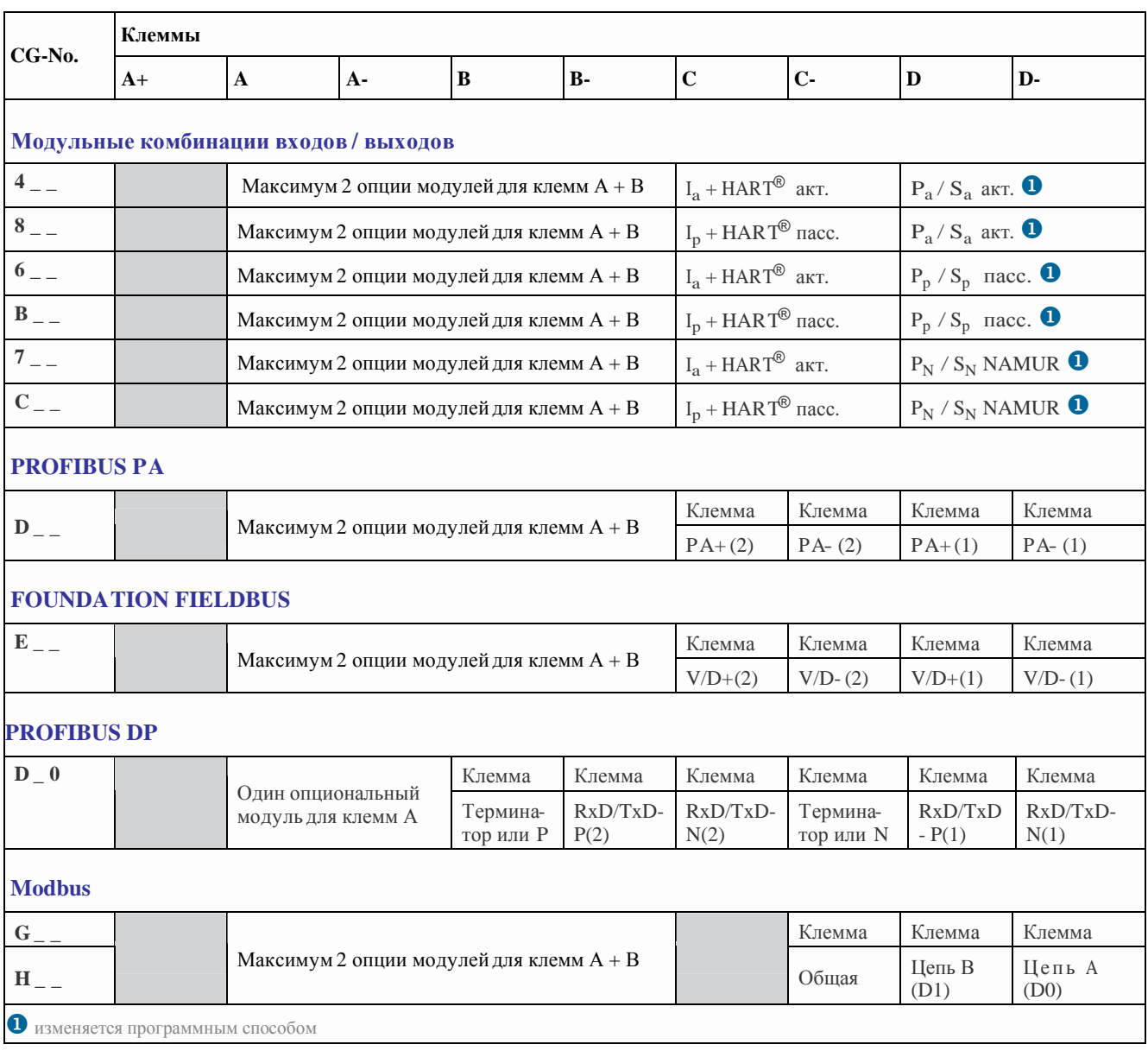

Ячейки, выделенные серым цветом, обозначают неиспользуемые или необозначенные клеммы  $\bullet$ 

Клемма А+ используется только в базовой конфигурации входов / выходов  $\bullet$ 

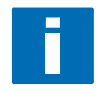

# ИНФОРМАЦИЯ!

Дополнительная информация представлена в таблицах на стр. 90.

 $\vert 4 \vert$ 

# Опции модулей для клемм А и В

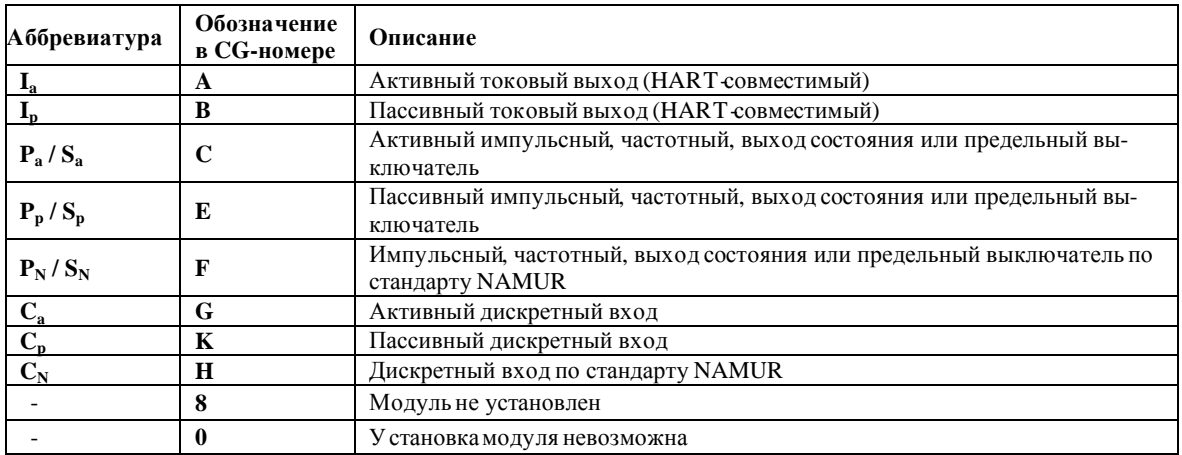

### 4.9 Описание входов и выходов

### 4.9.1 Токовый выход

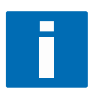

### ИНФОРМАЦИЯ!

Схема подключения токовых выходов зависит от конфигурации входов / выходов! Узнать версию и конфигурацию входных и выходных сигналов можно при помощи наклейки, которая расположена с внутренней стороны крышки клеммного отсека.

- Все выходы гальванически разделены друг от друга, а также от всех остальных цепей
- Все рабочие параметры и функции можно перенастроить
- Пассивный режим: внешний источник питания  $U_{ext} \le 32$  Vdc при  $I \le 22$  mA
- Активный режим: сопротивление нагрузки  $R_1 \leq 1$  к $\Omega$  при  $I \leq 22$  mA  $R_L$  ≤ 450 Ω при I ≤ 22 mA для версии EExi
- Самодиагностика: обрыв токовой петли или превышение максимально-допустимого сопротивления нагруз-
- Формирование сообщений об ошибках возможно либо при помощи выхода состояния, либо на дисплее конвертора сигналов
- Можно запрограммировать ток для идентификации состояния ошибки
- Изменения диапазона возможно автоматически при помощи выхода состояния или вручную при помощи входа управления. Пороговые значения диапазона настроек в пределах 5 ... 80% от  $Q_{100\%}$ , гистерезис  $\pm$  0 ... 5% (соответствующее соотношение между большим и малым диапазоном от 1:20 до 1:1,25). Активный диапазон может сигнализироваться при помощи выхода состояния
- Возможно измерение прямого / обратного потока (режим F/R)

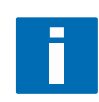

### ИНФОРМАЦИЯ!

Дополнительная информация представлена в разделе 4.11 и 8

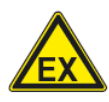

#### ОПАСНО!

Для оборудования, эксплуатируемого во взрывоопасных зонах, необходимо руководствоваться специальными инструкциями; обратитесь к дополнительному руководству по монтажу и эксплуатации расходомеров Optiflux взрывозащищенного исполнения

### **4.9.2 Импульсный и частотный выход**

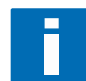

### **ИНФОРМАЦИЯ!**

В зависимости от версии, входы и выходы прибора можно подключить в пассивном или активном режиме и / *или в соответствии с требованиями стандарта NAMUR EN 60947-5-6! Узнать версию и конфигурацию входных и выходных сигналов можно при помощи наклейки, которая расположена с внутренней стороны крышки клеммного отсека.* 

- Все выходы гальванически разделены друг от друга, а также от всех остальных цепей
- Все рабочие параметры и функции можно перенастроить
- · Пассивный режим: требуется внешний источник питания  $U_{ext} \leq 32$  Vdc  $I \le 20$  mA при  $f \le 10$  kHz (переполнение до  $f_{\text{max}} \le 12$  kHz)  $I \le 100$  mA при  $f \le 100$  Hz
- · Активный режим: используется внутренний источник питания  $U_{\text{nom}} = 24$  Vdc:  $I \le 20$  mA при f ≤ 10 kHz (переполнение до  $f_{\text{max}}$  ≤ 12 kHz)  $I ≤ 100$  mA при  $f ≤ 100$  Hz
- Режим NAMUR: пассивный в соответствии с EN 60947-5-6,  $f \le 10$  kHz,  $f_{\text{max}} \le 12$  kHz
- · Шкала: Частотный выход: импульсы в ед. времени (например, 1 000 имп/с при Q<sub>100%</sub>) Импульсный выход: импульсы на единицу объема (например,  $100\,$  имп/м $^3$ )
- · Ширина импульсов: симметричная (ширина импульса и ширина паузы – 1:1, независимо от частоты) автоматическая (с фиксированной шириной импульса, ширина импульса и ширина паузы - 1:1 при  $Q_{100\%}$ ) фиксированная (ширина импульса 0.05 ms … 2 s, перестраивается в зависимости от выходной частоты)
- · Возможно измерение прямого / обратного потока (режим F/R)
- · Все частотно-импульсные выходы могут использоваться как выходы состояния или предельные выключатели.

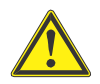

*.* 

#### **ПРЕДУПРЕЖДЕНИЕ!**

*Для предотвращения влияния помех, при частотах выше 100 Hz, рекомендуется использовать экранированный кабель*

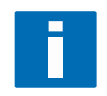

#### **ИНФОРМАЦИЯ!**

*Дополнительная информация представлена в разделе 4.11 и 8* 

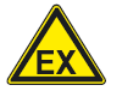

#### **ОПАСНО!**

*Для оборудования, эксплуатируемого во взрывоопасных зонах, необходимо руководствоваться специальными инструкциями; обратитесь к дополнительному руководству по монтажу и эксплуатации расходомеров Optiflux взрывозащищенного исполнения* 

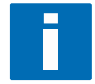

### ИНФОРМАЦИЯ!

В зависимости от версии, входы и выходы прибора можно подключить в пассивном или активном режиме и / или в соответствии с требованиями стандарта NAMUR EN 60947-5-6! Узнать версию и конфигурацию входных и выходных сигналов можно при помощи наклейки, которая расположена с внутренней стороны крышки клеммного отсека.

- $\bullet$ Все выходы гальванически разделены друг от друга, а также от всех остальных цепей
- В пассивном или активном режиме, выход состояния / предельный выключатель подобен контакту реле, и  $\bullet$ может быть подсоединен в любой полярности.
- $\bullet$ Все рабочие параметры и функции можно перенастроить
- Пассивный режим: требуется внешний источник питания  $U_{ext} \le 32$  Vdc; I  $\le 100$  mA
- Активный режим: используется внутренний источник питания  $U_{nom} = 24$  Vdc;  $I \le 100$  mA
- Режим NAMUR: пассивный в соответствии с EN 60947-5-6
- Для получения дополнительной информации по настройкам выхода состояния / предельного выключателя ٠ обратитесь к разделу 6.3

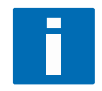

#### ИНФОРМАЦИЯ!

Дополнительная информация представлена в разделе 4.11 и 8

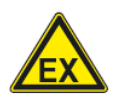

#### ОПАСНО!

Для оборудования, эксплуатируемого во взрывоопасных зонах, необходимо руководствоваться специальными инструкциями; обратитесь к дополнительному руководству по монтажу и эксплуатации расходомеров Optiflux взрывозащищенного исполнения

**IFC** 

300

### 4.9.4 Вход управления

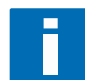

#### ИНФОРМАЦИЯ!

В зависимости от версии, входы и выходы прибора можно подключить в пассивном или активном режиме и / или в соответствии с требованиями стандарта NAMUR EN 60947-5-6! Узнать версию и конфигурацию входных и выходных сигналов можно при помощи наклейки, которая расположена с внутренней стороны крышки клеммного отсека.

- Все входы гальванически разделены друг от друга, а также от всех остальных цепей
- Все рабочие параметры и функции можно перенастроить
- Пассивный режим: требуется внешний источник питания  $U_{ext} \leq 32$  Vdc
- Активный режим: используется внутренний источник питания  $U_{nom} = 24$  Vdc
- Режим NAMUR: в соответствии с EN 60947-5-6 (Активный режим входа управления в соответствии с EN 60947-5-6: контроль разомкнутой или замкнутой цепи, в соответствии с EN 60947-5-6 осуществляется конвертером сигналов. Формирование сообщений об ошибках возможно реализовать либо при помощи выхода состояния, либо на дисплее конвертора)
- Для получения дополнительной информации по настройкам входа управления обратитесь к разделу 6.3

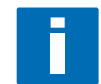

#### ИНФОРМАЦИЯ!

Дополнительная информация представлена в разделе 4.11 и 8

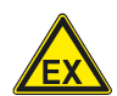

#### ОПАСНО!

Для оборудования, эксплуатируемого во взрывоопасных зонах, необходимо руководствоваться специальными инструкциями; обратитесь к дополнительному руководству по монтажу и эксплуатации расходомеров Optiflux взрывозащищенного исполнения

#### 4.10 Электрическое подключение входов и выходов

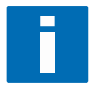

#### ПРИМЕЧАНИЕ!

Монтажные принадлежности и инструменты не входят в комплект поставки. Используйте монтажные материалы и инструмент в соответствии с действующей на Вашей территории нормативно-технической документацией.

### 4.10.1 Корпус полевого исполнения, подключение входов и выходов

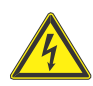

### ОПАСНО!

Все электрические подключения должно выполняться на отключенном приборе. Убедитесь, используя шильдик прибора, что Вы корректно подключаете напряжение

- При частотах свыше 100 Нz, рекомендуется использовать экранированный кабель. Подключение экрана ре- $\bullet$ комендуется выполнять в клеммном отсеке при помощи моноразъема (гнездовая часть) 6,3 mm / 0,25 " в изоляции по DIN 46245.
- Клемма А+ используется только в базовой комбинации входов / выходов.

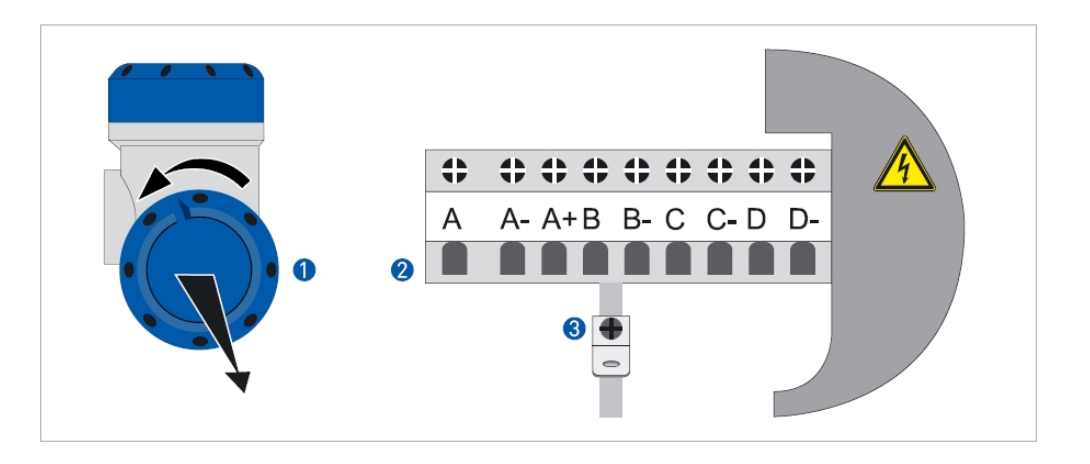

Рис. 4-19: Клеммный отсек для подключения входов и выходов в корпусе полевого исполнения

Откройте крышку клеммного отсека  $\mathbf 0$ 

 $\bullet$ Протяните предварительно заделанный кабель через кабельный ввод и подключите его.

8 Подключите экран кабеля, если необходимо

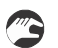

Закройте крышку клеммного отсека и корпуса

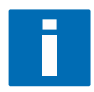

#### ПРИМЕЧАНИЕ!

Каждый раз после открытия крышки проверяйте состояние резьбового соединения. Резьба должна быть очищена от загрязнений и смазана. Для смазывания резьбы используйте смазку, которая не содержит кислот и смол.

Убедитесь в целостности прокладок и правильности их установки.

### 4.10.2 Корпус для настенного монтажа, подключение входов и выходов

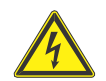

#### ОПАСНО!

Все электрические подключения должно выполняться на отключенном приборе. Убедитесь, используя шильдик прибора, что Вы корректно подключаете напряжение

- При частотах свыше 100 Hz, рекомендуется использовать экранированный кабель. Подключение экрана ре- $\bullet$ комендуется выполнять в клеммном отсеке при помощи моноразъема (гнездовая часть) 6,3 mm / 0,25 " в изоляции по DIN 46245.
- Клемма А+ используется только в базовой комбинации входов / выходов.

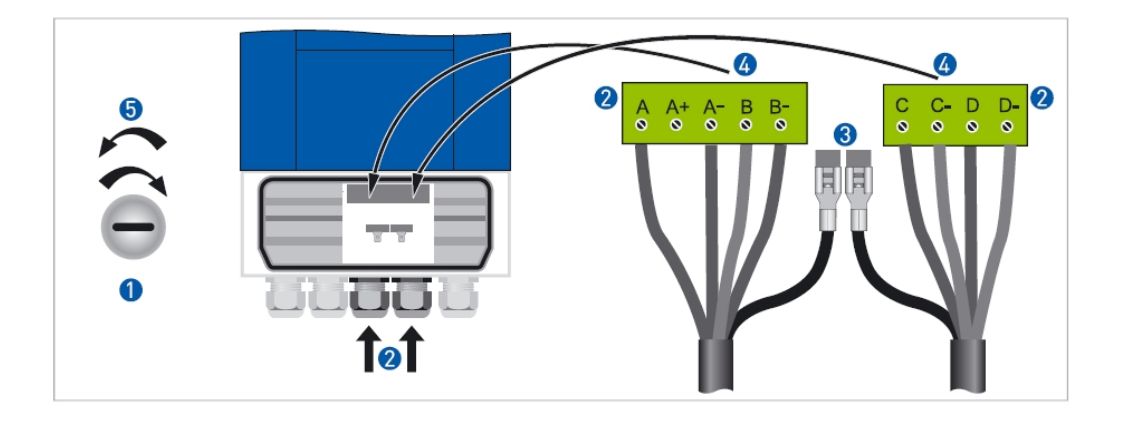

Рис. 4-20: Клеммный отсек для подключения входов и выходов в корпусе для настенного монтажа

- 
- Откройте крышку клеммного отсека  $\mathbf 0$
- 2 Протяните предварительно заделанный кабель через кабельный ввод и подключите его к разъемам <sup>9</sup>.
- B Подключите экран кабеля, если необходимо
- 4 У становите разъемы в соответствующие гнезда

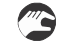

Закройте крышку клеммного отсека

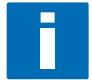

#### ПРИМЕЧАНИЕ!

Убедитесь в целостности прокладок и правильности их установки.

## **4.10.3 Корректная прокладка электрических кабелей**

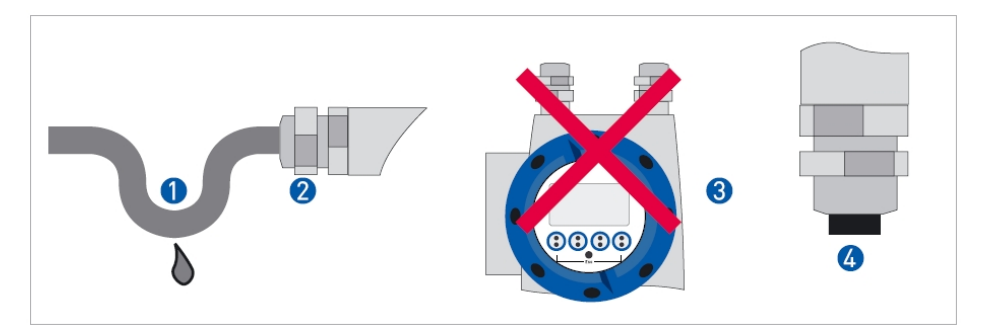

Рис. 4-21: **Клеммный отсек для подключения входов и выходов в корпусе для настенного монтажа**

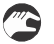

u Перед кабельным вводом сделайте монтажную петлю для сбора конденсата

- v Плотно затяните кабельный ввод.
- В Не размещайте конвертор сигналов так, чтобы кабельные вводы были направлены вверх.
- Если кабельный ввод не используется, то установите на него заглушку

## 4.11 Подключение входов и выходов

### 4.11.1 Важные замечания

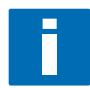

### ИНФОРМАЦИЯ!

В зависимости от версии, входы и выходы прибора можно подключить в пассивном или активном режиме и / или в соответствии с требованиями стандарта NAMUR EN 60947-5-6! Узнать версию и конфигурацию входных и выходных сигналов можно при помощи наклейки, которая расположена с внутренней стороны крышки клеммного отсека.

- Все входы / выходы гальванически изолированы друг от друга, а также от всех остальных цепей
- Пассивный режим: требуется внешний источник питания U<sub>ext</sub>
- Активный режим: используется внутренний источник питания Unom
- Неиспользуемые клеммы не должны иметь любых электрических соединений с прочими проводящими электрический ток частями

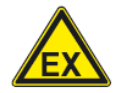

#### ОПАСНО!

Для оборудования, эксплуатируемого во взрывоопасных зонах, необходимо руководствоваться специальными инструкциями; обратитесь к дополнительному руководству по монтажу и эксплуатации расходомеров Optiflux взрывозащищенного исполнения

### Используемые аббревиатуры

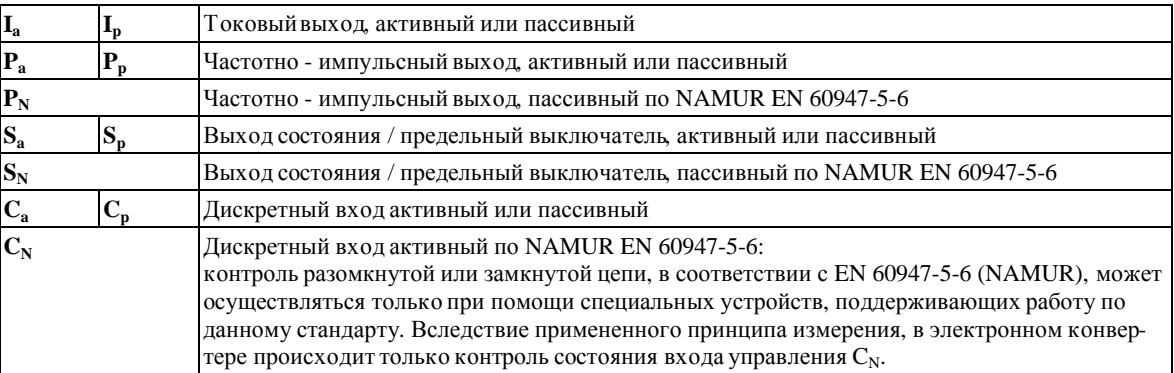

# **4.11.2 Условные обозначения**

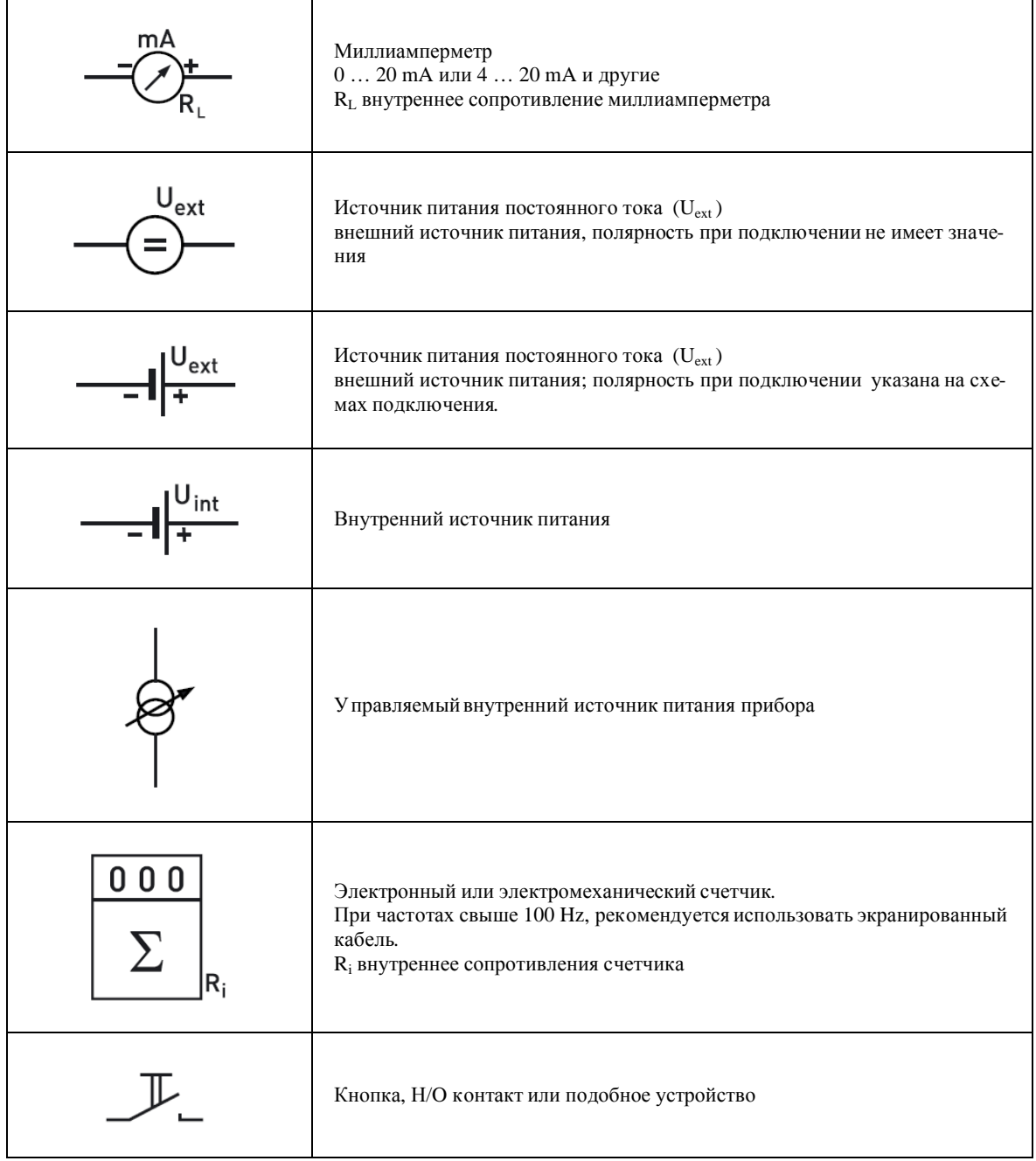

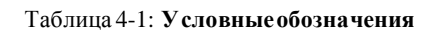

# **4** ЭЛЕКТРИЧЕСКИЕ ПРИСОЕДИНЕНИЯ **IFC 300**

### **4.11.3 Базовая комбинация входов / выходов**

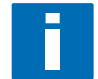

### **ИНФОРМАЦИЯ!**

*Дополнительная информация приведена на стр. 58 и стр. 81* 

**Активный токовый выход, HART- совместимый; базовая конфигурация входов / выходов** 

- $\bullet$  U<sub>int. nom.</sub> = 24 Vdc
- $I \leq 22$  mA
- $R_L \leq 1$  kΩ

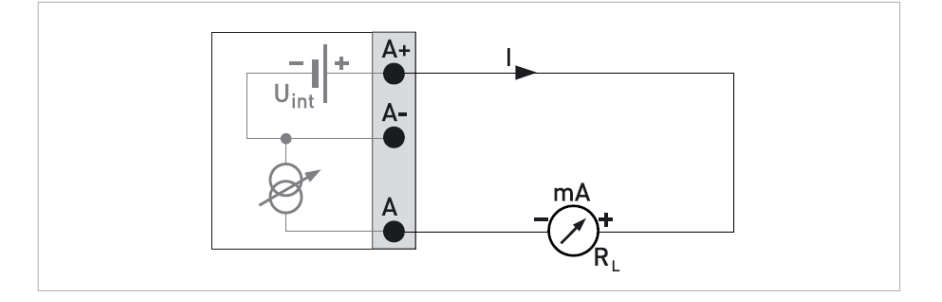

#### Рис. 4-22: **Активный токовый выход I<sup>a</sup>**

**Пассивный токовый выход, HART- совместимый; базовая конфигурация входов / выходов** 

- $\bullet$  U<sub>ext.</sub>  $\leq$  32 Vdc
- $\bullet$  I  $\leq$  22 mA
- $U_0 \le 1.8 \text{ V}$  при I = 22 mA

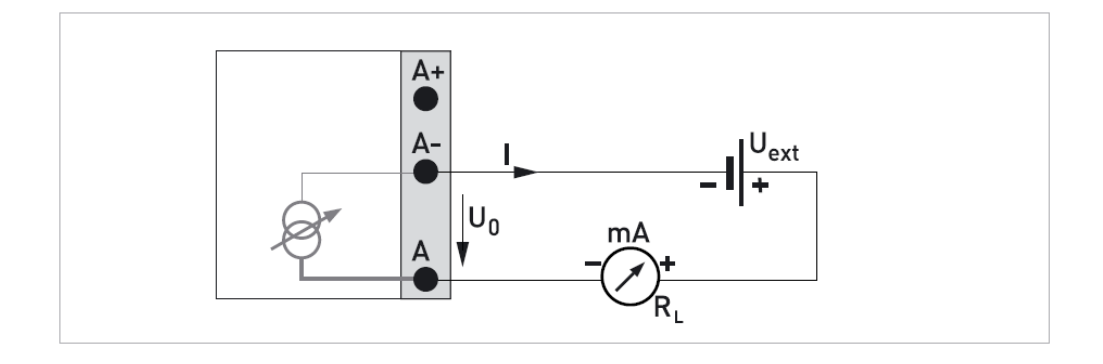

### Рис. 4-23: **Пассивный токовый выход I<sup>p</sup>**

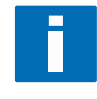

### **ИНФОРМАЦИЯ!**

*При частотах свыше 100 Hz, рекомендуется использовать экранированный кабель. Подключение экрана рекомендуется выполнять в клеммном отсеке при помощи моноразъема (гнездовая часть) 6,3 mm / 0,25 '' в изоляции по DIN 46245* 

**Частотно-импульсный выход; базовая конфигурация входов / выходов**

- $\bullet$   $U_{ext} \leq 32$  Vdc
- f  $_{\text{max}} \leq 100 \text{ Hz}$ :  $I \leq 100$  mA Разомкнут:  $I ≤ 0,05$  mA при  $U_{ext} = 32$  Vdc Замкнут:  $U_0 \le 0.2$  V при I = 10 mA  $U_0 \leq 2.0$  V при I = 100 mA
- $100 \text{ Hz } \leq f_{\text{max}} \leq 10 \text{ kHz:}$  $I \leq 20$  mA Разомкнут:  $I \leq 0.05$  mA при  $\ U_{ext} = 32$  Vdc Замкнут:  $U_0 \le 1.5$  V при I = 1 mA  $U_0 \leq 2.5$  V при I = 10 mA  $U_0 \leq 5.0$  V при I = 20 mA
- Резистор R используется, если внутреннее сопротивление счетчика не достигает максимального сопротивления нагрузки R<sup>L</sup>
	- f  $\leq 100$  Hz:  $R_L \leq 47$  k $\Omega$ f  $\leq 1$  kHz:  $R_L \leq 10$  k $\Omega$ f  $\leq 10$  kHz:  $R_L \leq 1$  k $\Omega$
- · Может быть настроен как выход состояния; в этом случае электрический монтаж производится в соответствии со схемой подключения выхода состояния

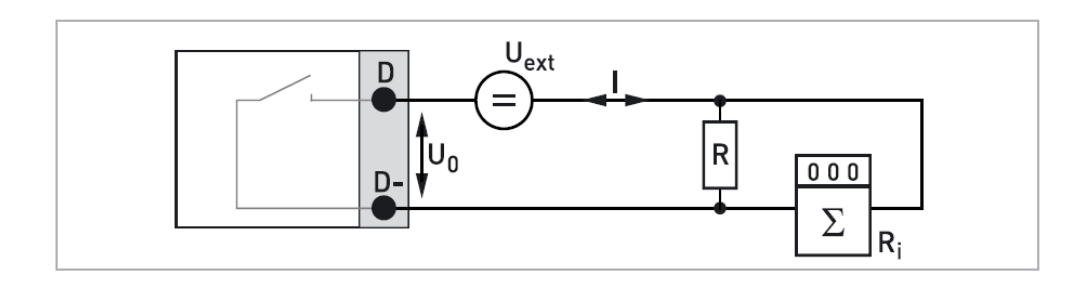

Рис. 4-24: Пассивный частотно-импульсный выход Р<sub>Р</sub>

Выход состояния / предельный выключатель; базовая конфигурация входов / выходов

- $U_{ext} \leq 32$  Vdc
- $I \leq 100$  mA
- $R_L \leq 47 k\Omega$
- Разомкнут:  $I \leq 0.05$  mA при  $U_{ext} = 32$  Vdc Замкнут:  $U_0$  ≤ 0,2 V πρи I = 10 mA  $U_0 \le 2.0 V$  при I = 100 mA
- Выход разомкнут, когда с прибора снято напряжение
- X = клеммы B, С или D. Функции клемм зависят от настроек конвертора сигналов, см. раздел 6.3

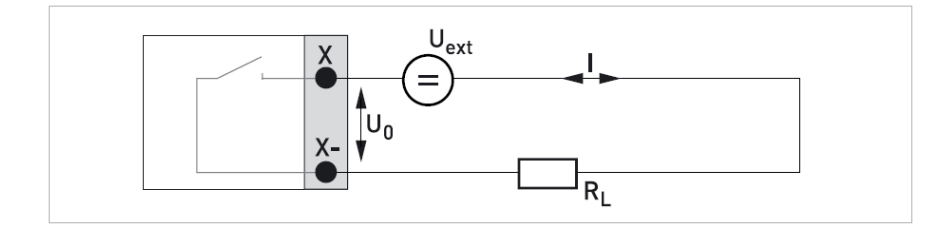

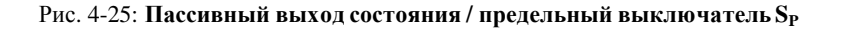

Вход управления; базовая конфигурация входов / выходов

- $U_{ext} \leq 32$  Vdc  $\bullet$
- $I_{nom} = 6.5$  mA при  $U_{ext.} = 24$  Vdc
- $I_{nom} = 8.2$  mA при  $U_{ext.} = 32$  Vdc
- BKJI:  $U_0 \ge 8$  V c  $I_{nom} = 2.8$  mA<br>BLIKJI:  $U_0 \le 2.5$  V c  $I_{nom} = 0.4$  mA  $\bullet$
- Может быть настроен как выход состояния; в этом случае электрический монтаж производится в со- $\bullet$ ответствии со схемой подключения выхода состояния

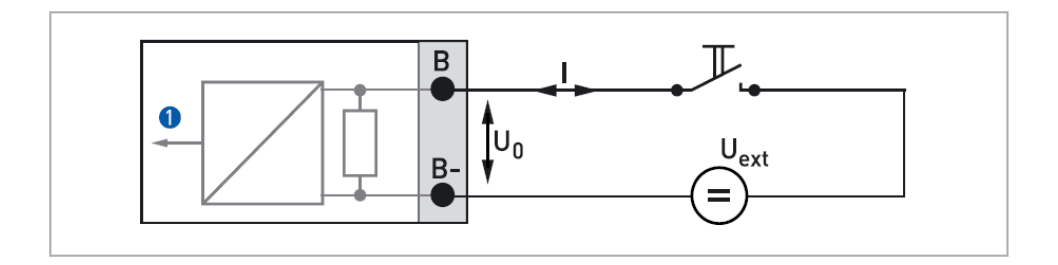

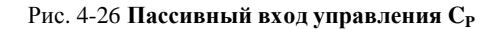

Ω Сигнал

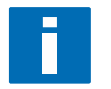

### ПРИМЕЧАНИЕ!

Дополнительная информация приведена в разделе 4.8 данного руководства

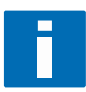

### ПРИМЕЧАНИЕ!

Для электрических подключений, связанных с подключением интерфейсных сигналов, обратитесь отдельному дополнительному руководству.

Активный токовый выход (только токовый выход на клеммах С / С- является НАRT-совместимым); модульная конфигурация входов / выходов

- $U_{int. nom.} = 24$  Vdc
- $I < 22$  mA
- $R_L \leq 1 \text{ k}\Omega$
- $X =$  клеммы А, В или С. Функции клемм зависят от версии конвертора сигналов

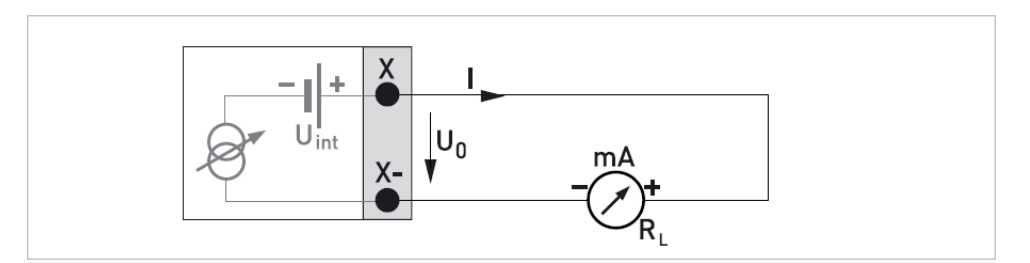

Рис. 4-27: Активный токовый выход I<sub>a</sub>

Пассивный токовый выход (только токовый выход на клеммах С / С- является HART-совместимым); модульная конфигурация входов / выходов

- $U_{ext.} \leq 32$  Vdc
- $I \leq 22$  mA
- $U_0 \le 1.8$  V при I = 22 mA
- $X =$  клеммы А, В или С. Функции клемм зависят от версии конвертора сигналов

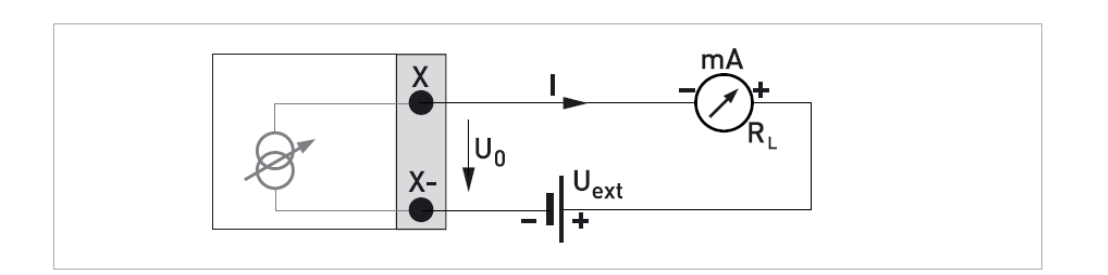

Рис. 4-28: Пассивный токовый выход I<sub>P</sub>

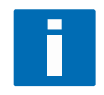

 $\overline{4}$ 

### ИНФОРМАЦИЯ!

При частотах свыше 100 Hz, рекомендуется использовать экранированный кабель. Подключение экрана рекомендуется выполнять в клеммном отсеке при помощи моноразъема (гнездовая часть) 6,3 mm / 0,25 " в изоляции по DIN 46245

Активный частотно-импульсный выход; модульная конфигурация входов/выходов

- $U_{nom} = 24$  Vdc  $\bullet$
- f  $_{\text{max}} \leq 100$  Hz:  $I \leq 20$  mA Разомкнут:  $I \leq 0.05$  mA Замкнут:  $U_{0, nom} = 24$  V при I = 20 mA
- 100 Hz  $\leq$  f  $_{max}$   $\leq$  10 kHz:  $I \leq 20$  mA Разомкнут:  $I \leq 0.05$  mA Замкнут:  $U_{0, nom} = 22.5 \text{ V}$  при I = 1 mA  $U_{0. nom} = 21.5 V$  при I = 10 mA  $U_{0, nom} = 19 \text{ V}$  при I = 20 mA
- Резистор R используется, если внутреннее сопротивление счетчика не достигает максимального сопротивления нагрузки RL
	- $f \le 100$  Hz:  $R_L \le 47$  k $\Omega$ f  $\leq 1$  kHz:  $R_L \leq 10$  kΩ  $f \le 10$  kHz:  $R_L \le 1$  kΩ
- $X =$  клеммы А, В или D. Функции клемм зависят от версии конвертора сигналов

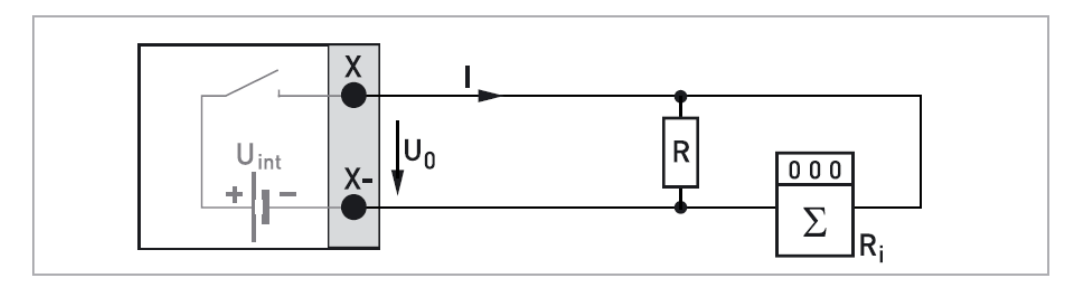

Рис. 4-29: Активный частотно-импульсный выход Р<sub>а</sub>

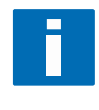

### **ИНФОРМАЦИЯ!**

*При частотах свыше 100 Hz, рекомендуется использовать экранированный кабель. Подключение экрана рекомендуется выполнять в клеммном отсеке при помощи моноразъема (гнездовая часть) 6,3 mm / 0,25 '' в изоляции по DIN 46245* 

**Пассивный частотно-импульсный выход; модульная конфигурация входов / выходов** 

- $U_{ext} \leq 32$  Vdc
- f  $_{\text{max}} \leq 100 \text{ Hz}$ :  $I \leq 100$  mA Разомкнут:  $I \leq 0.05$  mA при  $U_{ext} = 32$  Vdc Замкнут:  $U_0 \leq 0.2$  V при I = 10 mA  $U_0 \le 2.0$  V при I = 100 mA
- 100 Hz  $\leq f_{\text{max}} \leq 10$  kHz:  $I \leq 20$  mA Разомкнут:  $I \leq 0.05$  mA при  $U_{ext} = 32$  Vdc Замкнут:  $U_0 \le 1.5$  V при I = 1 mA  $U_0 \le 2.5$  V при I = 10 mA  $U_0 \leq 5.0$  V при I = 20 mA
- Резистор R используется, если внутреннее сопротивление счетчика не достигает максимального сопротивления нагрузки  $R_1$  $f \le 100$  Hz:  $R_L \le 47$  k $\Omega$ 
	- f  $\leq 1$  kHz:  $R_L \leq 10$  kΩ f  $\leq 10$  kHz:  $R_L \leq 1$  k $\Omega$
- · Может быть настроен как выход состояния; в этом случае электрический монтаж производится в соответствии со схемой подключения выхода состояния
- $\bullet$   $X =$  клеммы А, В или D. Функции клемм зависят от версии конвертора сигналов

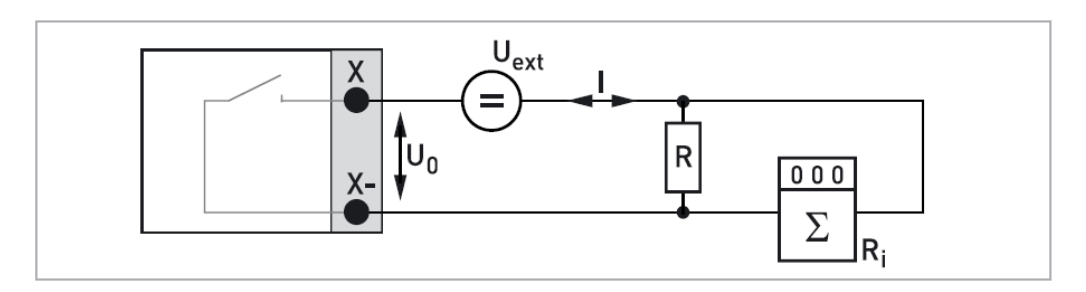

Рис. 4-30: Пассивный частотно-импульсный выход Р<sub>Р</sub>
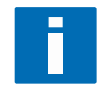

 $\overline{4}$ 

#### ИНФОРМАЦИЯ!

При частотах свыше 100 Hz, рекомендуется использовать экранированный кабель. Подключение экрана рекомендуется выполнять в клеммном отсеке при помощи моноразъема (гнездовая часть) 6,3 mm / 0,25 " в изоляции по DIN 46245

Пассивный частотно-импульсный выход P<sub>N</sub> в соответствии со стандартом NAMUR; модульная конфигурация входов / выходов

- $\bullet$ Подключение в соответствии со стандартом EN 60947-5-6
- $\bullet$ Разомкнут:  $I_{nom} = 0.6$  mA Замкнут:  $I_{nom} = 3.8$  mA
- $\bullet$ X = клеммы A, B или D. Функции клемм зависят от версии конвертора сигналов
- $\bullet$  $R = 1 k\Omega$
- $U_{ext} = 8.1 V$  $\bullet$

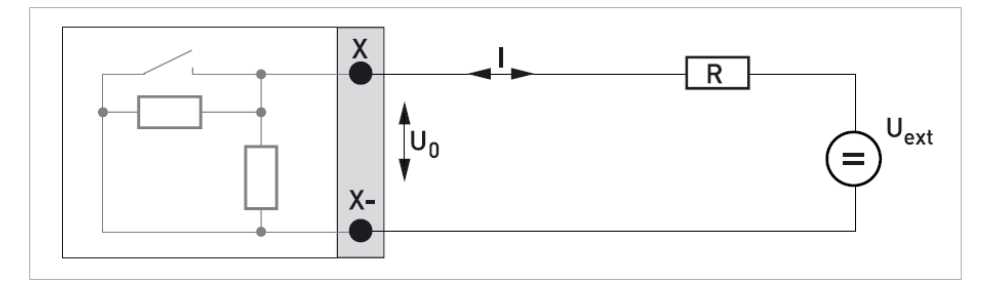

Рис. 4-31: Пассивный частотно-импульсный выход P<sub>N</sub> в соответствии со стандартом NAMUR

Активный выход состояния / предельный выключатель; модульная конфигурация входов / выходов

- Ċ  $U_{\text{int}} = 24$  Vdc
- $\bullet$  $I \leq 20$  mA
- $R_L \leq 47 k\Omega$
- Разомкнут:  $\bullet$  $I \leq 0.05$  mA Замкнут:  $U_{0. nom} = 24 \text{ V}$  при I = 20 mA
- $X =$  клеммы А, В или D. Функции клемм зависят от версии конвертора сигналов  $\bullet$

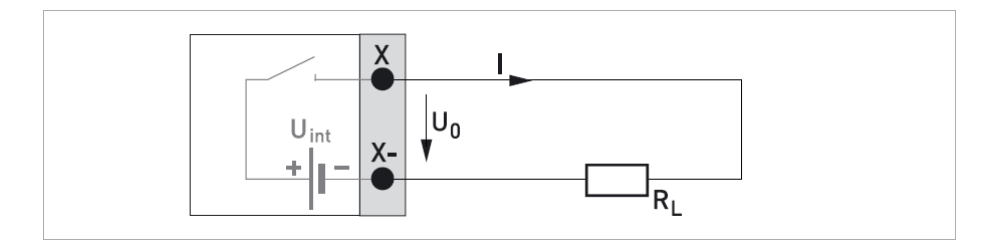

Рис. 4-32: Активный выход состояния / предельный выключатель S<sub>a</sub>

Пассивный выход состояния / предельный выключатель; модульная конфигурация входов / выходов

- $U_{ext} \leq 32$  Vdc  $\bullet$
- $I \leq 100$  mA
- $R_L \leq 47 k\Omega$
- Разомкнут:  $I \le 0.05$  mA при  $U_{ext} = 32$  Vdc Замкнут:  $U_0 \le 0.2$  V при I = 10 mA  $U_0 \le 2.0$  V при I = 100 mA
- Выход разомкнут, когда с прибора снято напряжение  $\bullet$
- X = клеммы A, B или D. Функции клемм зависят от версии конвертора сигналов  $\bullet$

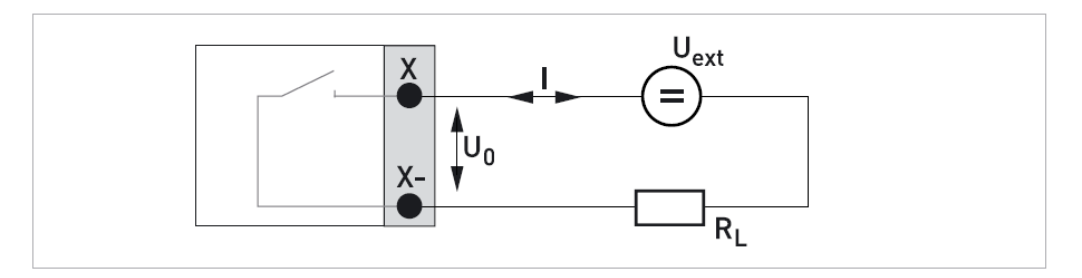

Рис. 4-33: Пассивный выход состояния / предельный выключатель S<sub>P</sub>

Выход состояния / предельный выключатель S<sub>N</sub> в соответствии со стандартом NAMUR; модульная конфигурация входов / выходов

- $\bullet$ Подключение в соответствии со стандартом EN 60947-5-6
- Разомкнут:  $I_{nom} = 0.6$  mA Замкнут:  $I_{nom} = 3.8$  mA

 $\overline{4}$ 

- Выход разомкнут, когда с прибора снято напряжение
- $X =$  клеммы А, В или D. Функции клемм зависят от версии конвертора сигналов  $\bullet$
- $R = 1 k\Omega$
- $U_{ext} = 8.1 V$

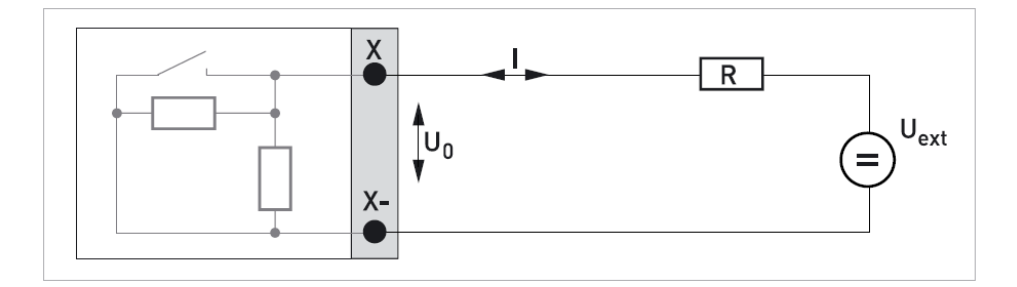

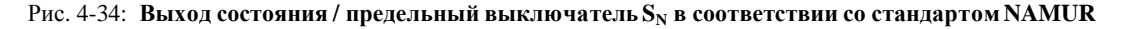

Активный вход управления; модульная конфигурация входов / выходов

- $U_{int.} = 24$  Vdc
- Клеммы разомкнуты:  $U_{nom} = 22 V$ Клеммы замкнуты:  $I_{nom.} = 4 mA$
- BKJ.:  $U_0 \ge 12$  V c I<sub>nom</sub> = 1,9 mA Выкл.:  $U_0 \le 10$  V с  $I_{nom} = 1.9$  mA
- $X =$  клеммы А или В. Функции клемм зависят от версии конвертора сигналов

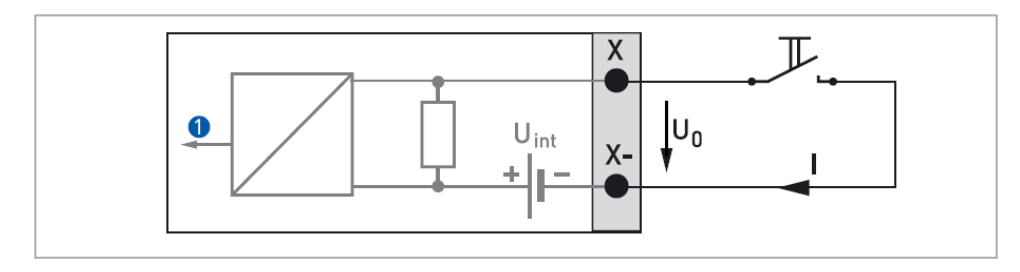

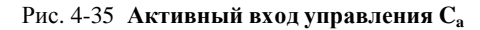

 $\mathbf 0$ Сигнал Пассивный вход управления; модульная конфигурация входов / выходов

- $\bullet$  $U_{ext} \leq 32$  Vdc
- $I_{nom} = 9.5$  mA при  $U_{ext.} = 24$  Vdc  $\bullet$  $I_{nom} = 9.5$  mA  $I_{p0}$   $U_{ext} = 32$  Vdc
- BKJI:  $U_0 \ge 3$  V c I<sub>nom</sub> = 1,9 mA Выкл.:  $U_0 \le 2.5$  V с  $I_{nom} = 1.9$  mA
- $\bullet$  $X =$  клеммы А или В. Функции клемм зависят от версии конвертора сигналов

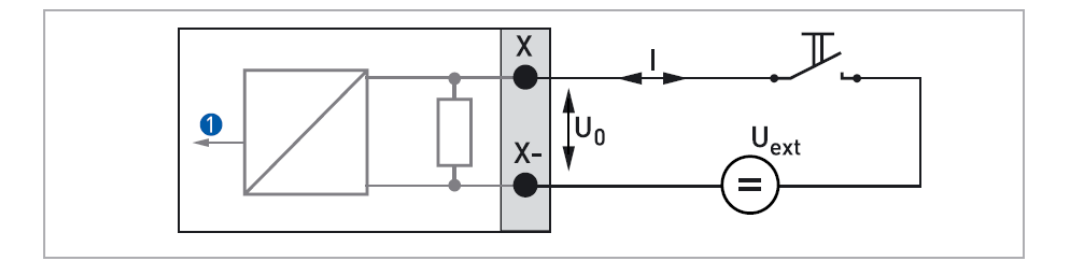

Рис. 4-36 Пассивный вход управления Ср

 $\bullet$ Сигнал

#### Вход управления  $C_N$  в соответствии со стандартом NAMUR; модульная конфигурация входов/выходов

- $\bullet$ Подключение в соответствии со стандартом EN 60947-5-6
- Клеммы разомкнуты:  $\bullet$  $U_{0,nom.} = 8.7 V$ Клеммы замкнуты:  $I_{nom.} = 7,8 \text{ mA}$
- Вкл. / выкл.:  $U_{0,nom.} = 6.3 \textrm{ V c } I_{nom} = 1.9 \textrm{ mA}$
- Признак разомкнутых клемм:  $\blacksquare$  $\hat{U_0} \geq 8.1 \hat{V}$  c  $I_{nom} = 0.1$  mA Идентификация замкнутых клемм:  $U_0 \ge 1.2$  V c I<sub>nom</sub> = 6,7 mA
- $X =$  клеммы А или В. Функции клемм зависят от версии конвертора сигналов Ä
- $R = 1 k\Omega$ é
- $U_{ext} = 8.2 V$

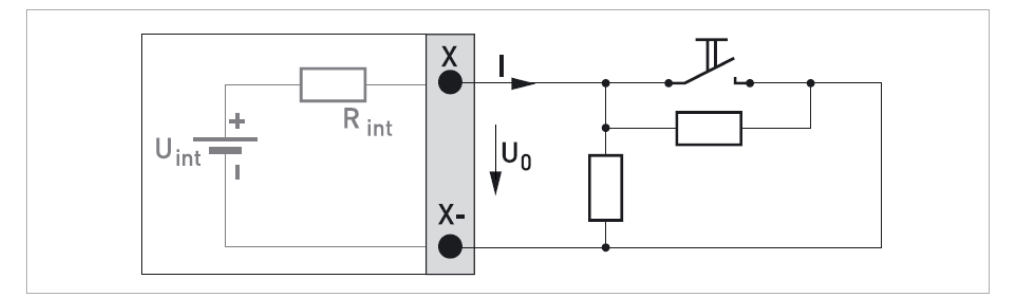

Рис. 4-37: Вход управления С<sub>N</sub> в соответствии со стандартом NAMUR

#### **4.11.5 Искробезопасное исполнение входов / выходов**

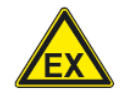

#### **ОПАСНО!**

*Для оборудования, эксплуатируемого во взрывоопасных зонах, необходимо руководствоваться специальными инструкциями; обратитесь к дополнительному руководству по монтажу и эксплуатации расходомеров Optiflux взрывозащищенного исполнения* 

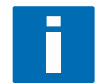

#### **ПРИМЕЧАНИЕ!**

*Дополнительная информация приведена на в разделе 4.8 данного руководства*

Активный токовый выход (только токовый выход на клеммах С / С- является HART-совместимым); ис**кробезопасное исполнение входов / выходов** 

- $U_{\text{int. norm.}} = 20$  Vdc
- $I \leq 22$  mA
- $R_L \leq 450 \Omega$
- $X =$  клеммы А или С. Функции клемм зависят от версии конвертора сигналов

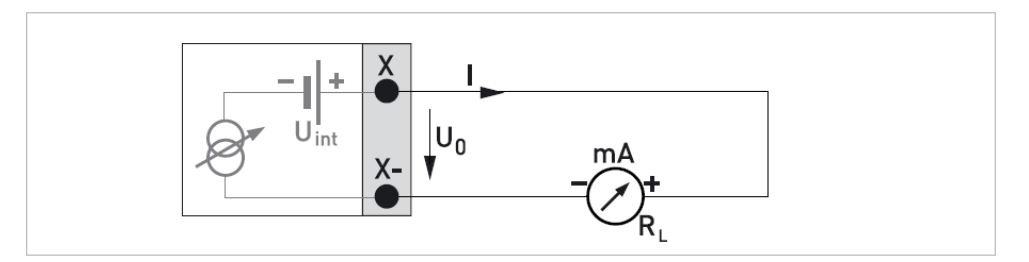

Рис. 4-38: **Активный токовый выход Ia в искробезопасном исполнении**

**Пассивный токовый выход (только токовый выход на клеммах С / С- является HART- совместимым); искробезопасное исполнение входов / выходов** 

- $\bullet$   $U_{ext} \leq 32$  Vdc
- $I \leq 22$  mA
- $U_0 \leq 4$  V при I = 22 mA
- $X =$  клеммы А или С. Функции клемм зависят от версии конвертора сигналов

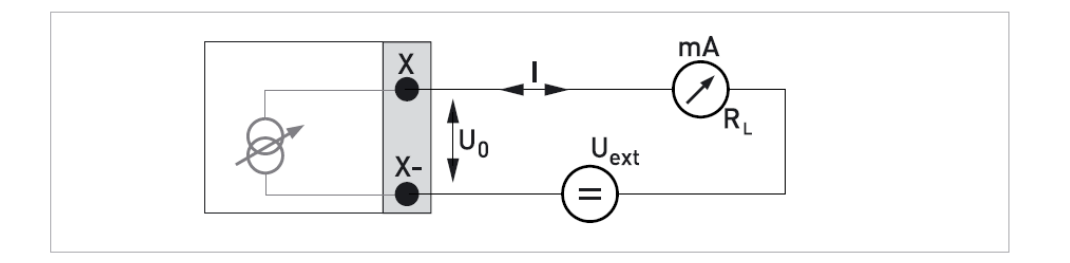

Рис. 4-39: **Пассивный токовый выход I<sup>P</sup> в искробезопасном исполнении**

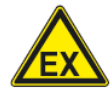

 $\overline{4}$ 

#### ОПАСНО!

Для оборудования, эксплуатируемого во взрывоопасных зонах, необходимо руководствоваться специальными инструкциями; обратитесь к дополнительному руководству по монтажу и эксплуатации расходомеров Optiflux взрывозащищенного исполнения

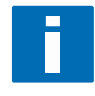

#### ИНФОРМАЦИЯ!

При частотах свыше 100 Hz, рекомендуется использовать экранированный кабель. Подключение экрана рекомендуется выполнять в клеммном отсеке при помощи моноразъема (гнездовая часть) 6,3 mm / 0,25 " в изоляции по DIN 46245

Пассивный частотно-импульсный выход P<sub>N</sub> в соответствии со стандартом NAMUR; искробезопасное исполнение входов / выходов

 $\bullet$ Подключение в соответствии со стандартом EN 60947-5-6

Разомкнут:  $\bullet$  $I_{nom} = 0,43$  mA Замкнут:  $I_{nom} = 4.5$  mA

- $R_L = 1 k\Omega$
- $U_{ext} = 8.1 V$
- X = клеммы В или D. Функции клемм зависят от версии конвертора сигналов

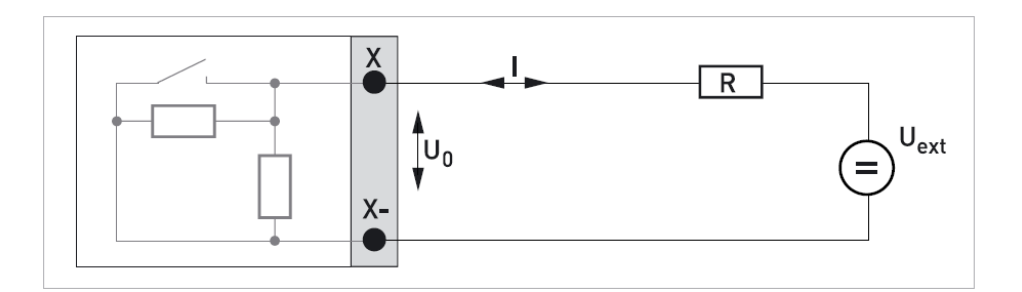

Рис. 4-40: Пассивный частотно-импульсный выход Р<sub>N</sub> в соответствии со стандартом NAMUR; искробезопасное исполнение

**Выход состояния / предельный выключатель S<sup>N</sup> в соответствии со стандартом NAMUR; искробезопасное исполнение входов / выходов** 

- Подключение в соответствии со стандартом EN 60947-5-6
- Разомкнут:  $I_{nom} = 0.43$  mA Замкнут:  $I_{nom} = 4.5$  mA
- $\bullet$   $U_{ext} = 8.1 V$
- $R_L = 1 k\Omega$
- · Выход замкнут, когда прибор отключен от сети питания
- $X =$  клеммы B или D. Функции клемм зависят от версии конвертора сигналов

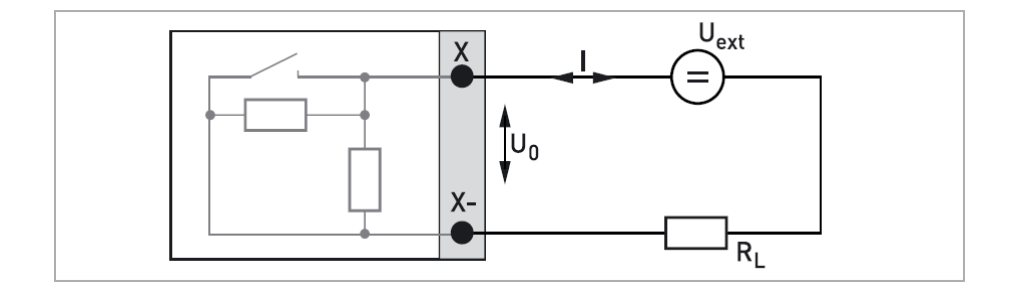

Рис. 4-41: Выход состояния / предельный выключатель S<sub>N</sub> в соответствии со стандартом NAMUR; искробе**зопасное исполнение входов / выходов**

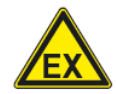

 $\overline{\mathbf{4}}$ 

#### ОПАСНО!

Для оборудования, эксплуатируемого во взрывоопасных зонах, необходимо руководствоваться специальными инструкциями; обратитесь к дополнительному руководству по монтажу и эксплуатации расходомеров Optiflux взрывозащищенного исполнения

Пассивный вход управления; искробезопасное исполнение входов / выходов

- $U_{\text{ext}}$   $\leq$  32 Vdc  $\bullet$
- $I \leq 6$ ти При  $U_{\text{ext.}} = 24$  Vdc  $\bullet$  $I \leq 6.6$  mA при  $U_{ext.} = 32$  Vdc
- Вкл.:  $U_0 \ge 5.5$  V или  $I \ge 4$  mA Выкл.:  $U_0 \le 3.5$  V или I  $\le 0.5$  mA
- $X =$  клеммы В, если доступны (свободны)  $\bullet$

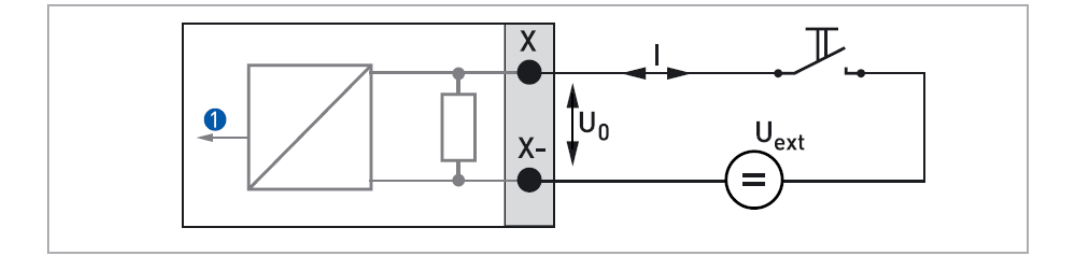

Рис. 4-42 Пассивный вход управления Срв искробезопасном исполнении

 $\mathbf 0$ Сигнал

 $\overline{4}$ 

#### ИНФОРМАЦИЯ!

- В базовой конфигурации входов / выходов токовый выход на клеммах A+ / A / A всегда HART совместимый
- В модульной конфигурации входов / выходов токовый выход на клеммах С / С- всегда HART совместимый

Подключение активного выхода  $I_a$  HART<sup>®</sup> (соединение точка – к – точке)

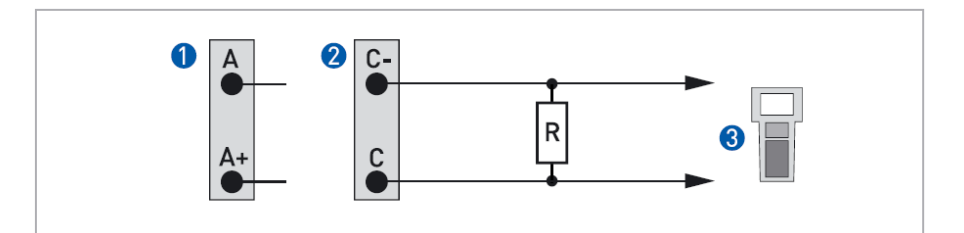

Рис. 4-43: Подключение активного выхода  $I_a$  HART®

- $\mathbf 0$ Базовая конфигурация входов / выходов: клеммы А и А+
- 2 Модульная конфигурация входов/выходов: клеммы С и С-
- HART-коммуникатор 6

Сопротивление резистора R должно удовлетворять условию  $R \ge 230 \Omega$ 

Подключение пассивного выхода I<sub>P</sub> HART<sup>®</sup> (многоточечный режим подключения)

- I:  $I_{0\%} = 4mA$  $\bullet$
- Многоточечный режим: Ifix = 4 mA
- $U_{ext.} \leq 32$  Vdc
- $R_L \geq 230 \Omega$  $\bullet$

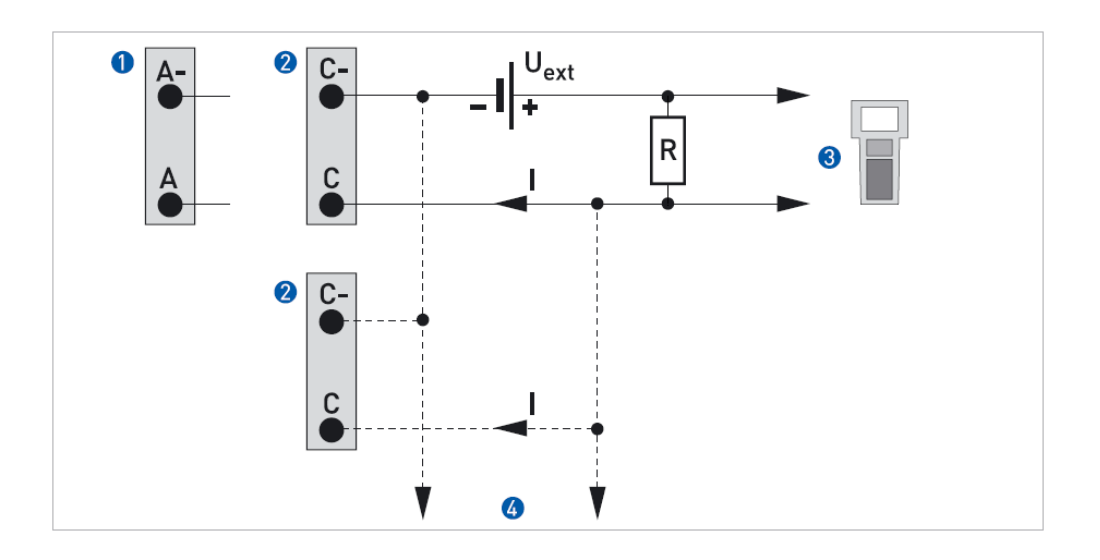

Рис. 4-44: Подключение пассивного выхода I<sub>P</sub> HART<sup>®</sup>

- $\bullet$ Базовая конфигурация входов / выходов: клеммы А и А+
- 2 Модульная конфигурация входов / выходов: клеммы С и С-
- $\theta$  HART коммуникатор
- Дополнительные HART совместимые устройства  $\overline{\mathbf{A}}$

#### 5.1 Перед включением питания

Перед тем как подключить питание, убедитесь, что прибор был правильно установлен:

- В соответствии с требованиями механического монтажа. Расходомер должен быть безопасно и корректно смонтирован
- В соответствиями с требованиями электрического монтажа. Электрические подключения должны быть так же выполнены корректно, и не противоречить требованиям нормативно-технической документации, действующей в Вашем регионе.
- Клеммные отсеки должны быть закрыты
- У бедитесь, что номинал подключаемого напряжения питания соответствует рабочему напряжению питания прибора

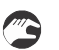

Включите напряжение питания

#### 5.2 Запуск прибора

Электромагнитный расходомер состоит из первичного преобразователя и конвертора сигналов, которые поставляются пользователю полностью подготовленными к работе. Все настройки прибора выполняются на заводеизготовителе в соответствии с Вашим заказом.

После включения питания расходомера, автоматически выполняется процедура самотестирования. После этого прибор немедленно выходит в режим измерения и выводит результаты измерений на дисплей и прочие выходы, в соответствии с настройками.

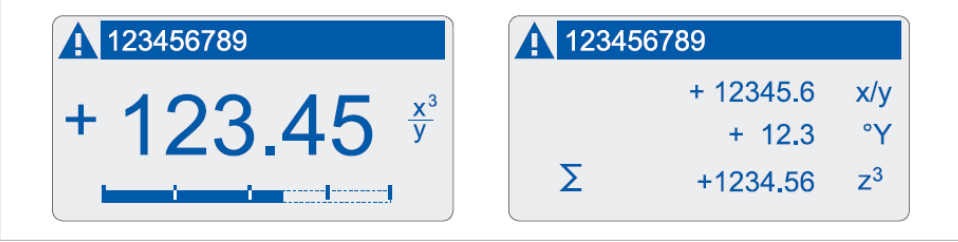

Рис. 5-1: Вид дисплея в режиме измерения, пример

Переключение между страничками отображения информации производится при помощи кнопок ↑ и ↓. При помощи этих же кнопок производится доступ к страничке отображения статуса расходомера. Возможные сообщения о статусе прибора описаны в разделе 6.4.

# 6.1 Узел индикации и управления

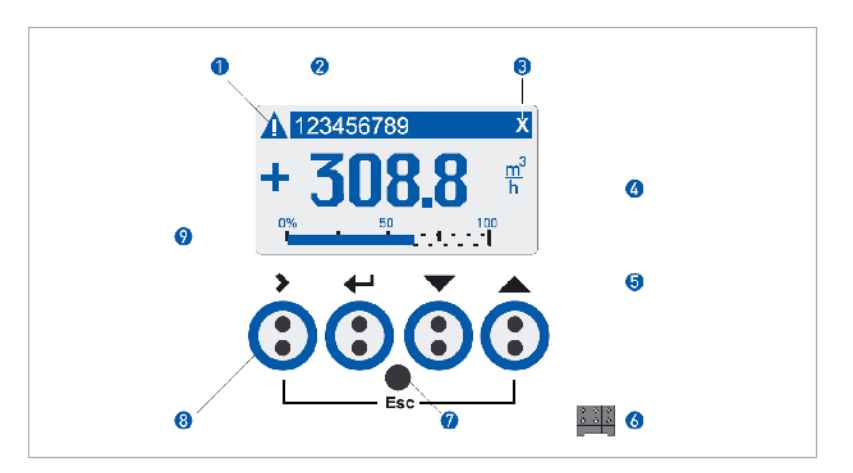

#### Рис. 6-1: Узел индикации и управления (кнопки), пример с индикацией расхода

- $\bf{O}$ Предупреждающий значок; сигнализирует о сообщении (сообщениях) на страничке статуса
- $\bullet$ Позиционное обозначение прибора; отображается, если было введено предварительно
- 8 Индикация нажатой кнопки
- 4 1-ая и 2-ая строки странички отображения предназначены для индикации различных переменных измерения; здесь переменная выводится в укрупненном формате и занимает обе строки для отображения одного параметра
- 6 Символы, обозначающие назначение кнопок
- $\bullet$ Разъем для подключения GDC - интерфейса (по умолчанию отключен)
- $\bullet$ Инфракрасный светодиод для подключения GDC - интерфейса (по умолчанию отключен)
- 8 Инфракрасные кнопки (см. описание в таблице ниже)
- $\bullet$ 3-я строка отображения информация (здесь графическая - барограф)

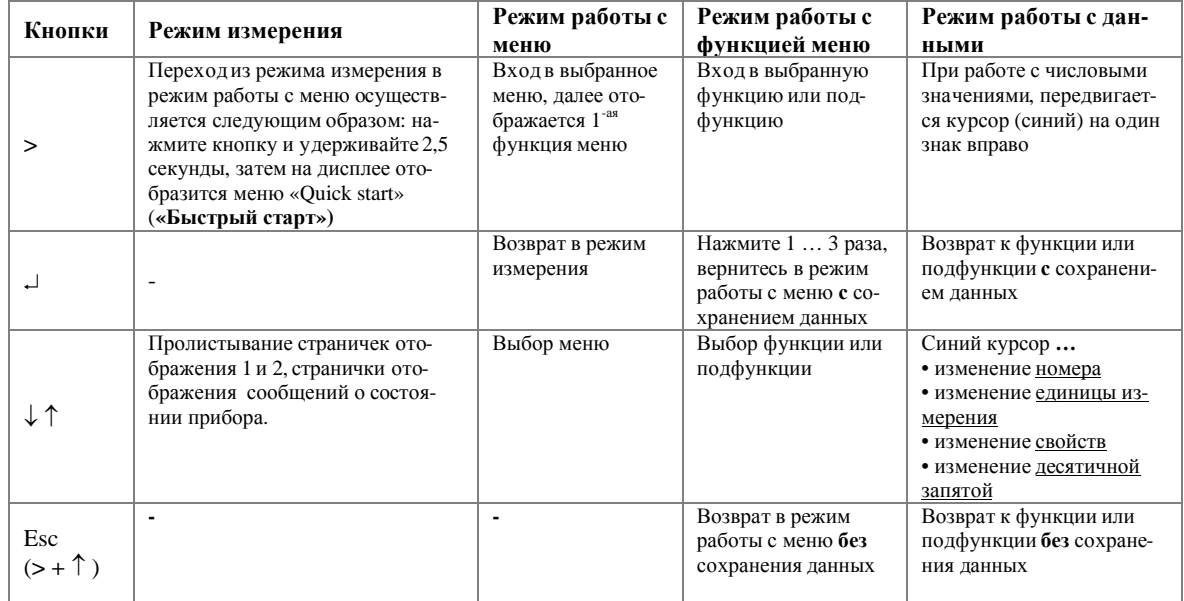

Таблица 6-1: Функции кнопок

#### **6.1.1 Использование инфракрасного интерфейса**

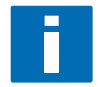

#### **ПРИМЕЧАНИЕ!**

*Это устройство не входит в комплект поставки. Оптический инфракрасный приемопередатчик представляет собой адаптер для коммуникация конвертора сигналов с персональным компьютером.* 

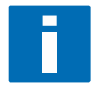

#### **ПРИМЕЧАНИЕ!**

За более подробной информацией по активации функции Аб или С5.6.6 и прочим функциям обратитесь к раз*делу 6.3.* 

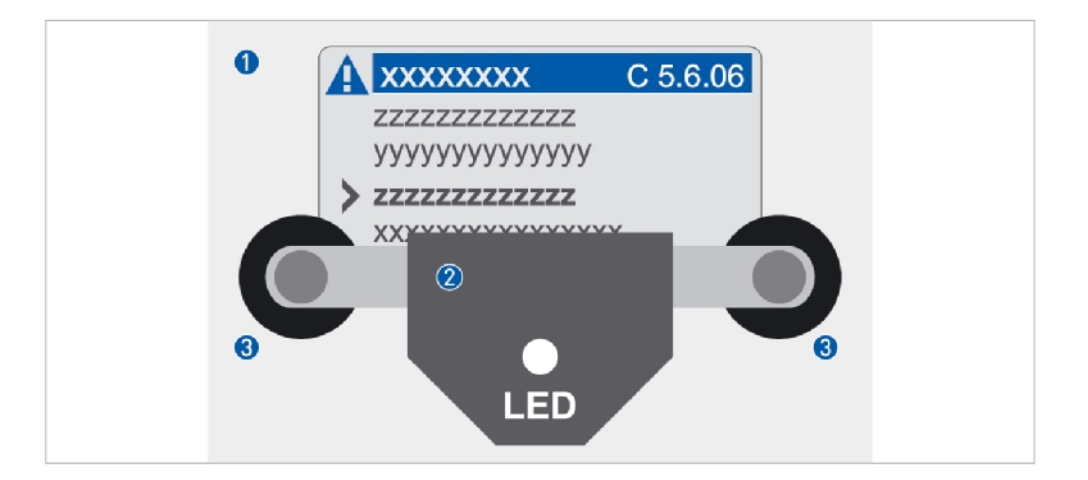

#### Рис. 6-2: **Подключенный адаптер инфракрасного интерфейса**

- О Стеклянная поверхность лицевой крышки
- v Адаптер инфракрасного интерфейса
- Вакуумные держатели (присоски)

#### **6.1.2 Функции лимита времени Time-out**

#### **В режиме конфигурирования прибора**

· Если манипуляции с кнопками не производятся в течение **5 минут**, то по истечении этого времени происходит возврат в режим измерения без сохранения измененных ранее данных.

#### **В режиме меню Тест**

· Если манипуляции с кнопками не производятся в течение **60 минут**, то по истечении этого времени происходит возврат в режим измерения без сохранения измененных ранее данных.

#### **В режиме работы с GDC инфракрасным интерфейсом**

· После того как пользователь активизировал работу с инфракрасным интерфейсом через подменю А5 или С5.6.6, необходимо правильно расположить устройство и зафиксировать его на панели корпуса в течение **60 секунд.** 

#### **6.1.3 Дисплей в режиме измерения**

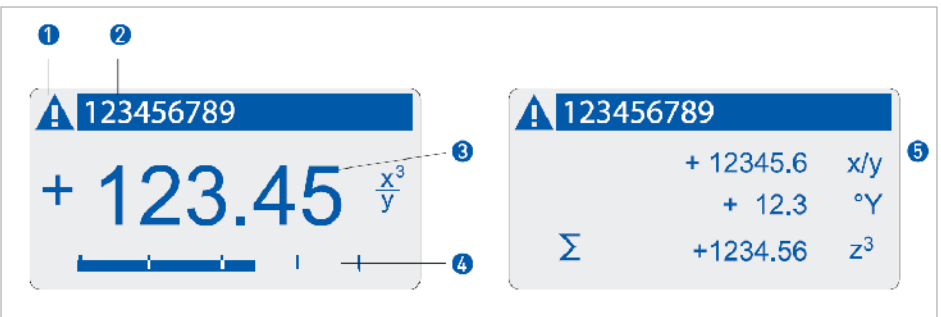

Рис. 6-3: **Пример информации отображаемой на дисплее в режиме измерения**

- u Предупреждающий значок; сигнализирует о сообщении (сообщениях) на страничке статуса
- Позиционное обозначение прибора; отображается, если было введено предварительно
- w 1-ая строка отображения; здесь переменная выводится в укрупненном формате и занимает обе строки для отображения одного параметра
- x 3-я строка отображения информация (здесь графическая барограф)
- y Измеряемые величины на 2-ой страничке отображения (представлены в трех строчках)

#### **6.1.4 Дисплей в режиме выбора меню и функций**

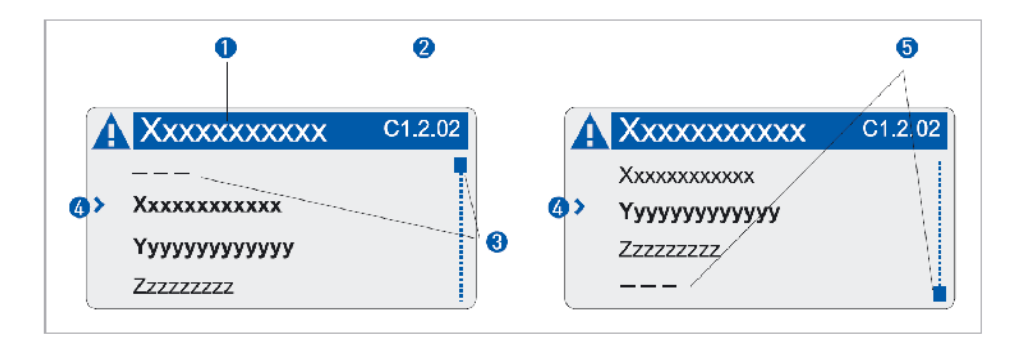

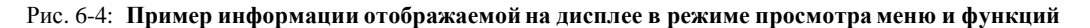

- Описание меню
- v Номер функции (только для подменю настройки С)
- В Положение функции в списке функций(в данном случае начало списка)
- $\bullet$  Текущая функция (перемещение при помощи кнопок  $\uparrow\downarrow$ )
- y Положение функции в списке функций(в данном случае конец списка)

#### **6.1.5 Дисплей в режиме редактирования данных**

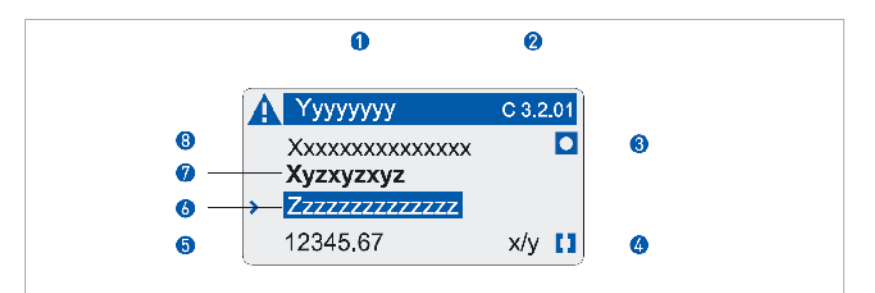

Рис. 6-5: **Дисплей в режиме редактирования данных**

- 1 Текущее подменю
- v Номер функции (только для подменю настройки С)
- 8 Заводские настройки
- 4 Допустимый диапазон значений
- **5** Следующая функция или допустимый диапазон значений
- z Значение, единица измерения или функция (выделено синими фоном)
- { Текущая выделенная функция
- | Заводские настройки для текущей функции (только для информации)

#### **6.1.6 Дисплей после изменения данных**

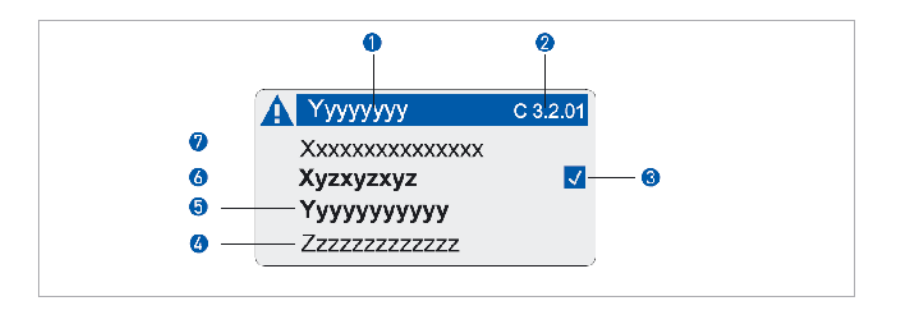

#### Рис. 6-6: **Дисплей после изменения данных**

- Пекущее подменю
- v Номер функции (только для подменю настройки С)
- В Индикация сделанных изменений; легко можно проверить какие функции были изменены
- x Следующая функция или допустимый диапазон значений
- y Значение, единица измерения или функция (выделено синими фоном)
- **6** Текущая выделенная функция
- { Заводские настройки текущей функции (только для информации, не может быть изменено)

# **6.2 Структура меню прибора**

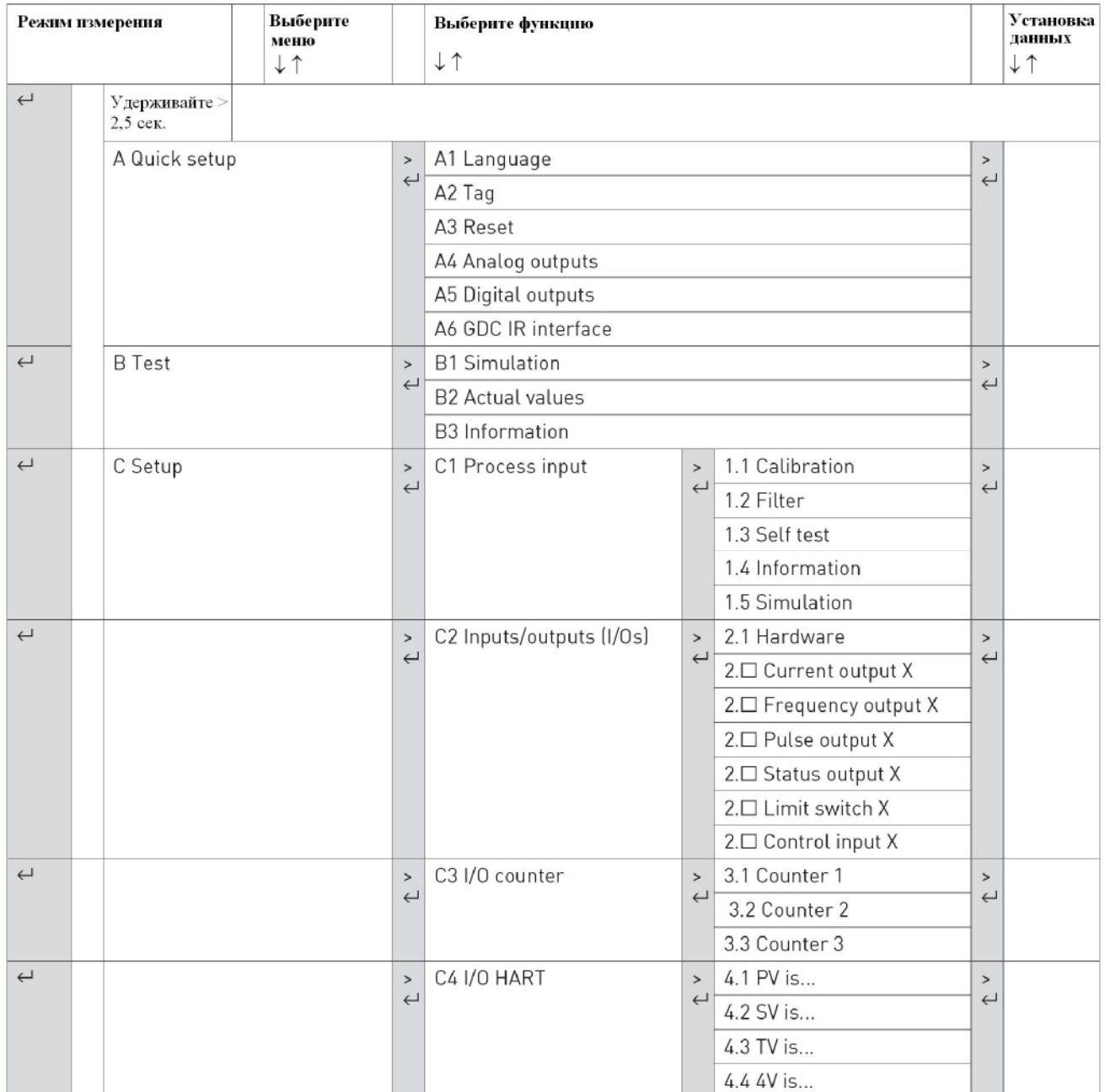

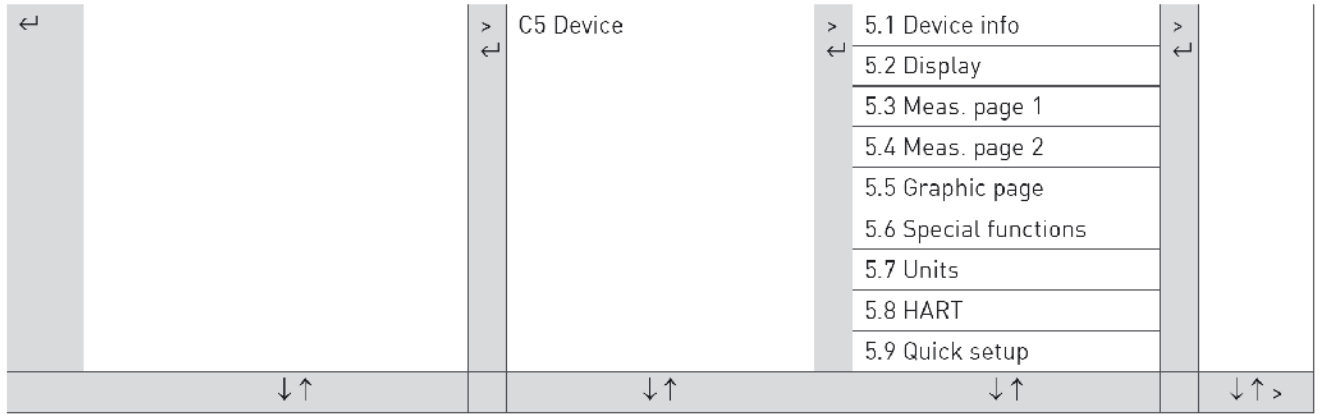

## **6.3 Таблица функций**

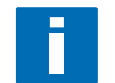

#### **ИНФОРМАЦИЯ!**

*В зависимости от версии прибора, некоторые функции могут быть недоступны..* 

## **6.3.1 Меню А, Quick setup (Быстрый старт)**

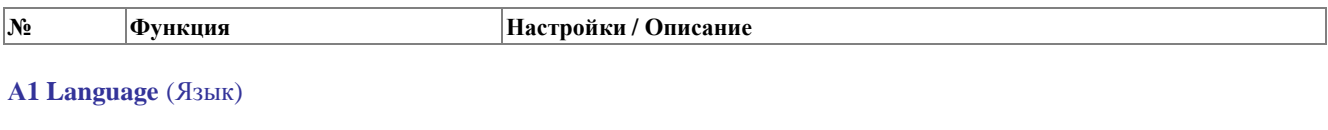

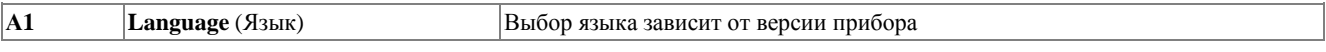

#### **А2 Tag** (Технологическая позиция)

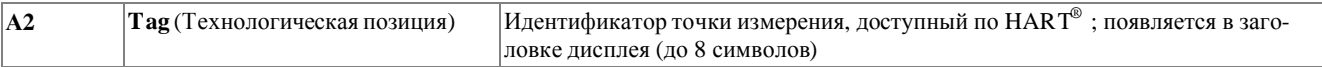

#### **А3 Reset** (Сброс)

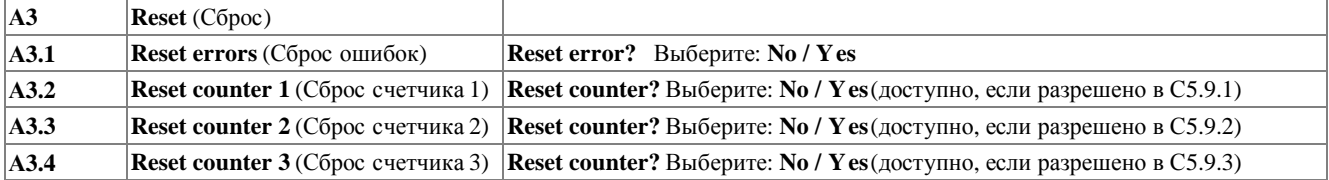

#### **A4 Analog outputs (only for HART® )** (Аналоговые выходы, только HART-совместимые)

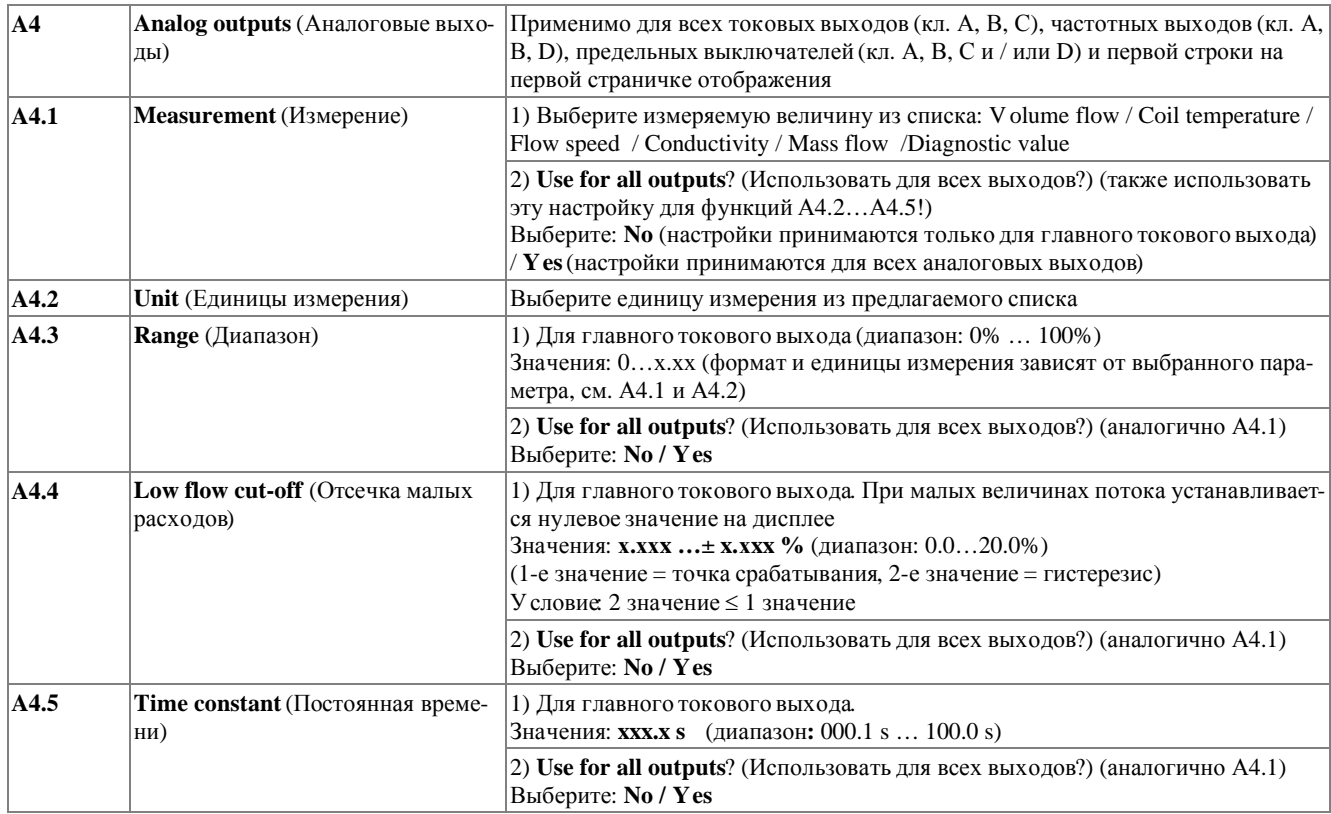

#### $6\overline{6}$ РАБОТАС КОНВЕРТОРОМ СИГНАЛОВ

**IFC 300** 

 $\sqrt{\mathbf{N_2}}$ 

**Функция** 

Настройки / Описание

#### A4 Station address (Адрес станции)

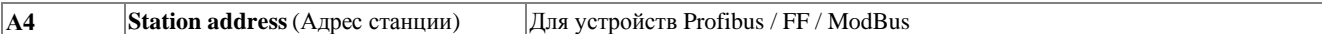

#### A5 Digital outputs (Импульсные выходы)

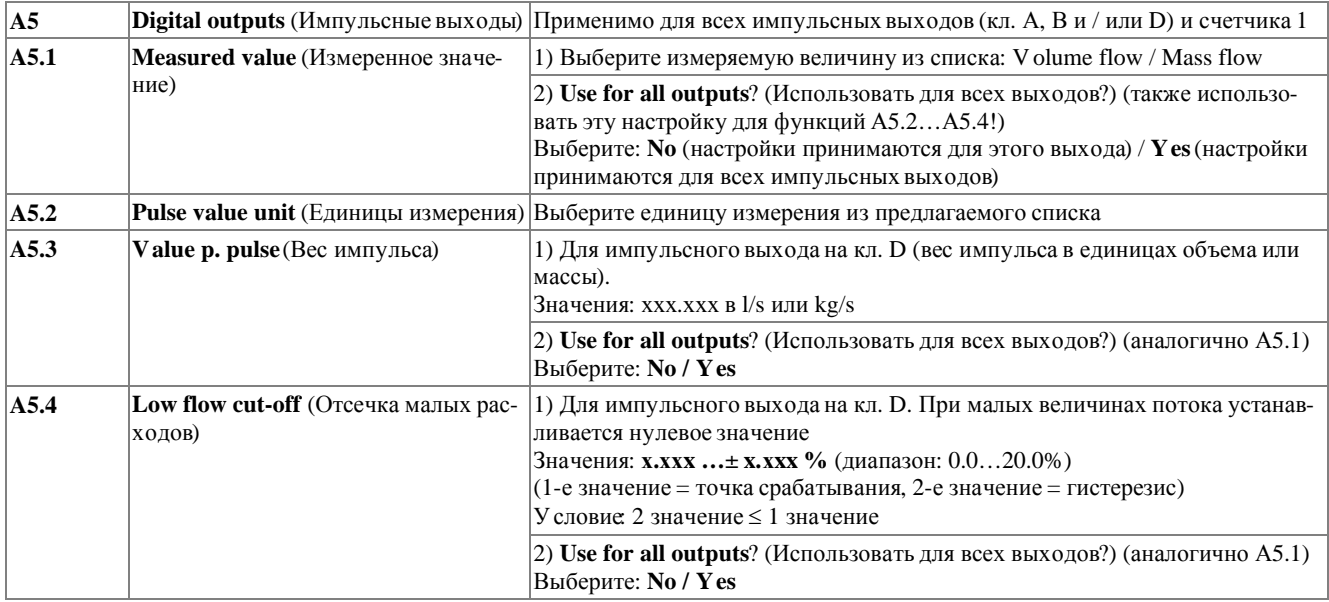

#### A6 GDC IR Interface (GDC ИК-интерфейс)

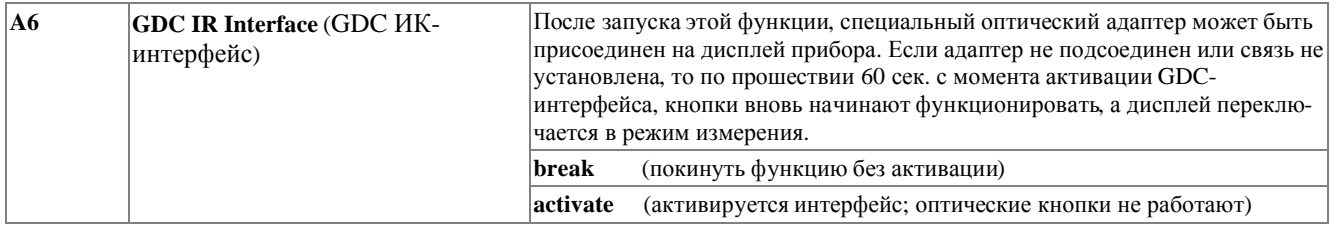

## 6.3.2 Меню B, Test (Тест)

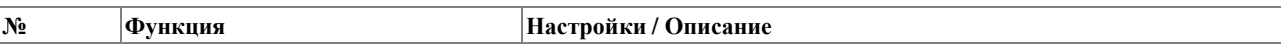

#### **B1 Simulation** (Имитация)

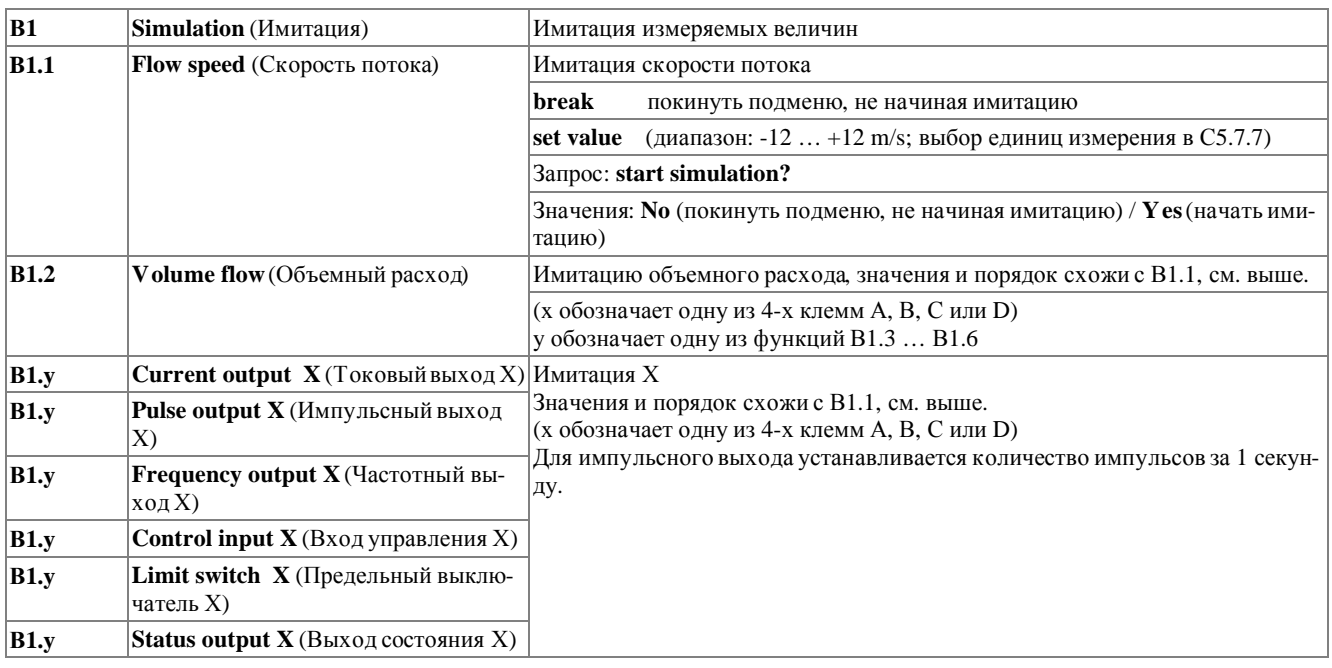

#### В2 Actual values (Действительные значения)

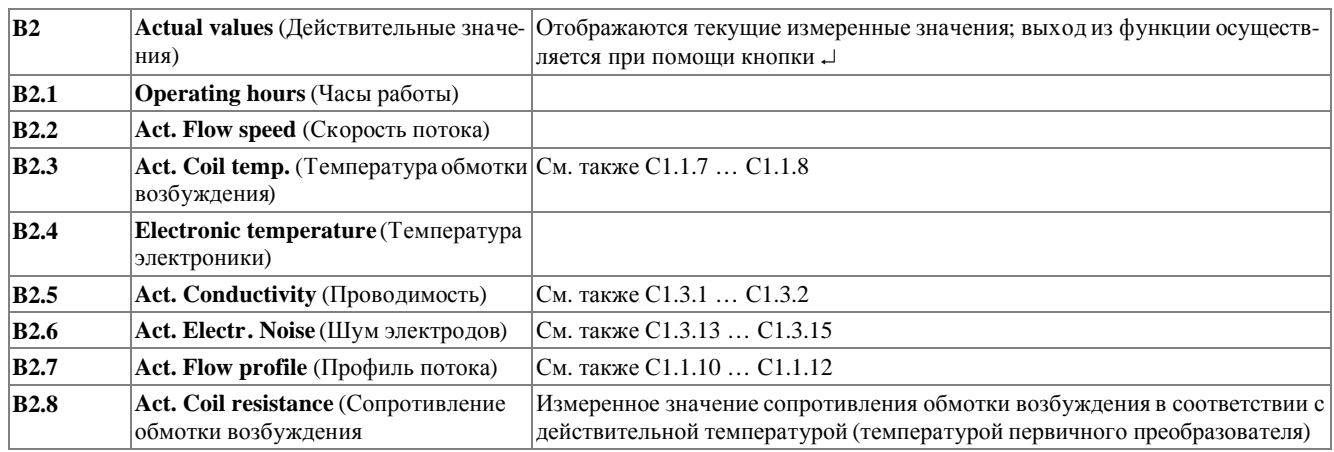

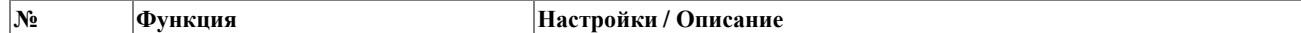

#### **В3 Information** (Информация)

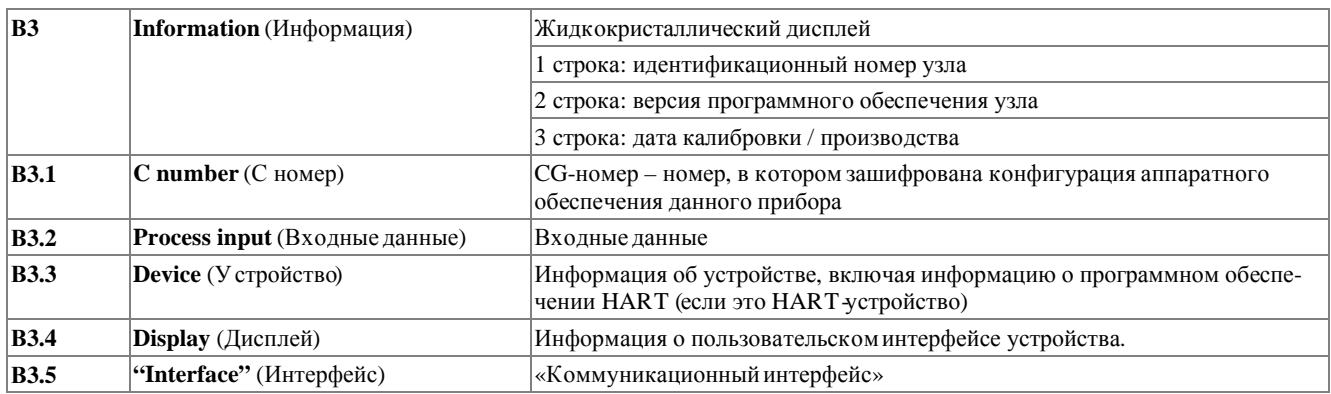

## **6.3.3 Меню С, Setup (Настройка)**

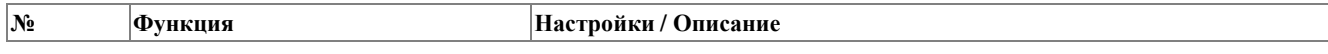

#### **C1 Process input** (Входные данные)

#### **C1.1 Calibration** (Калибровка)

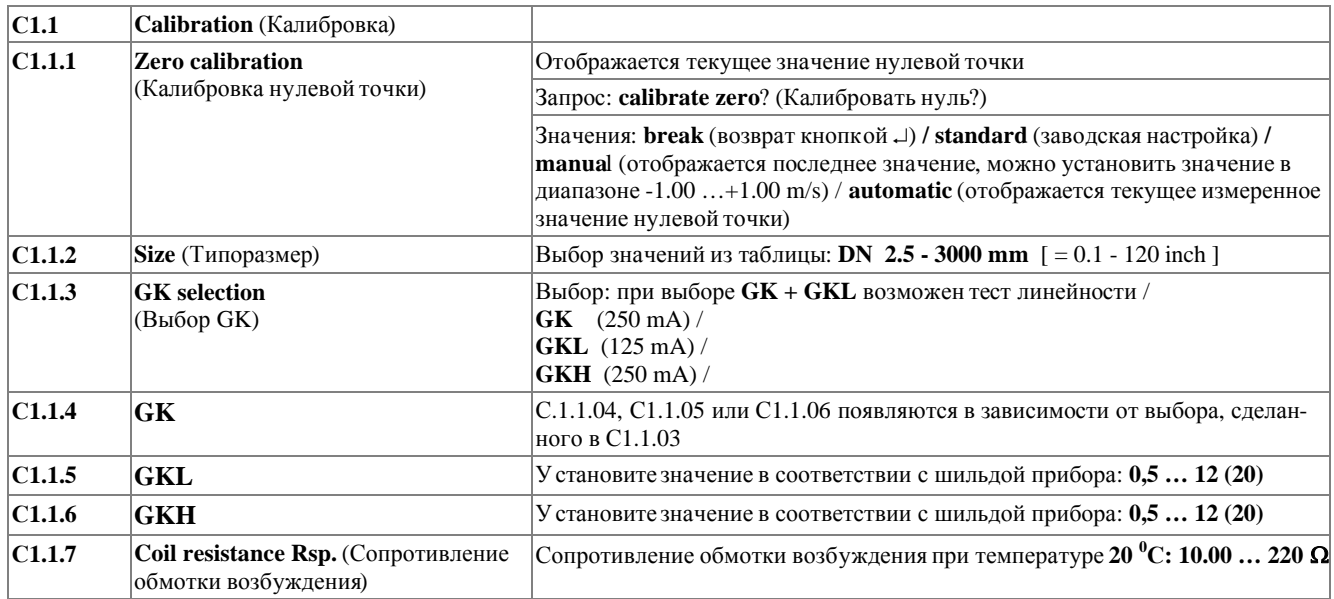

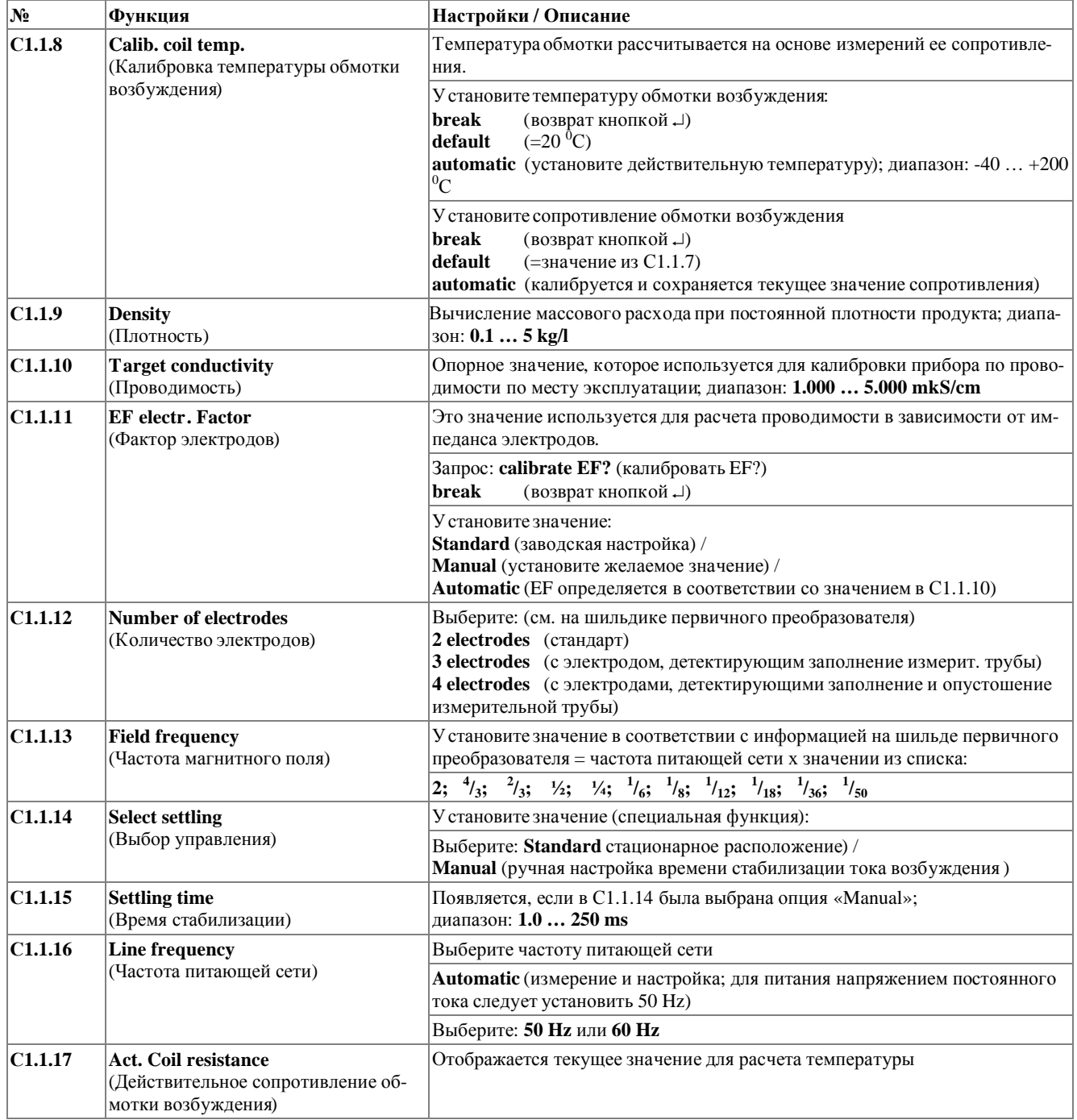

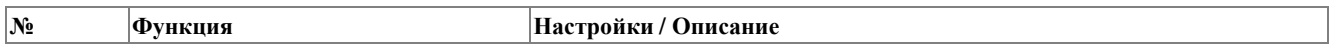

#### **С1.2 Filter** (Фильтр)

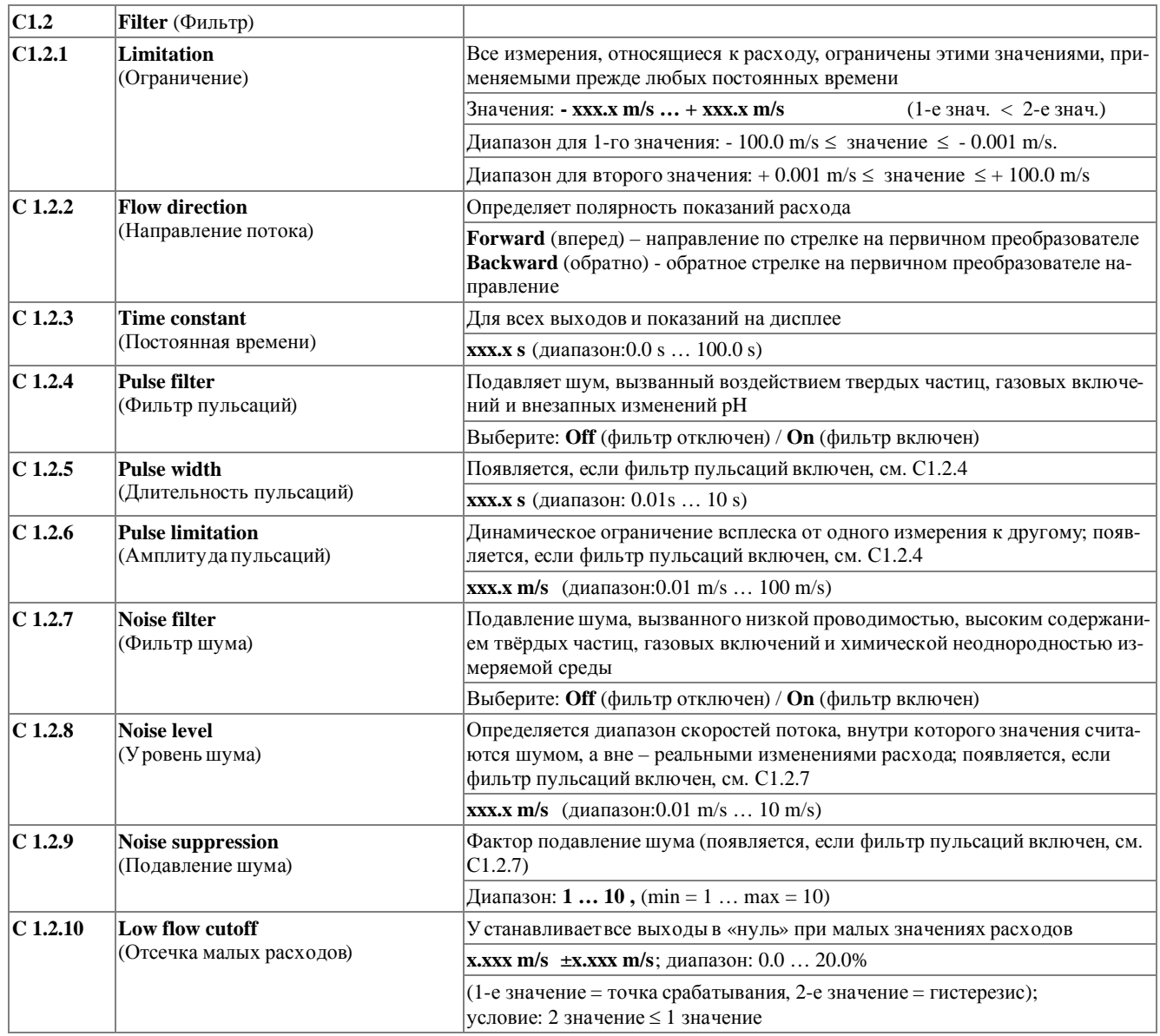

## **№ Функция Настройки / Описание**

## **С1.3 Self test** (Самотестирование)

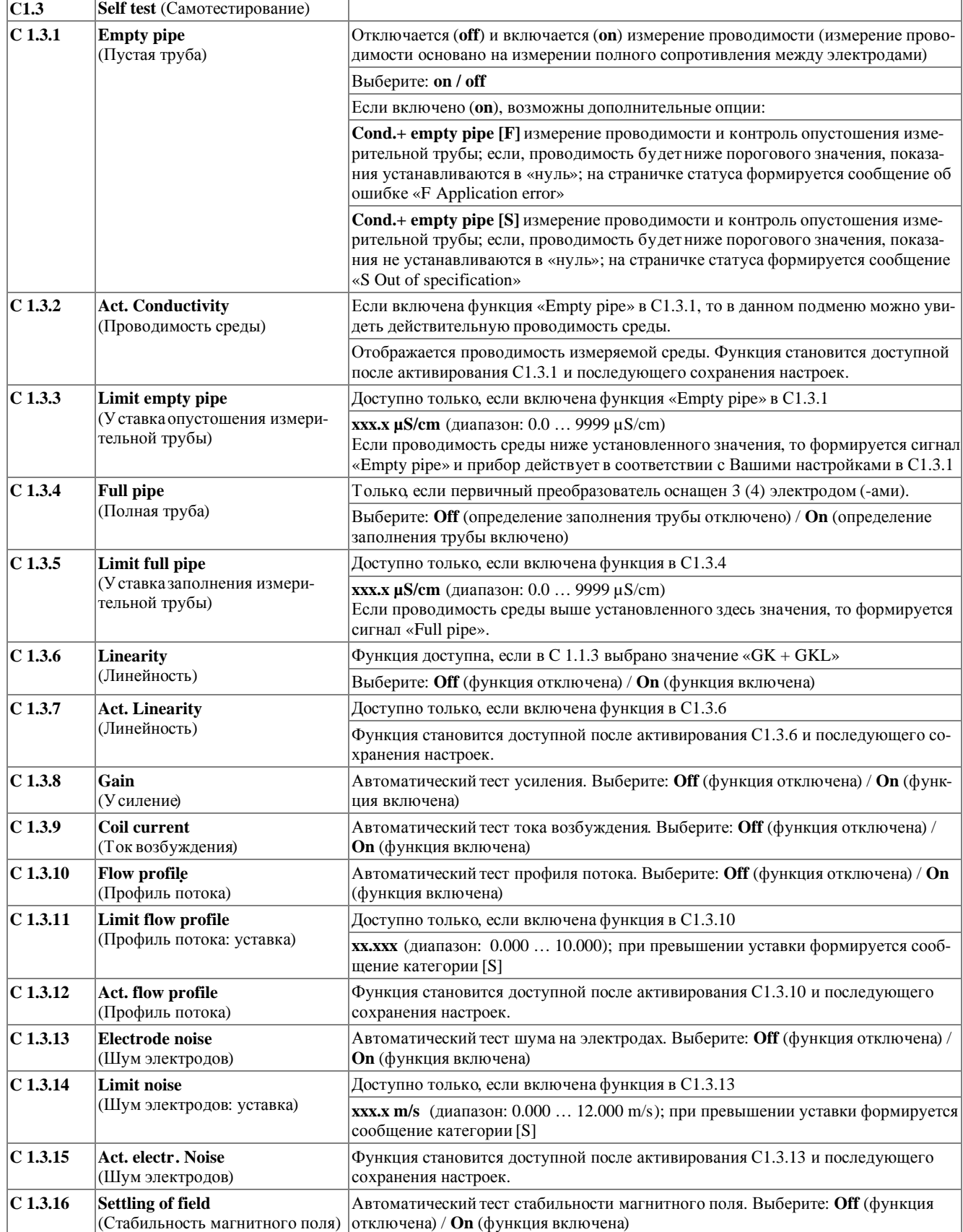

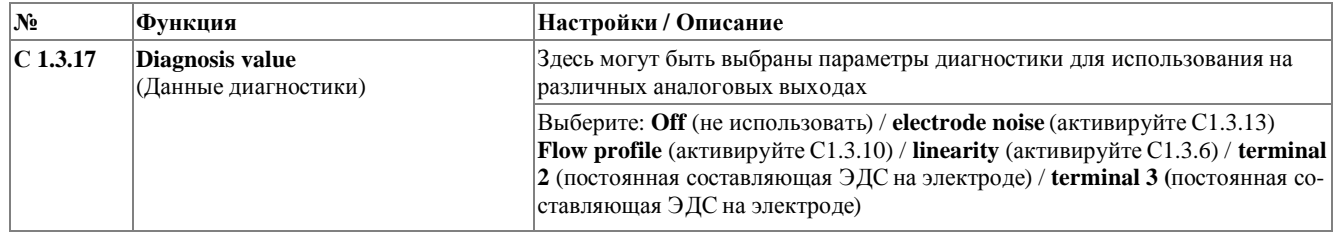

#### **С1.4 Information** (Информация)

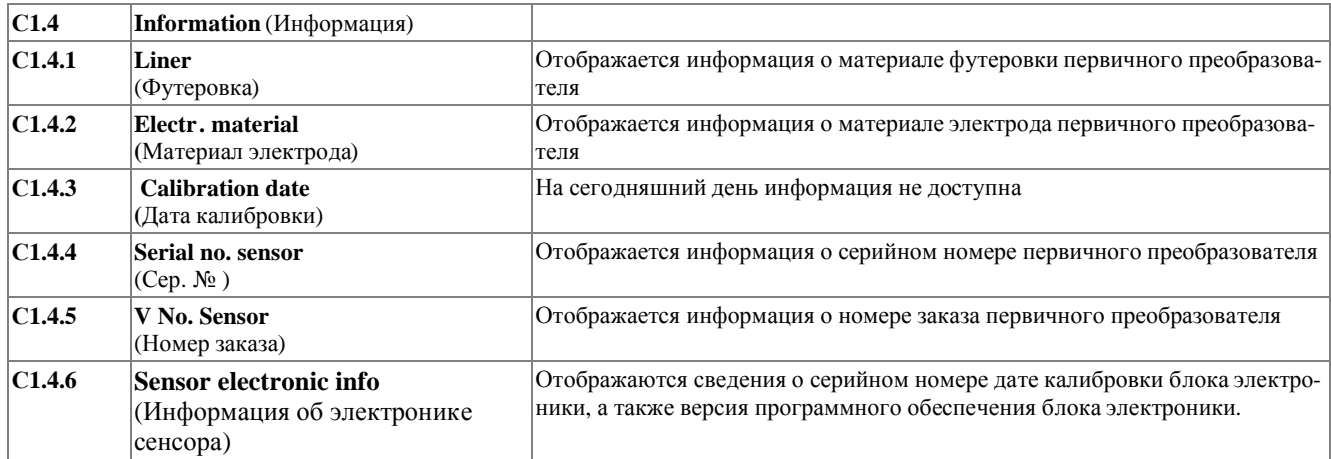

#### **С1.5 Simulation** (Имитация)

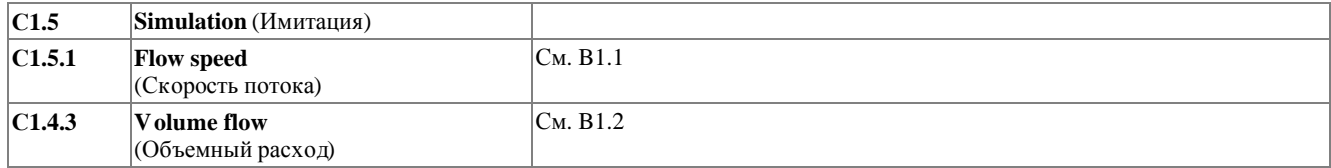

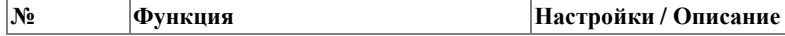

#### **C2 Inputs / outputs (I/Os)** (Входные / выходные сигналы)

#### **C2.1 Hardware** (Аппаратное обеспечение)

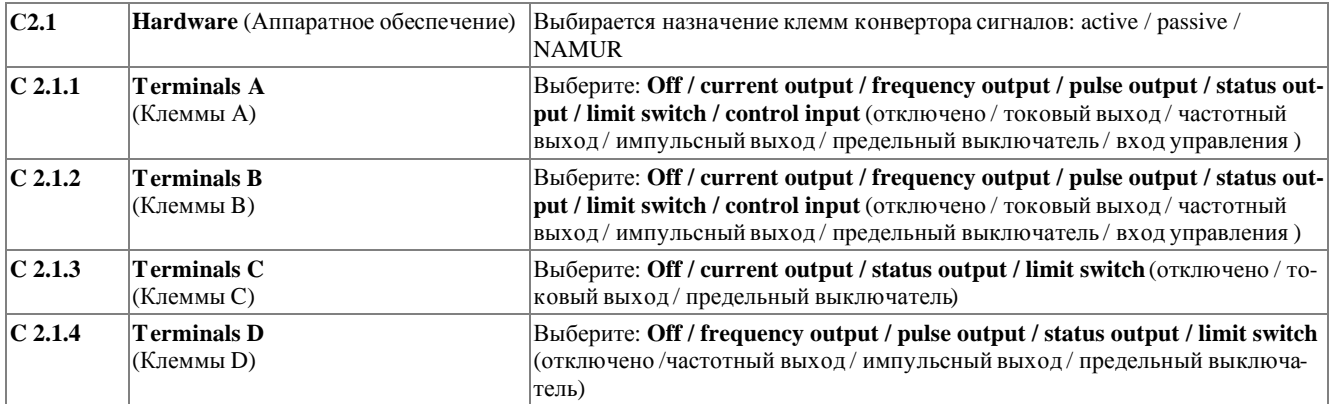

**IFC 300** 

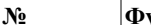

ункция

Настройки / Описание

#### С2.у Current output  $X(T$ оковый выход  $X$ )

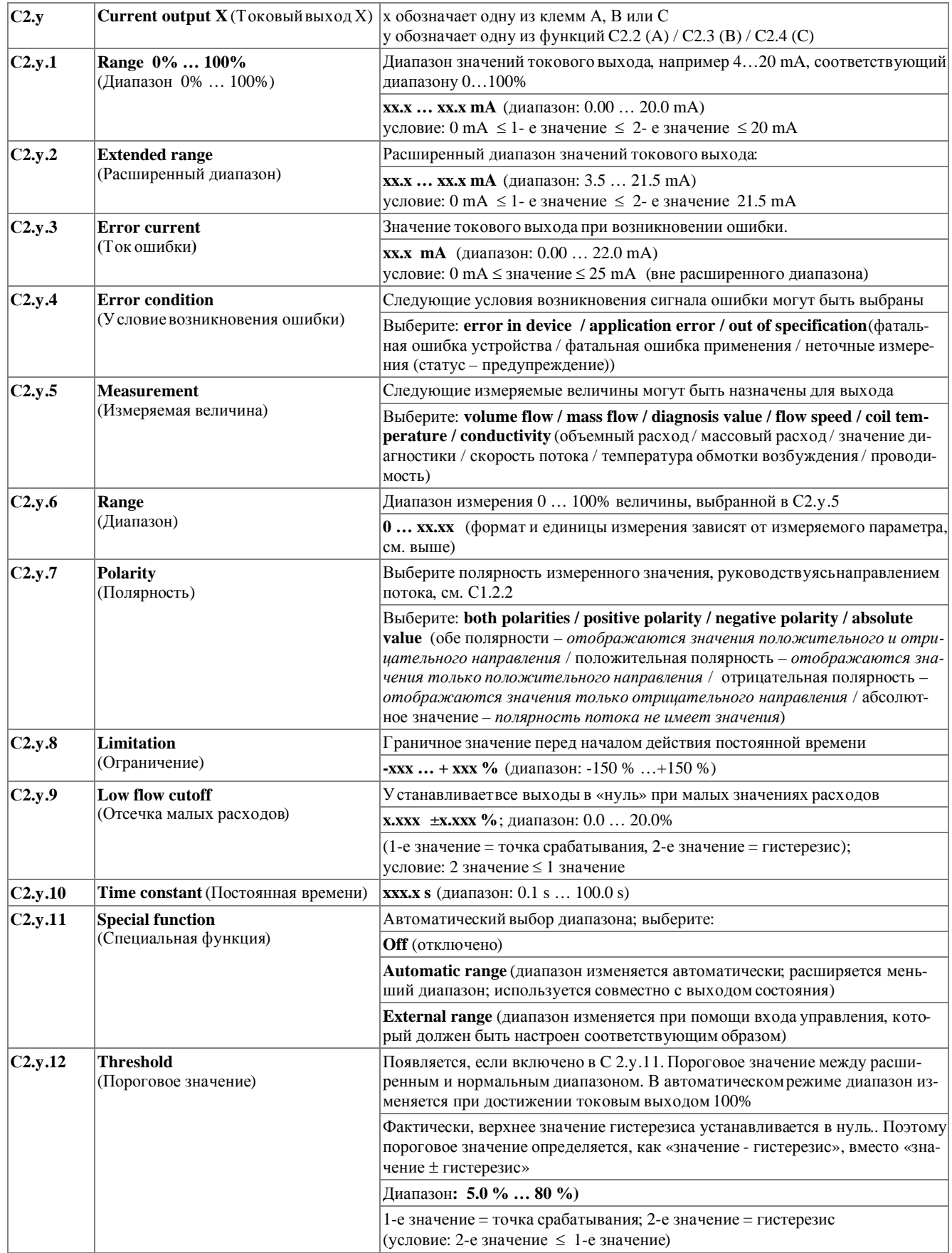

# **6 РАБОТАС КОНВЕРТОРОМ СИГНАЛОВ IFC 300**

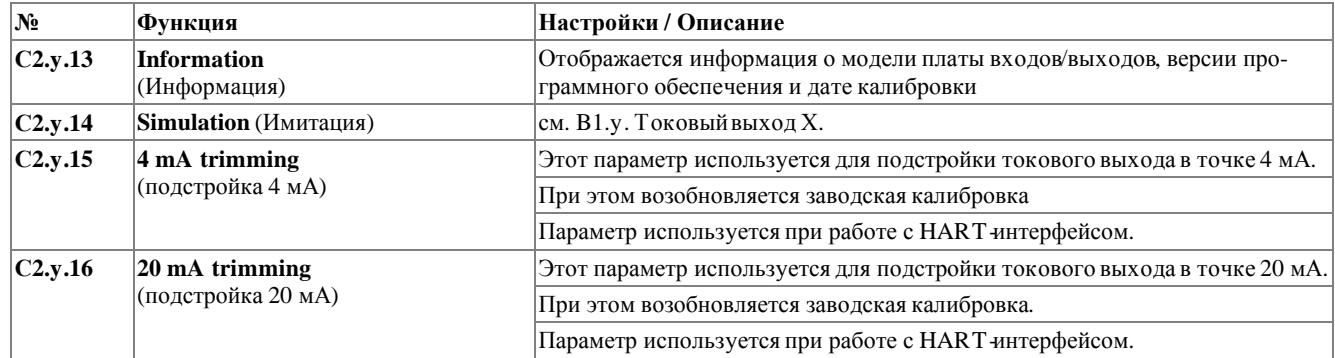

#### **С2.y Frequency output X** (Частотный выход X)

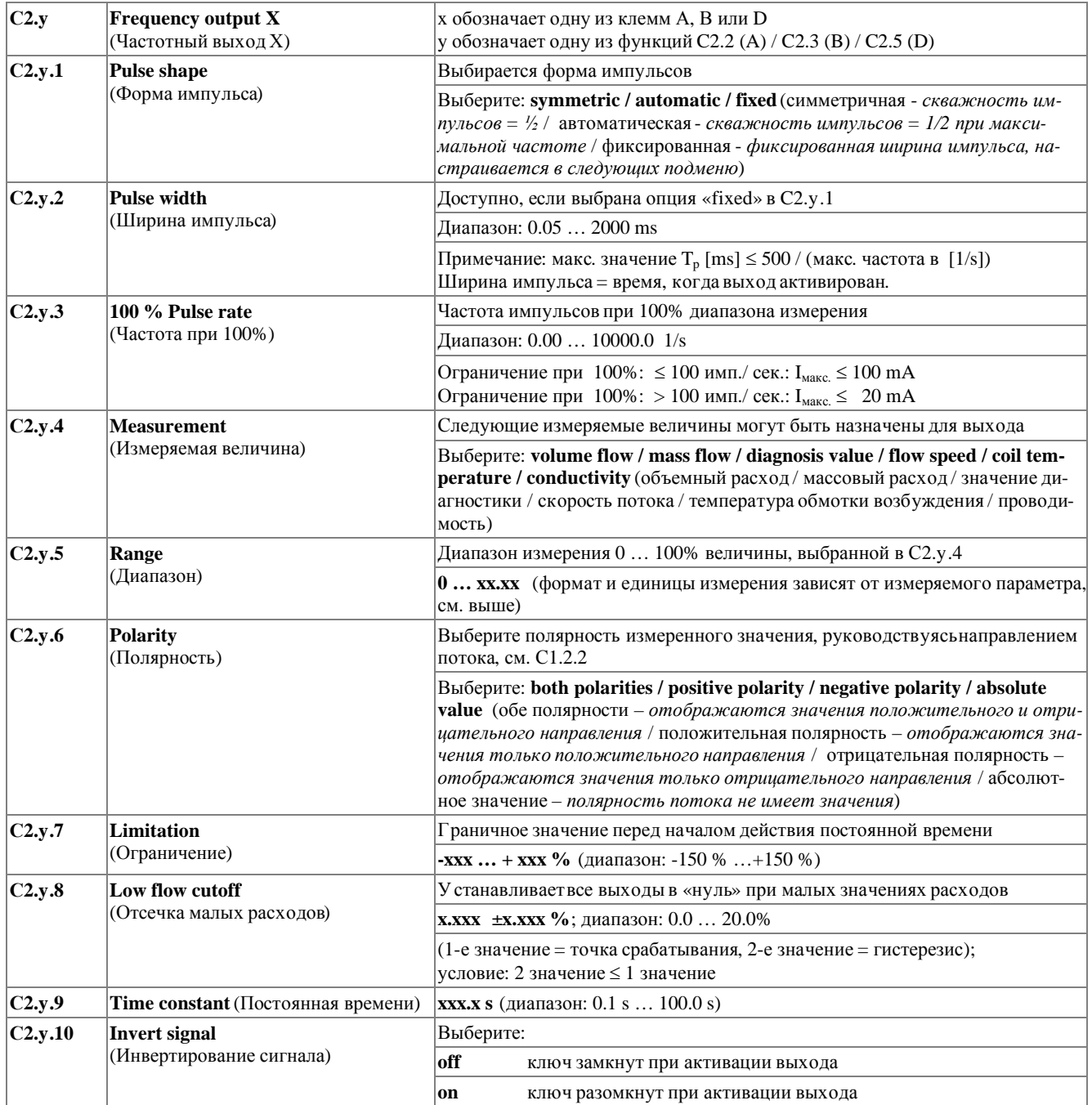

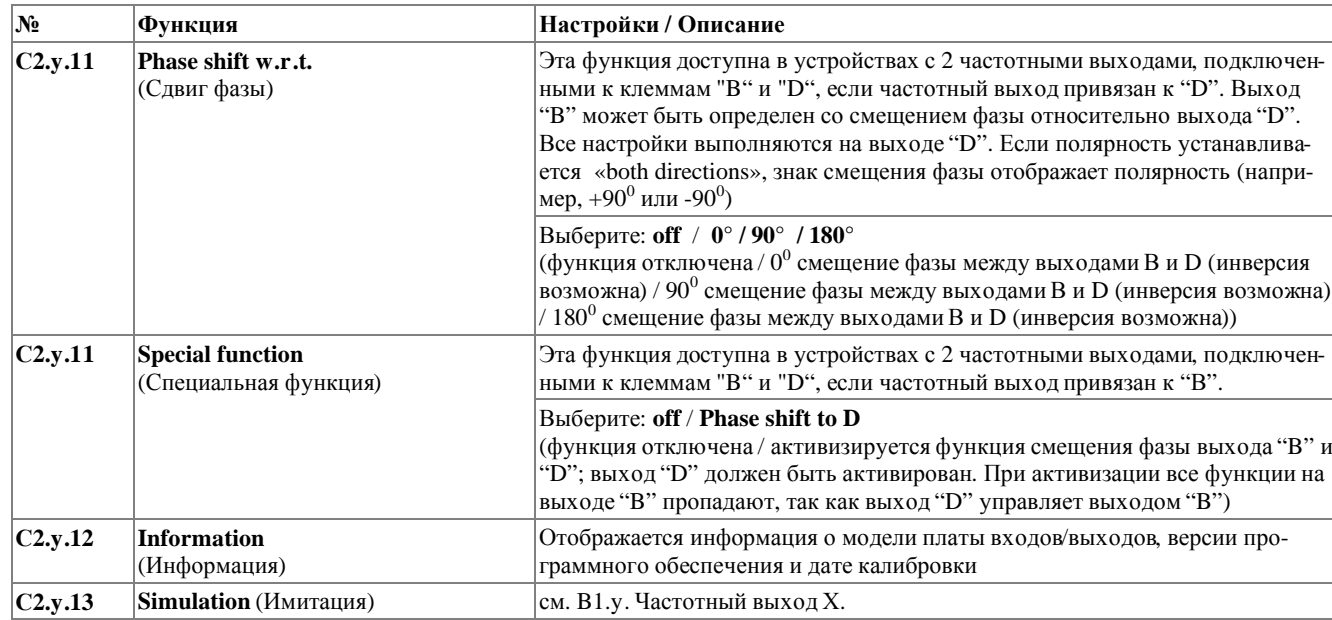

### С2.у Pulse output  $X$  (Импульсный выход  $X$ )

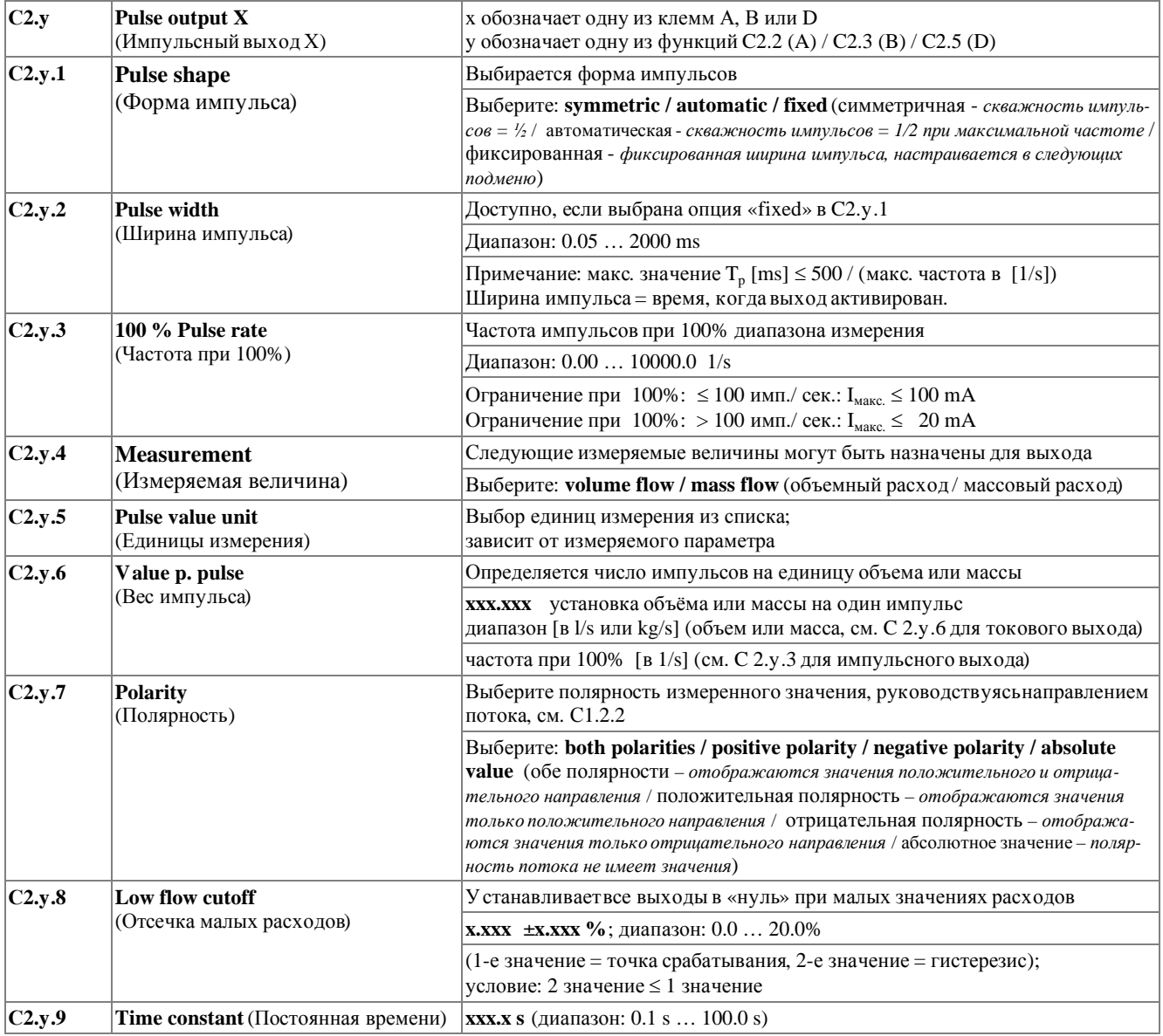

## **6 РАБОТАС КОНВЕРТОРОМ СИГНАЛОВ IFC 300**

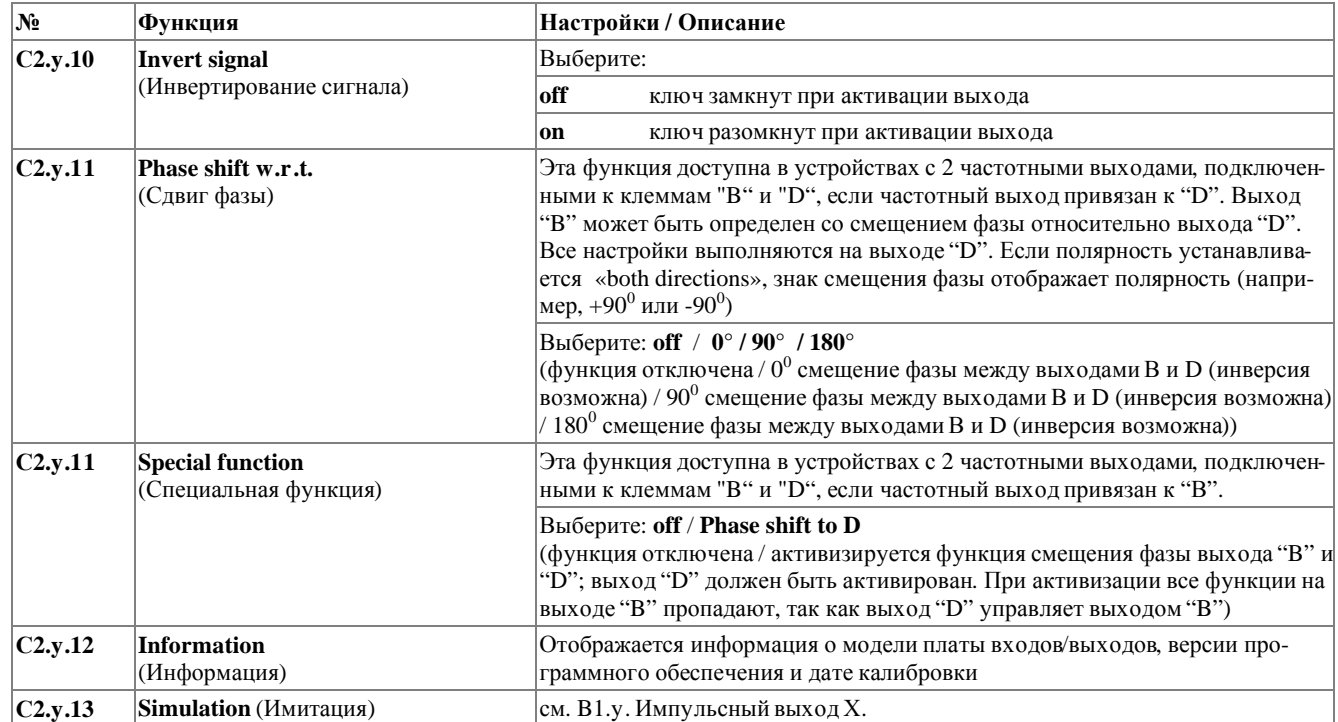

## **С2.y Status output X** (Выход состояния X)

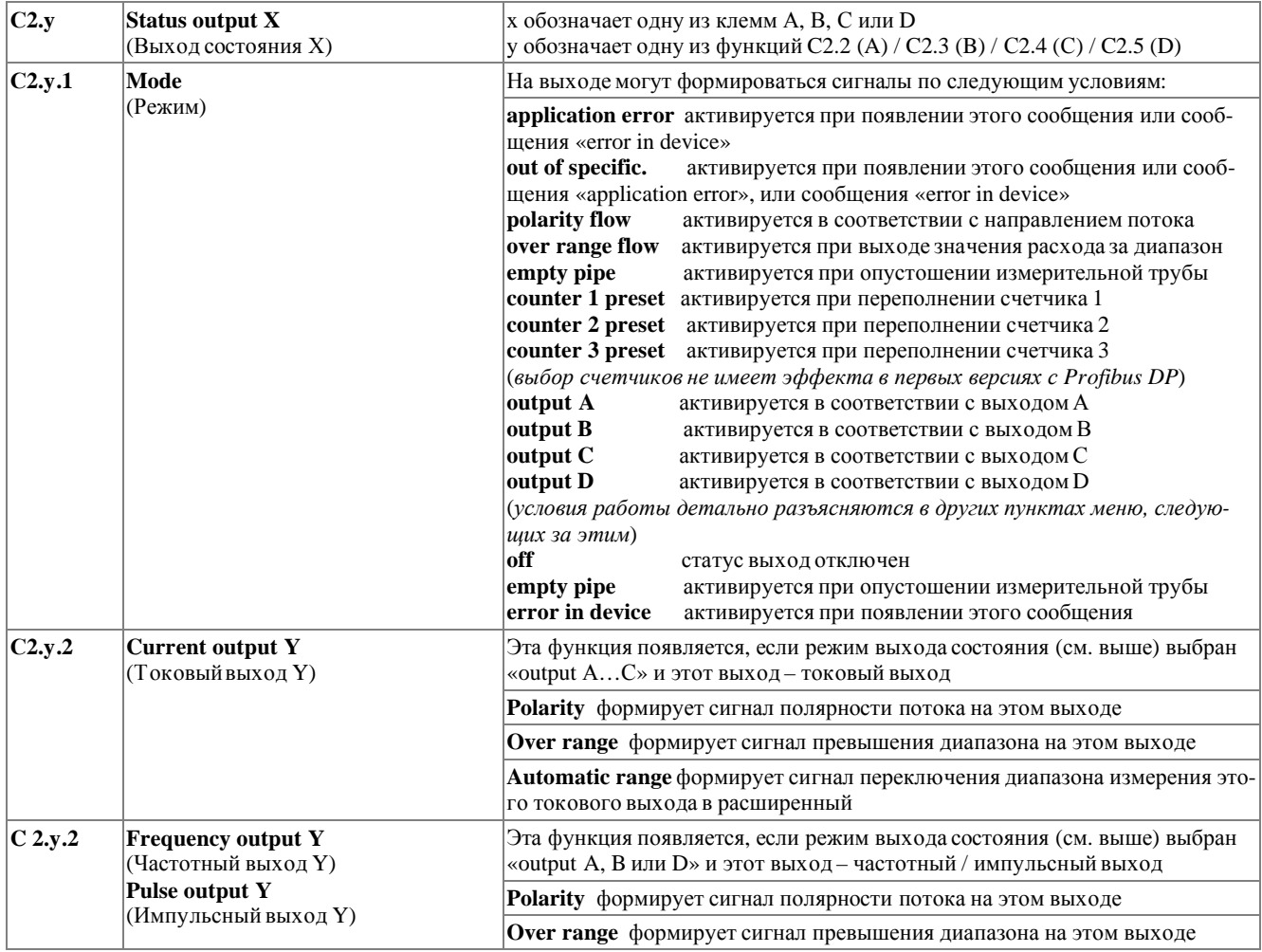

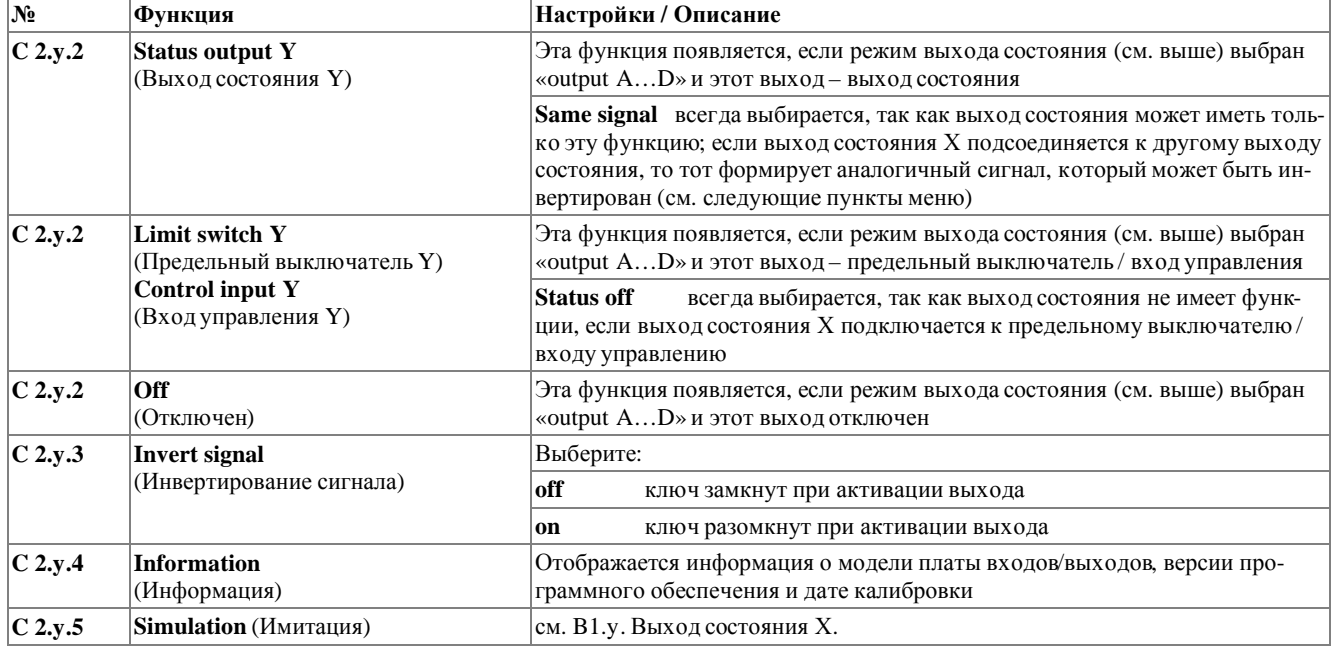

#### $C2.y$  Limit switch X (Предельный выключатель X)

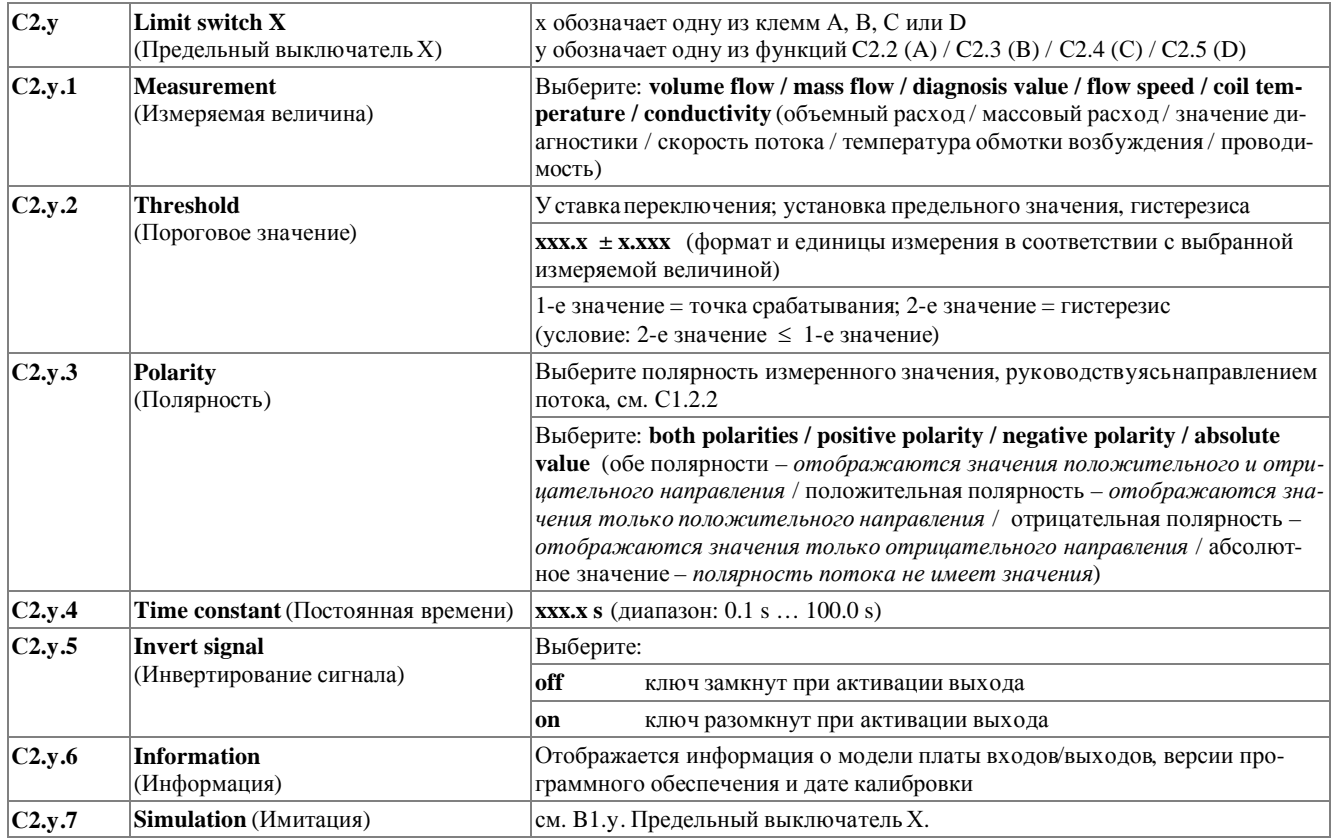

#### $6\overline{6}$ РАБОТАС КОНВЕРТОРОМ СИГНАЛОВ

**IFC 300** 

## С2.у Control input  $X$  (Вход управления  $X$ )

**Функция** 

 $\sqrt{\mathbf{N}\mathbf{e}}$ 

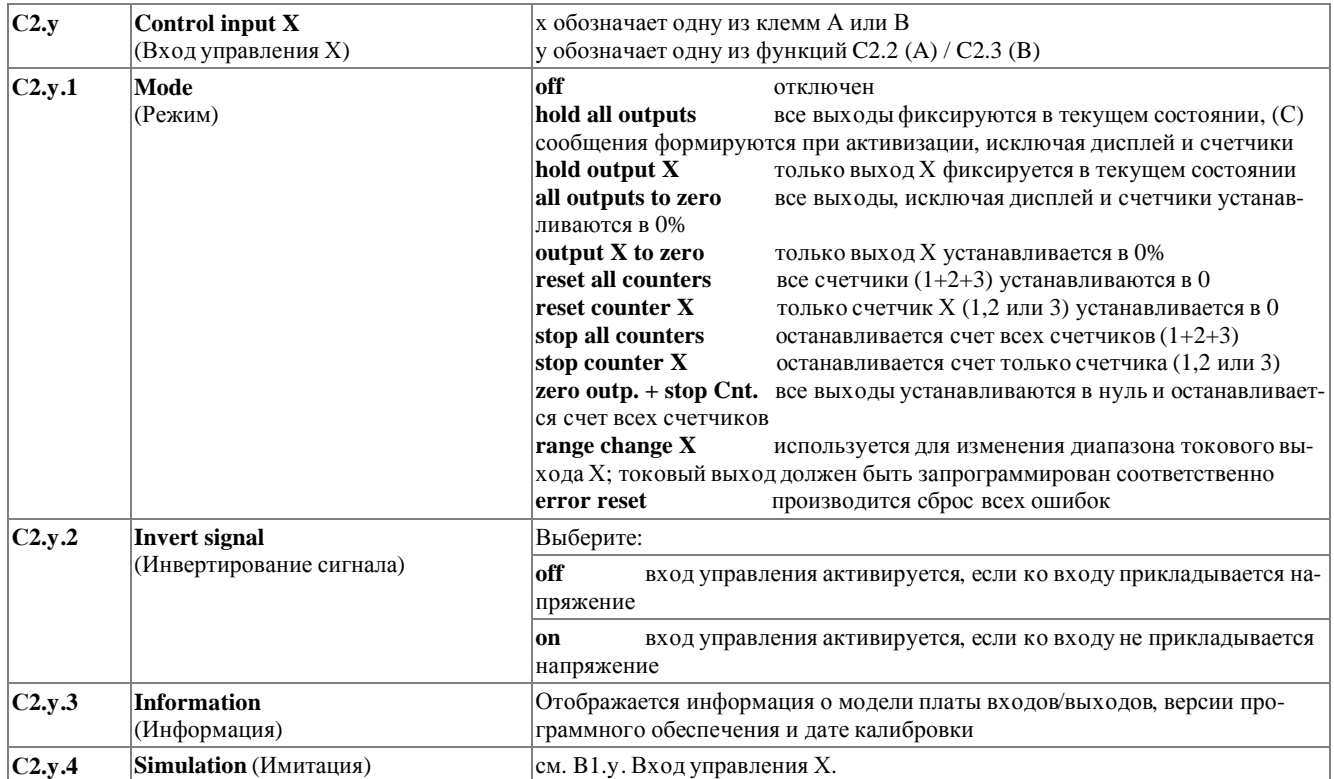

Настройки / Описание

**№ Функция Настройки / Описание**

#### **С3.1 I/O counter** (Счетчики)

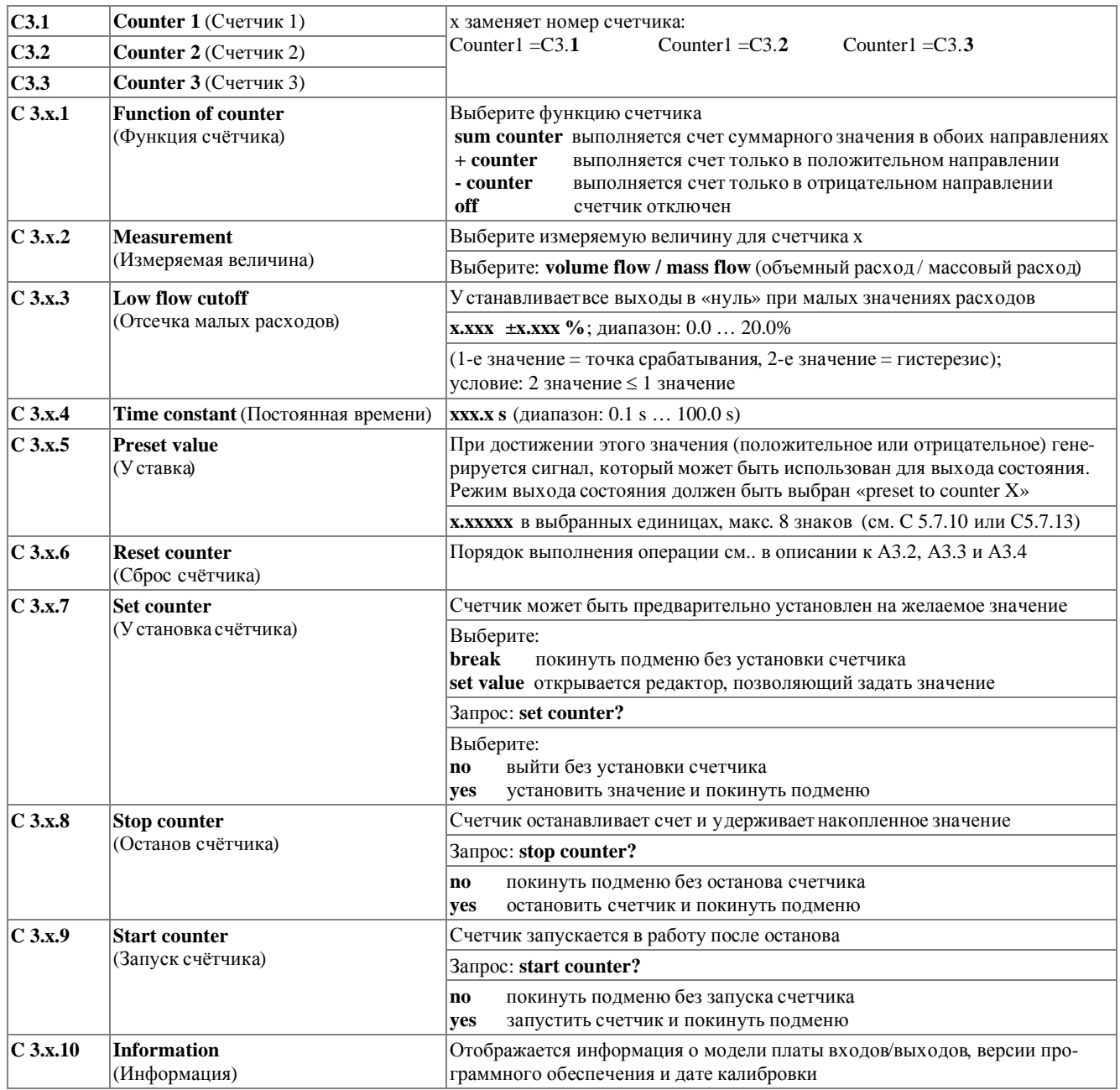

#### $6\overline{6}$ РАБОТАС КОНВЕРТОРОМ СИГНАЛОВ

**IFC 300** 

```
\sqrt{\mathbf{N_2}}
```
**Функция** 

Настройки / Описание

## С4.1 **I/O HART** (Настройка HART -переменных)

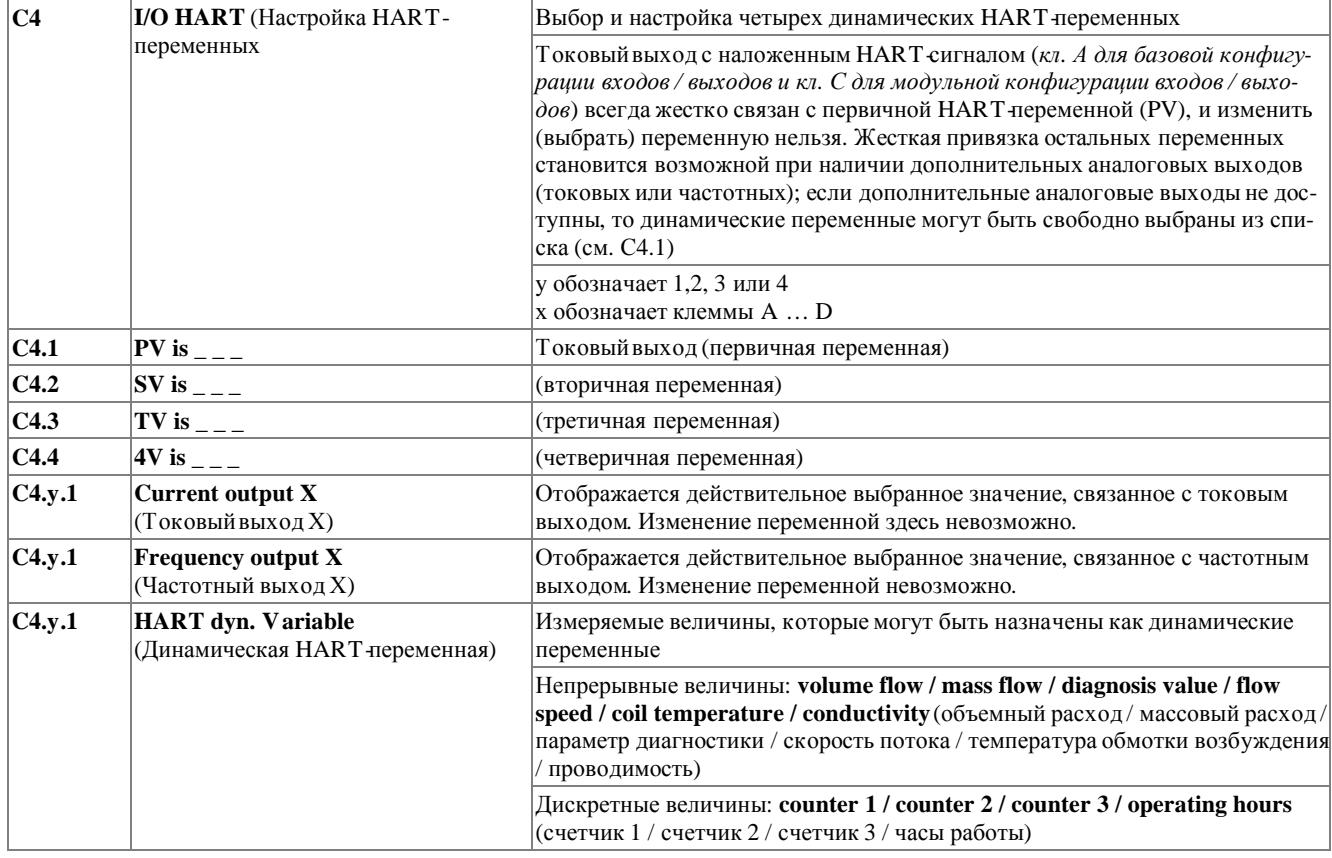

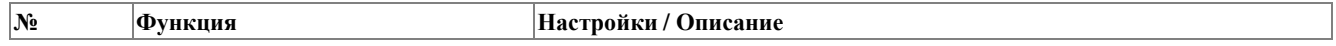

#### С5 Device (Прибор)

### С5.1 Device info (Информация о приборе)

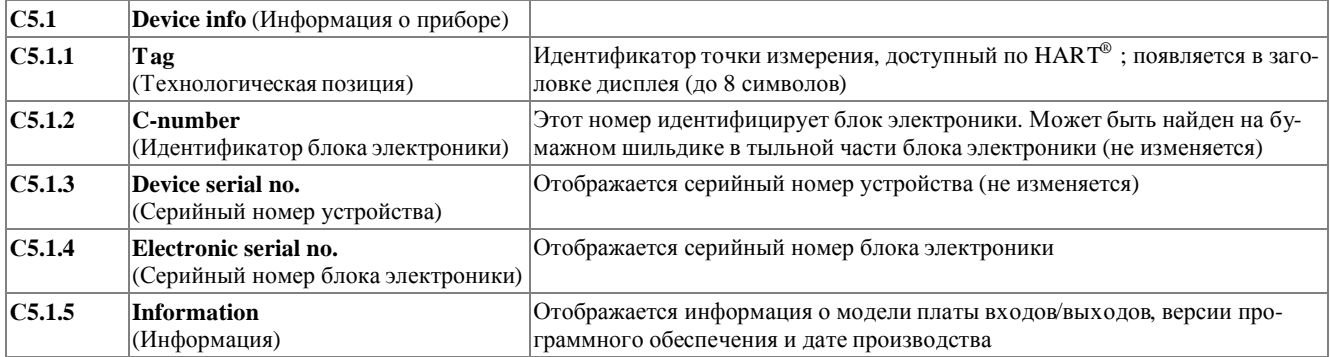

**№ Функция Настройки / Описание**

#### **С5.2 Display** (Дисплей)

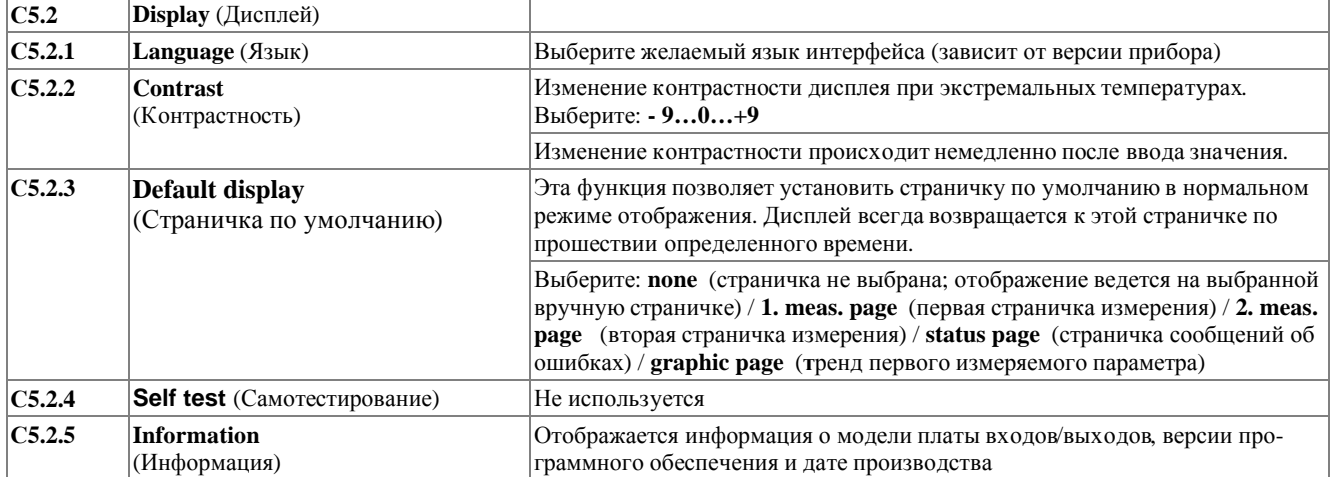

#### **С5.3 Meas. Page 1** (Страничка отображения 1) и **С5.4 Meas. Page 2** (Страничка отображения 2)

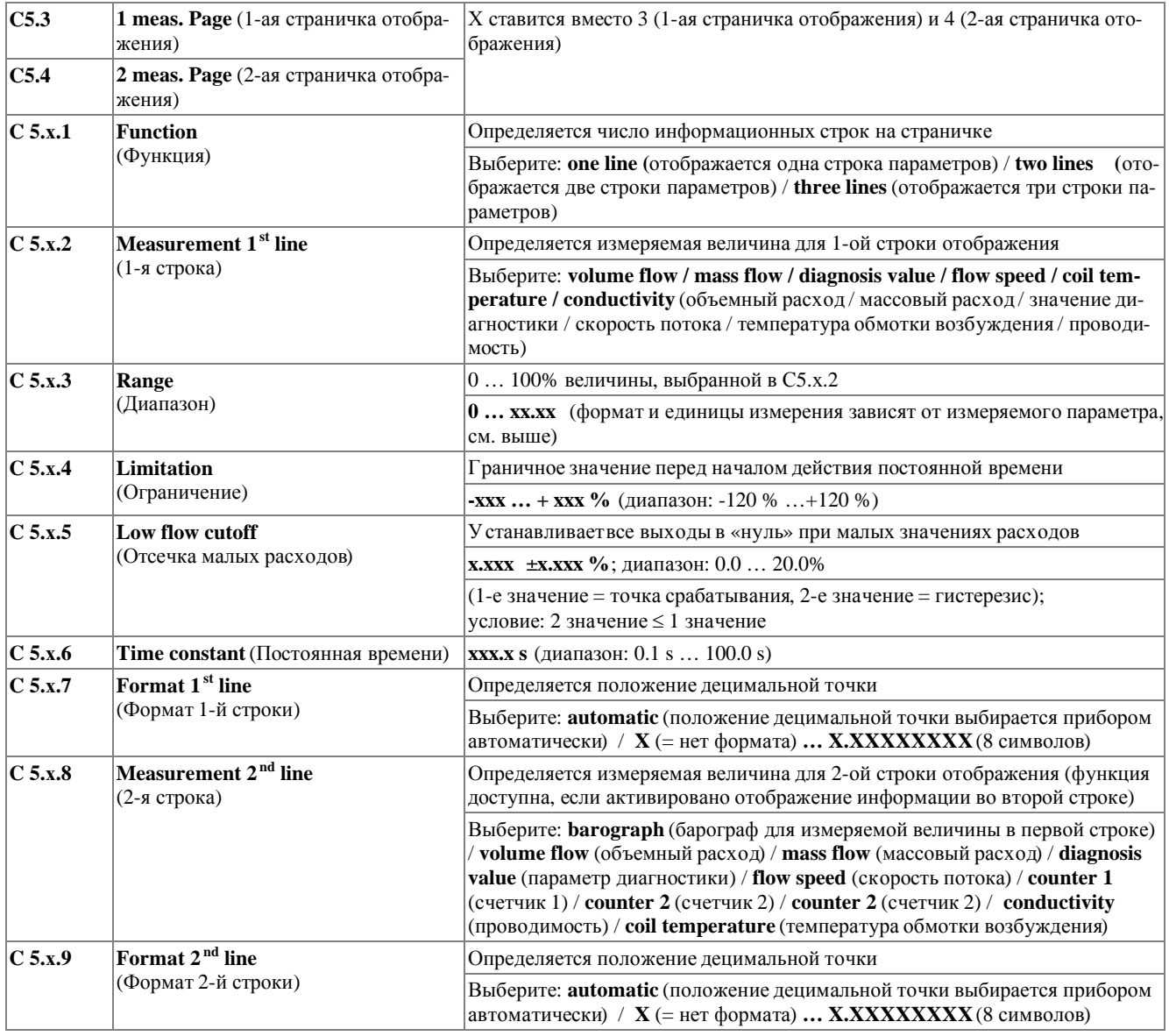

# **6 РАБОТАС КОНВЕРТОРОМ СИГНАЛОВ** IFC 300

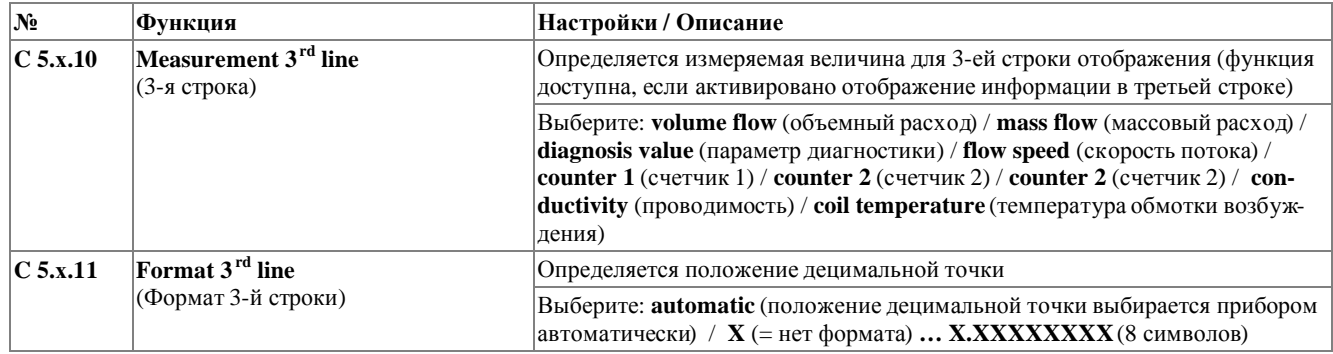

#### **С5.5 Graphic page** (Графическая страничка)

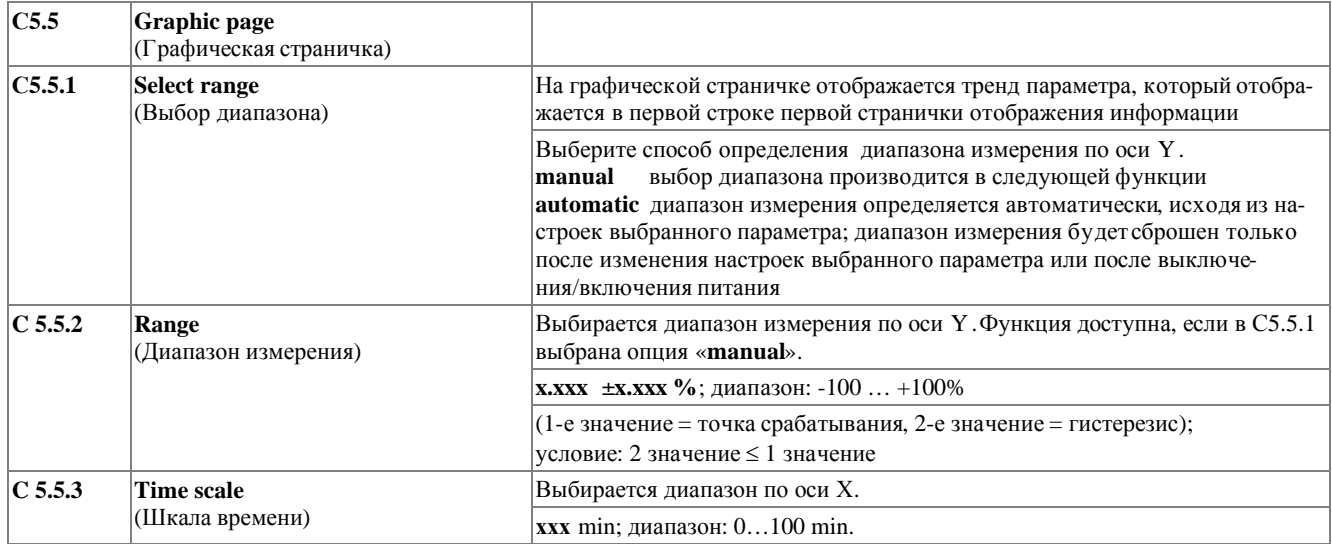

#### **С5.6 Special functions** (Специальные функции)

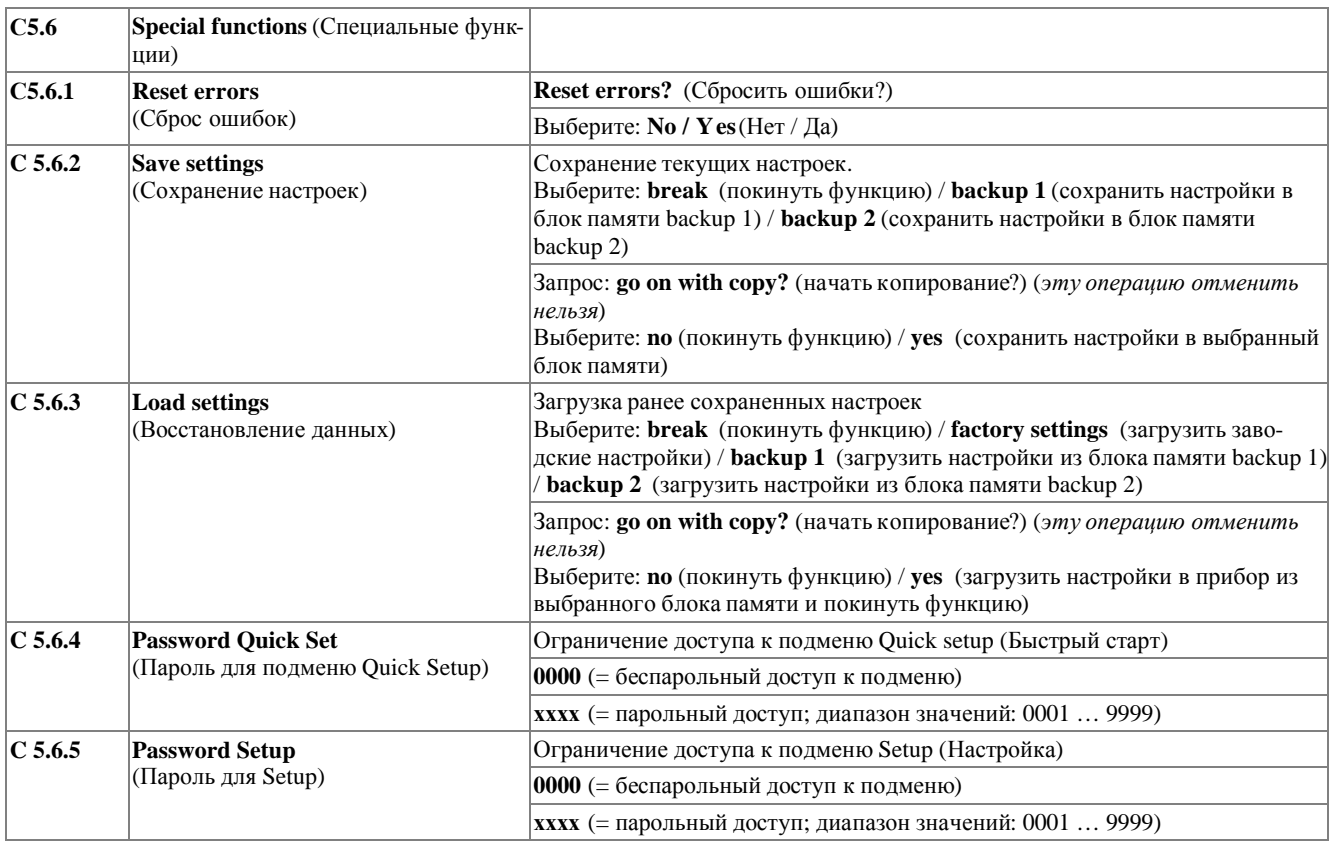

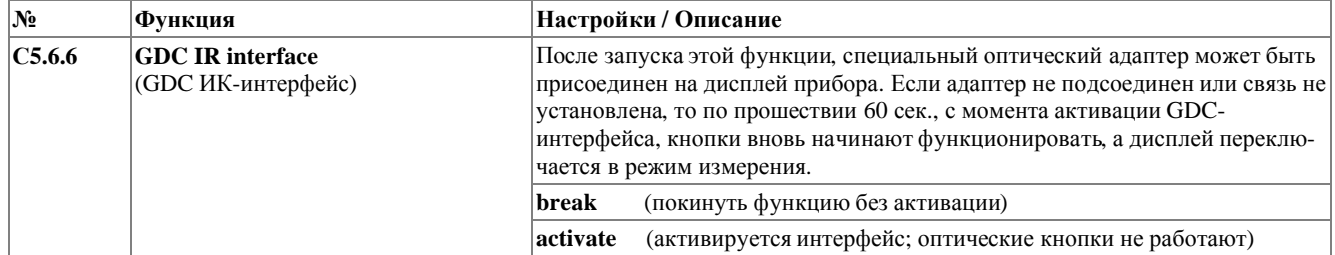

#### **С5.7 Units** (Единицы измерения)

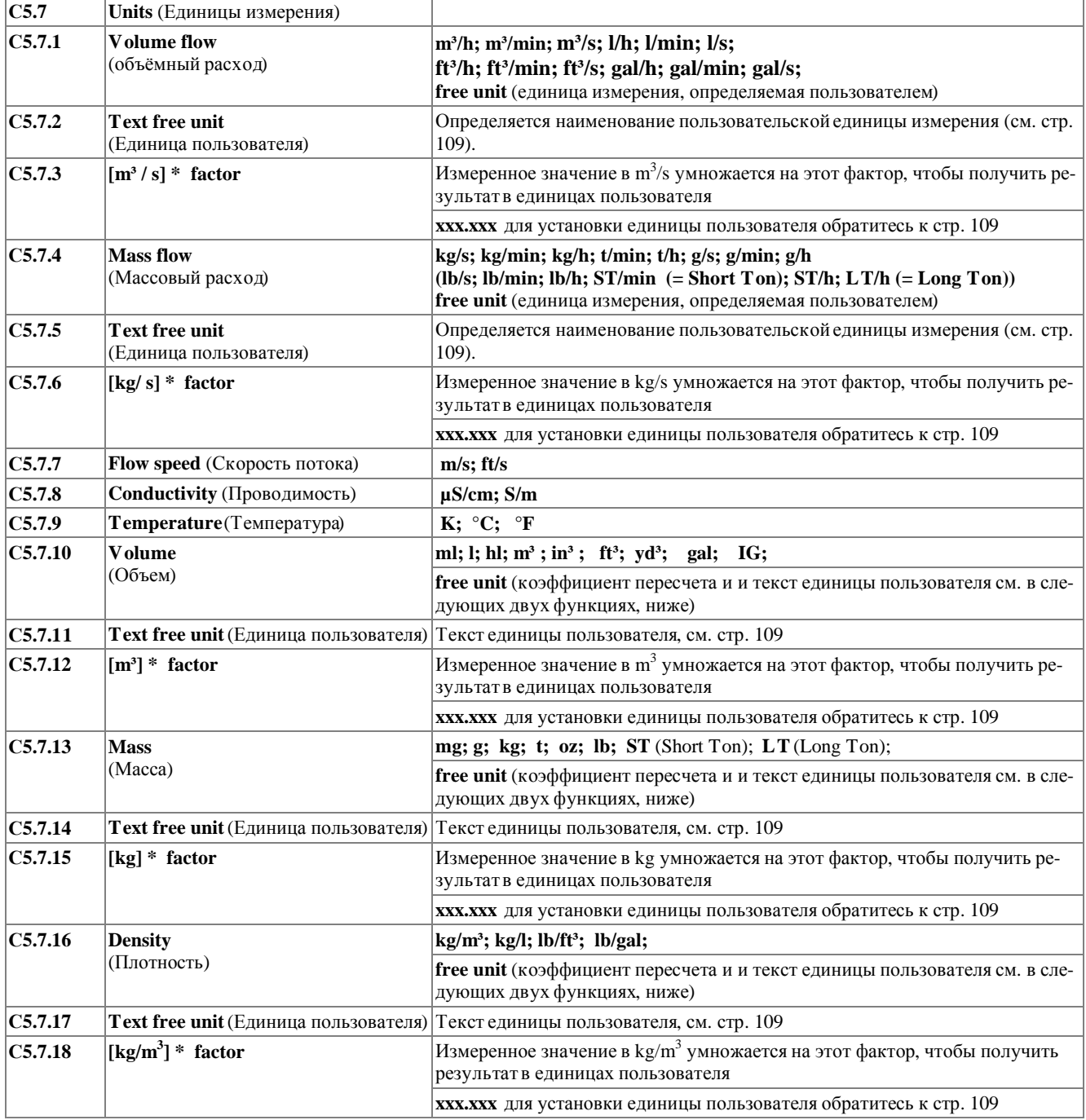
#### $6<sup>6</sup>$ РАБОТАС КОНВЕРТОРОМ СИГНАЛОВ

**IFC 300** 

```
Функция
```
 $\sqrt{\mathbf{N_2}}$ 

Настройки / Описание

### С5.8 НАRТ (Настройка параметров НАRТ протокола)

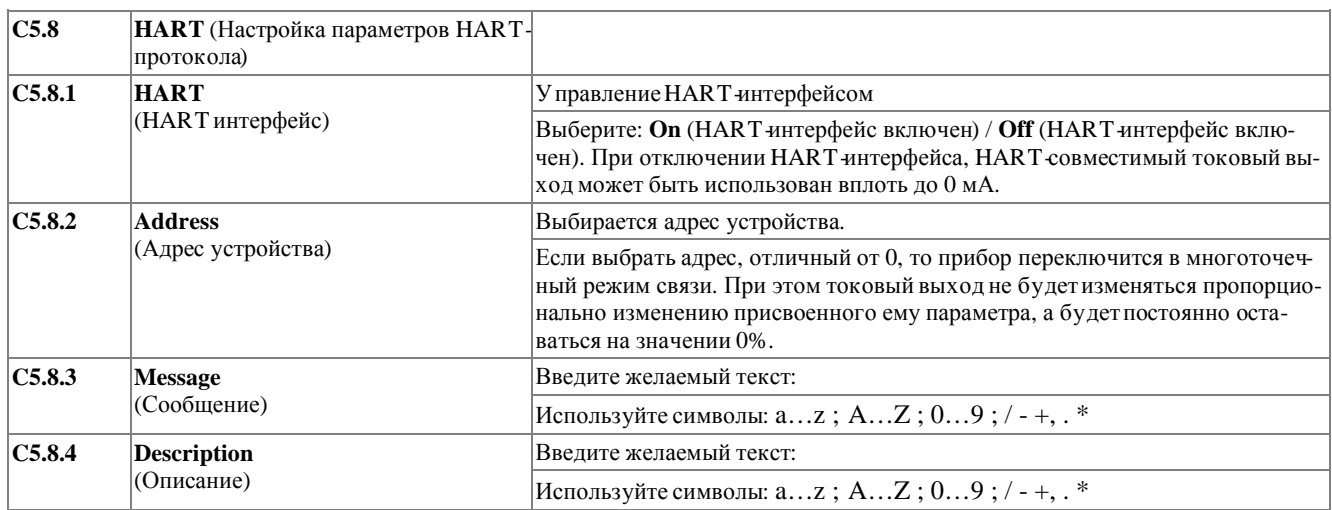

## С5.9 Quick setup (Дополнительные возможности подменю Быстрый старт)

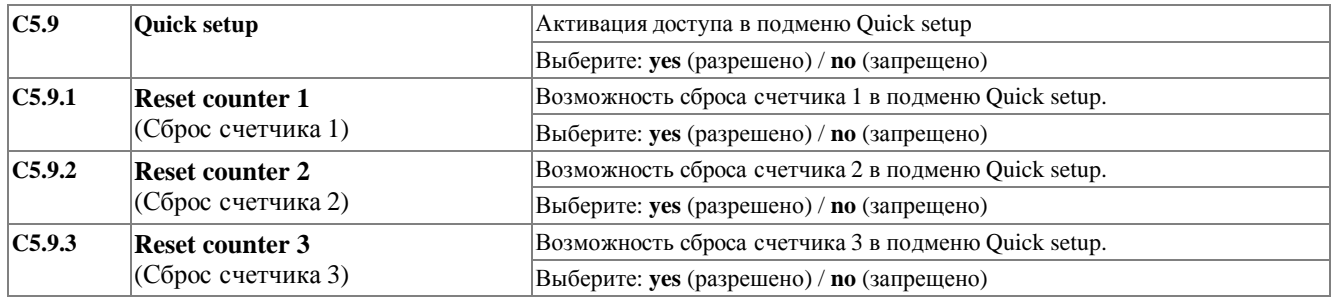

## 6.3.4 Настройка пользовательских единиц

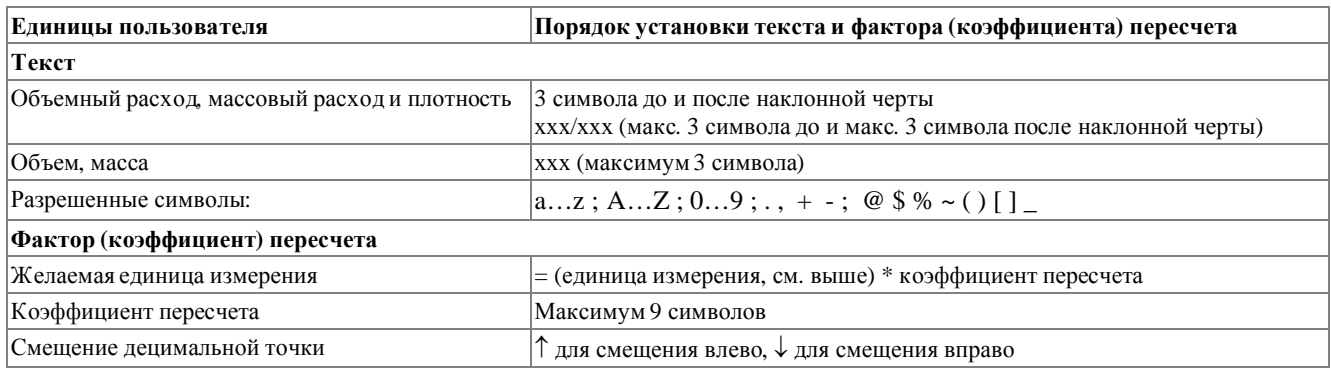

### **6.3.5 Сброс счетчиков в подменю Quick setup (Быстрый старт)**

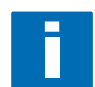

#### **ИНФОРМАЦИЯ!**

*Возможно необходимо разрешить сброс счетчиков в подменю Quick setup (Быстрый старт).* 

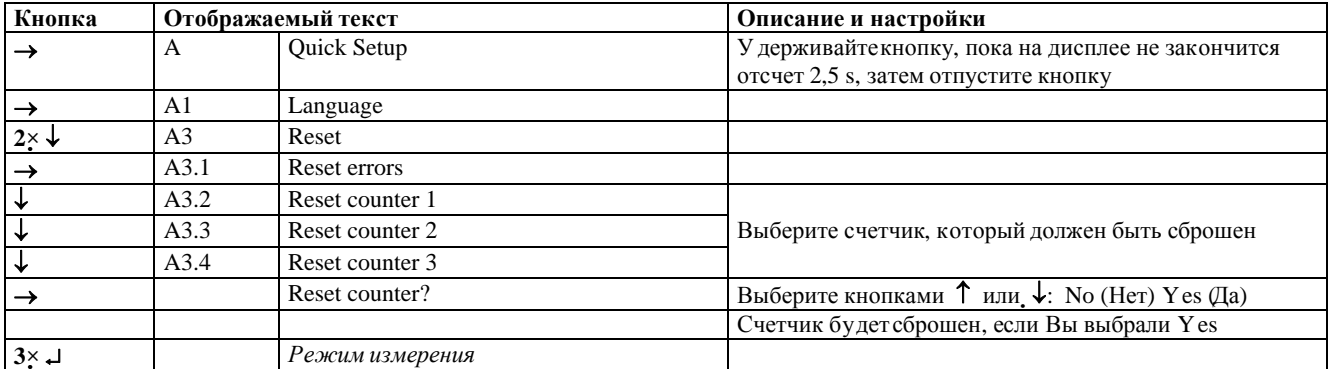

### **6.3.6 Сброс сообщений об ошибках в подменю Quick setup (Быстрый старт)**

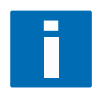

### **ПРИМЕЧАНИЕ!**

*Детальная информация о возможных сообщениях об ошибках представлена в разделе 6.4* 

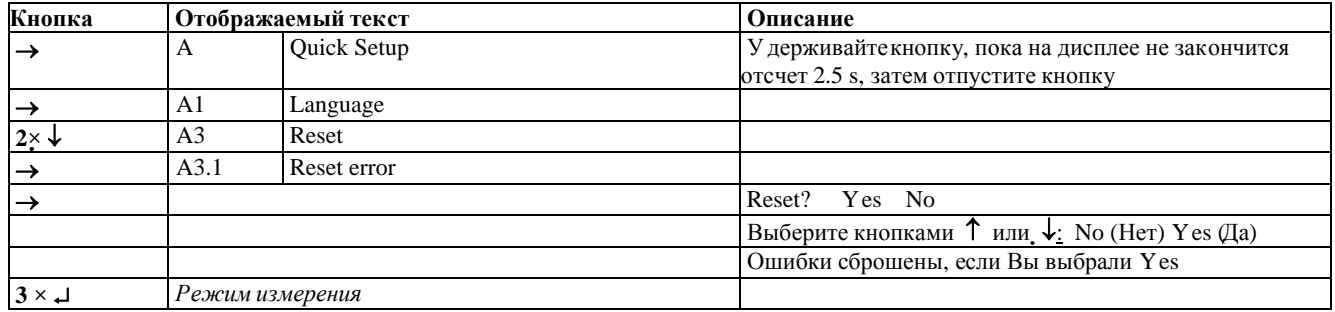

### 6.4 Сообщения о статусе прибора и диагностика

#### Сообщения об ошибках аппаратного или программного обеспечения прибора

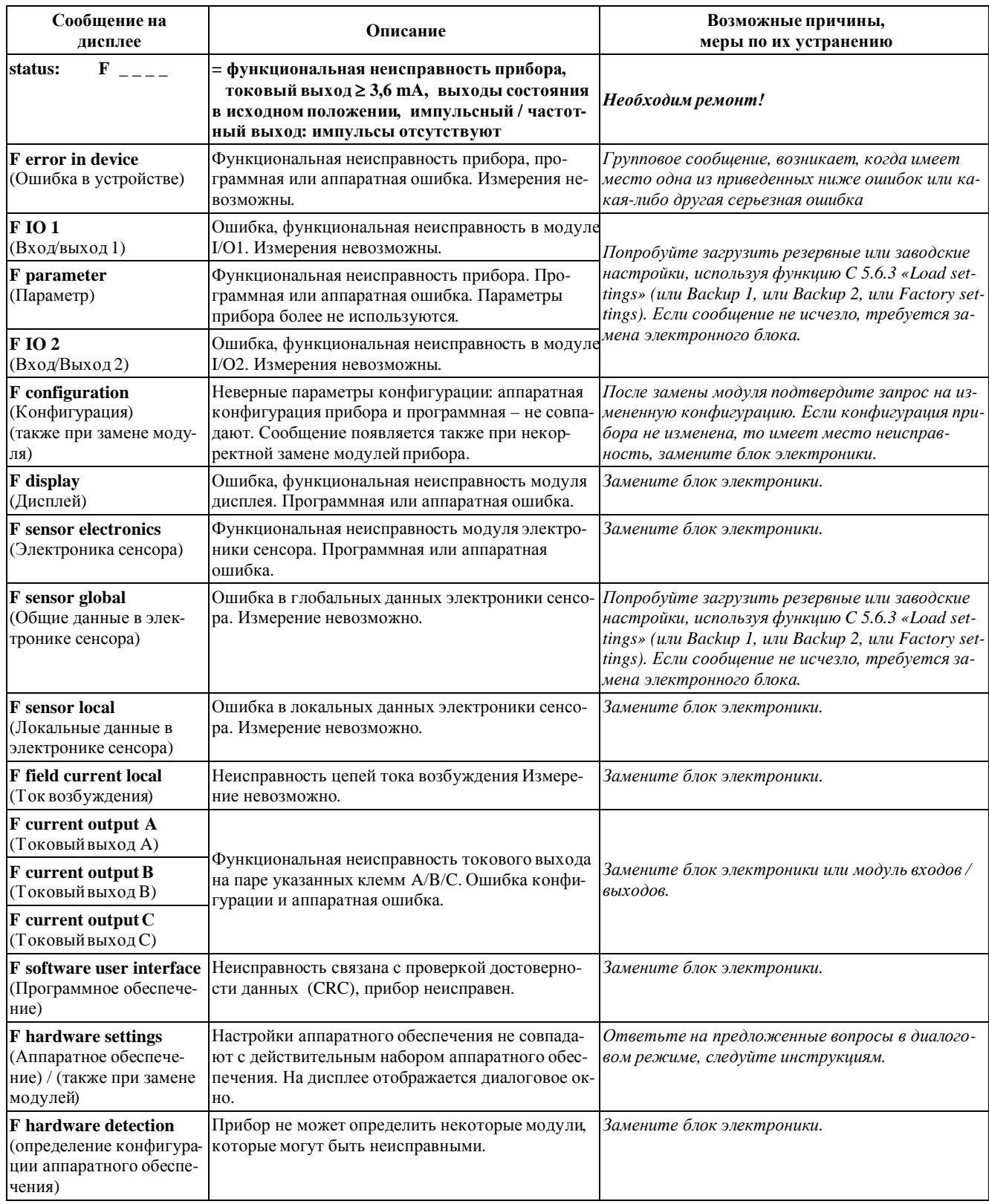

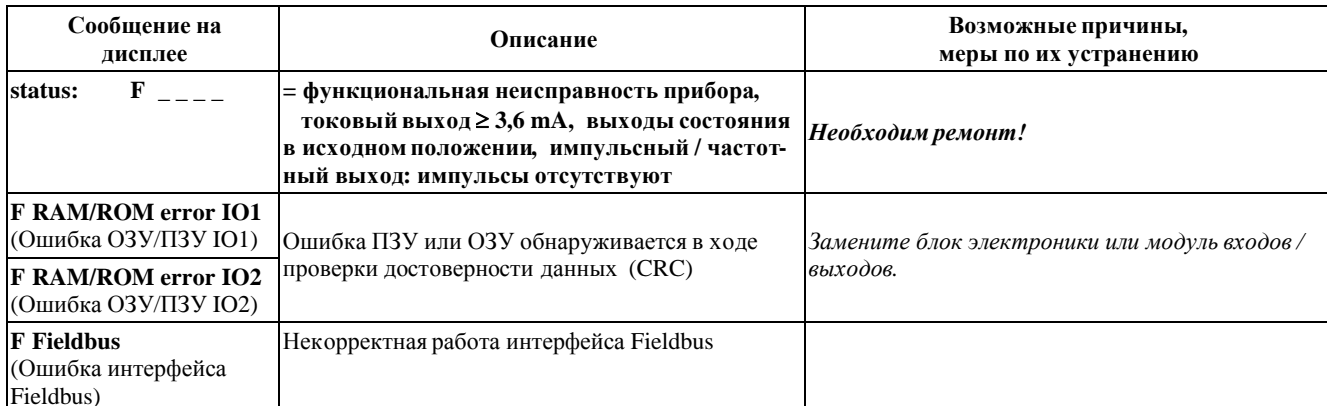

## РАБОТАС КОНВЕРТОРОМ СИГНАЛОВ

 $\overline{6}$ 

#### Сообщения об ошибках пользователя при применении прибора

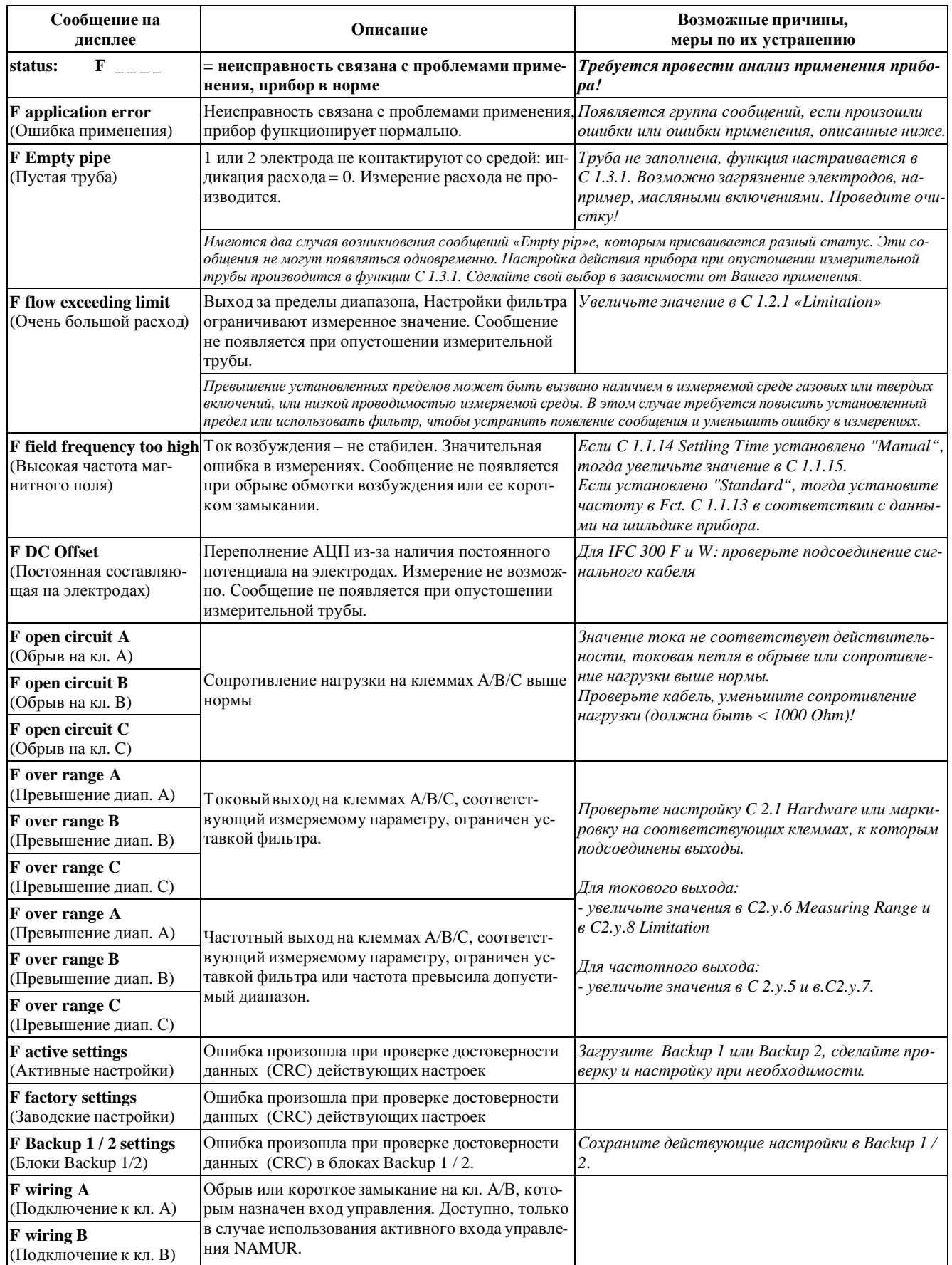

## **6 РАБОТАС КОНВЕРТОРОМ СИГНАЛОВ**

### Измерения вне установленных пределов

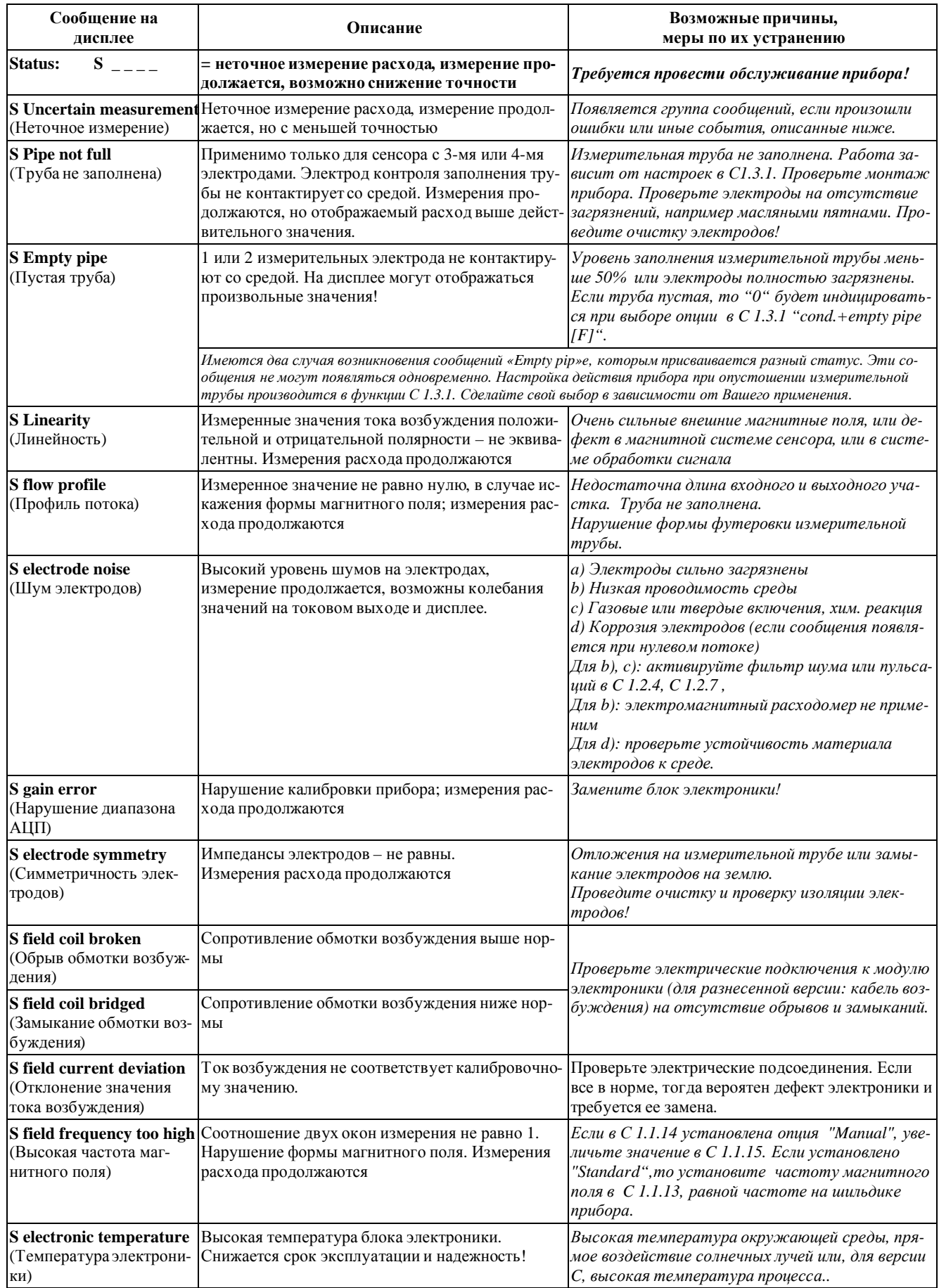

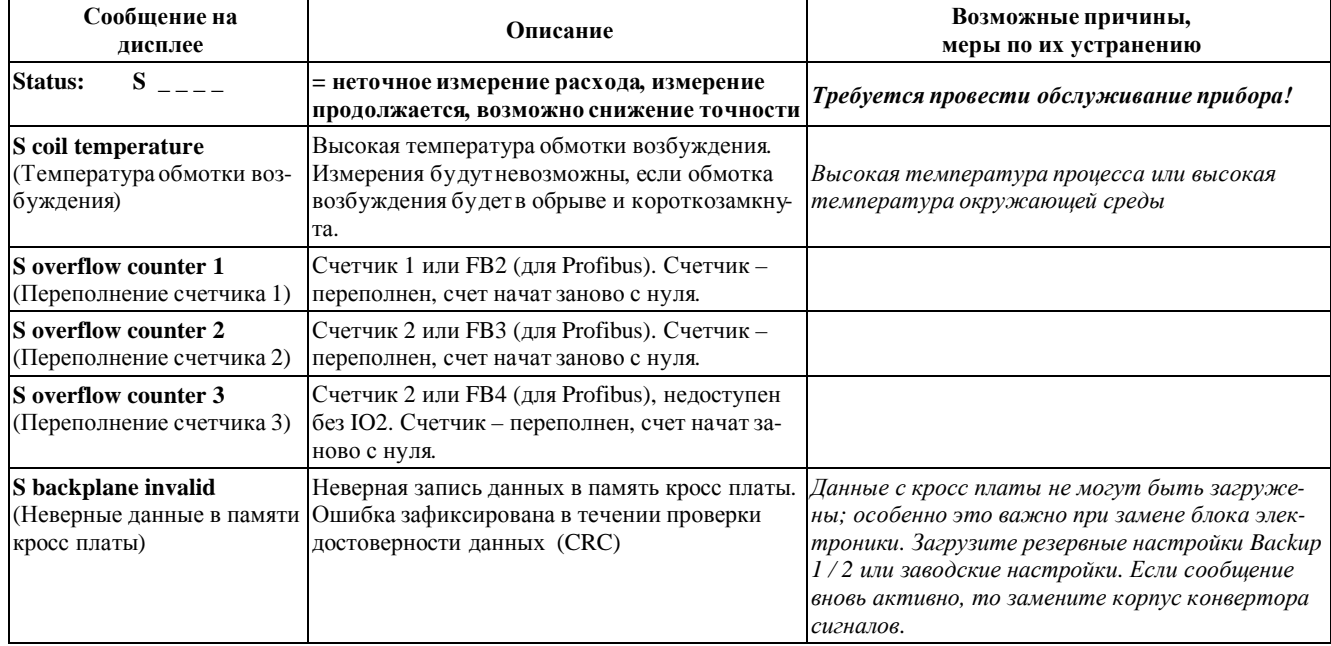

### **Сообщения об имитации измеряемых величин**

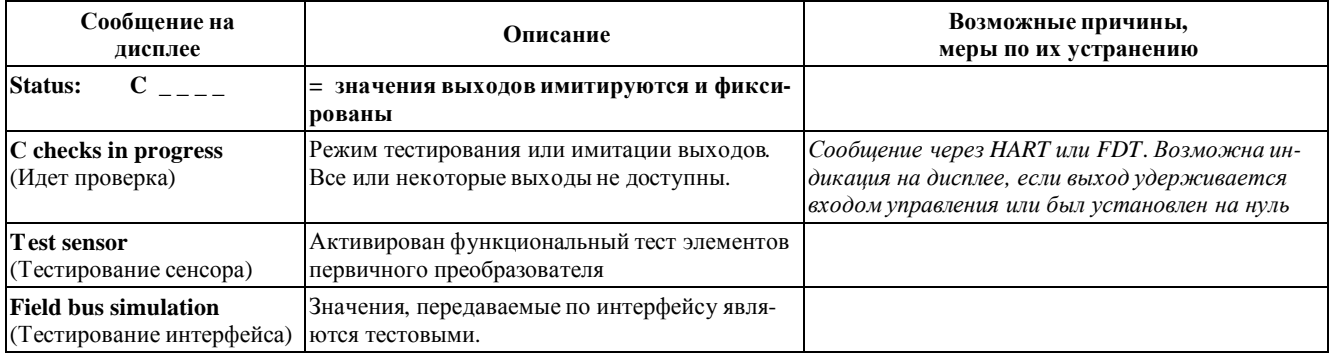

### **Информационные сообщения**

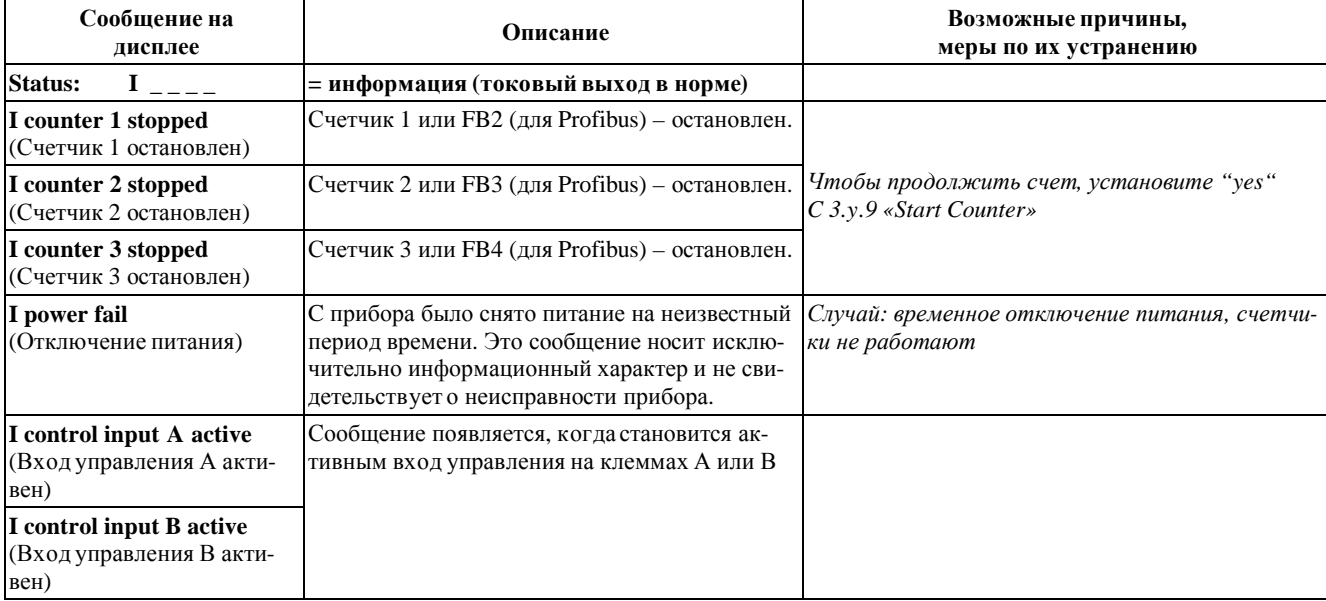

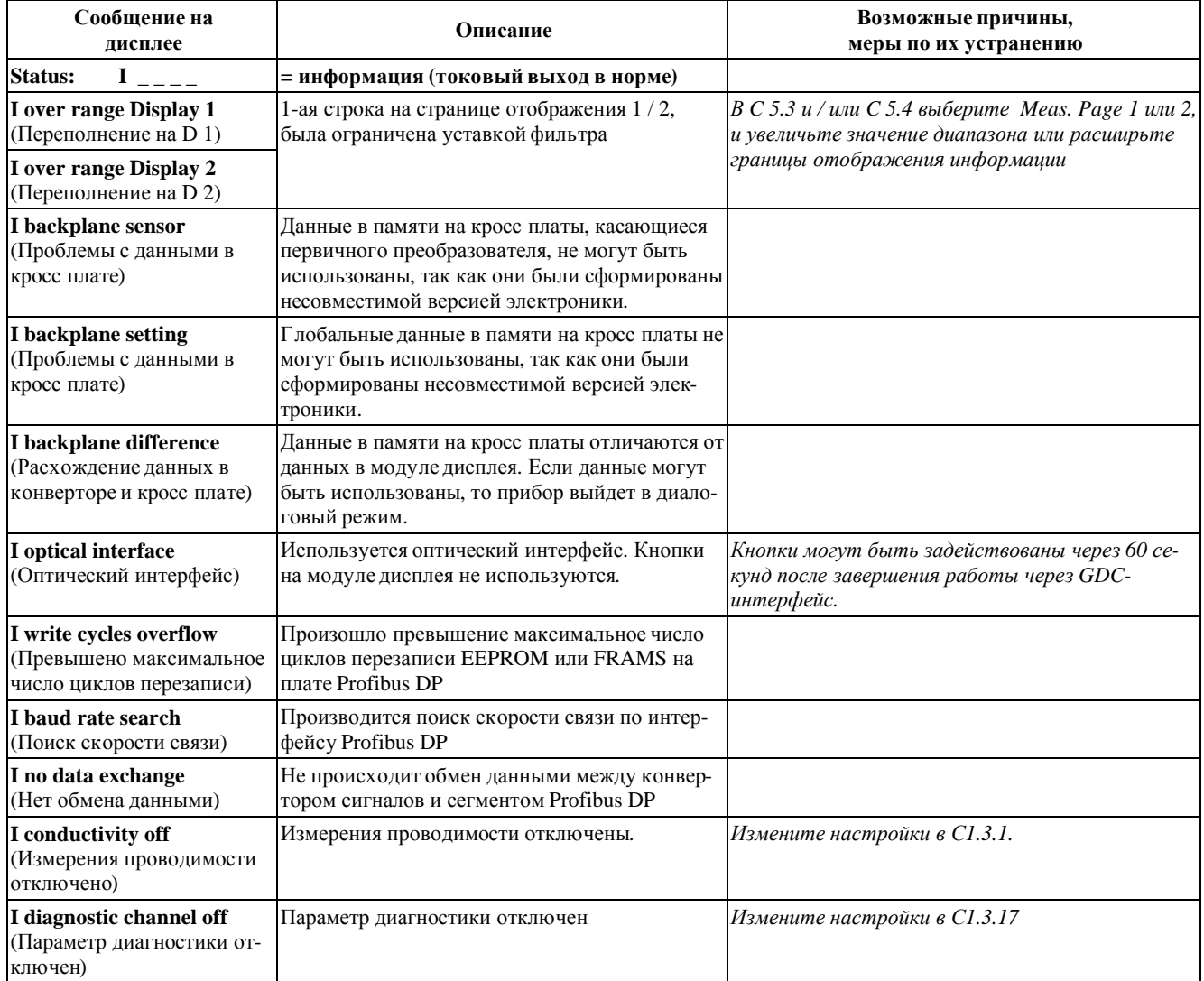

### **7.1 Запасные части**

Изготовитель приборов придерживается следующего базового принципа при оснащении прибора и его узлов запасными частями: *запасные части должны быть доступны для изделия в течение 10 лет после поставки последней партии данного изделия.* 

Запасные части – это части изделия, которые могут в процессе эксплуатации выйти из строя.

### **7.2 Сервис**

Изготовитель приборов предлагает пользователям его продукции широкую техническую поддержку в послегарантийный период. Эта техническая поддержка предусматривает ремонт приборов, технические консультациии техническое обучение.

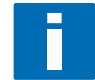

#### **ПРИМЕЧАНИЕ!**

*Для получения более подробной информации обратитесь в ближайшее представительство KROHNE.* 

### 7.3 Возврат приборов

### 7.3.1 Общая информация

Прибор, который Вы получили, был произведен с соблюдением всех требований, а затем тщательно протестирован. Если при установке прибора Вы соблюдали все требования инструкции по монтажу и эксплуатации, то в период эксплуатации у Вас не должно возникать никаких проблем.

**IFC** 

300

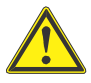

#### ПРЕДУПРЕЖДЕНИЕ!

Если Вам все же необходимо вернуть прибор для диагностики неисправности или ремонта, пожалуйста, обратите внимание на следующие моменты:

- На основании закона о защите окружающей среды, а также персонала нашего предприятия, возвра- $\epsilon$ щенные приборы транспортируются, проверяются и ремонтируются KROHNE только тогда, когда это возможно выполнить без риска для персонала и окружающей среды.
- Это означает, что мы можем принять данный прибор только при наличии сертификата очистки, установленного образца.

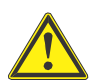

### **ПРЕДУПРЕЖДЕНИЕ!**

Если прибор применялся для измерения расхода ядовитых, едких или горючих сред:

- $\bullet$ проведите промывку или нейтрализацию внутренних поверхностей прибора, контактировавших со средой так, чтобы пустоты прибора не содержали опасных веществ;
- приложите к прибору сертификат, подтверждающий безопасность данного прибора.

### **7.3.2 Форма сопроводительного документа для возвращаемого прибора**

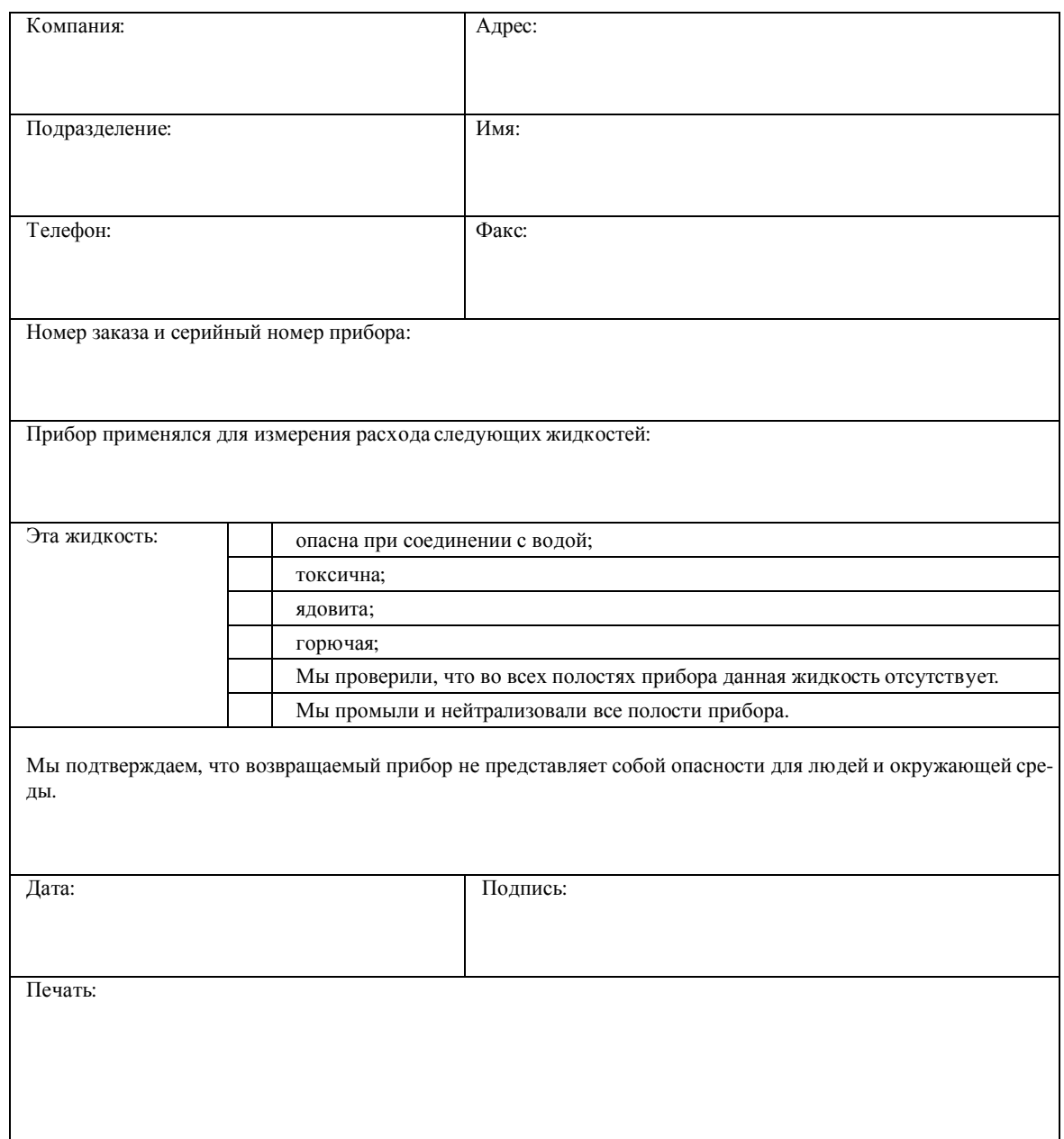

### **7.4 Утилизация**

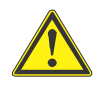

### **ПРЕДУПРЕЖДЕНИЕ!**

*Утилизация должна выполняться в соответствии с законодательной базой, действующей в Вашем регионе.* 

### 8.1 Технические данные

#### Система измерения

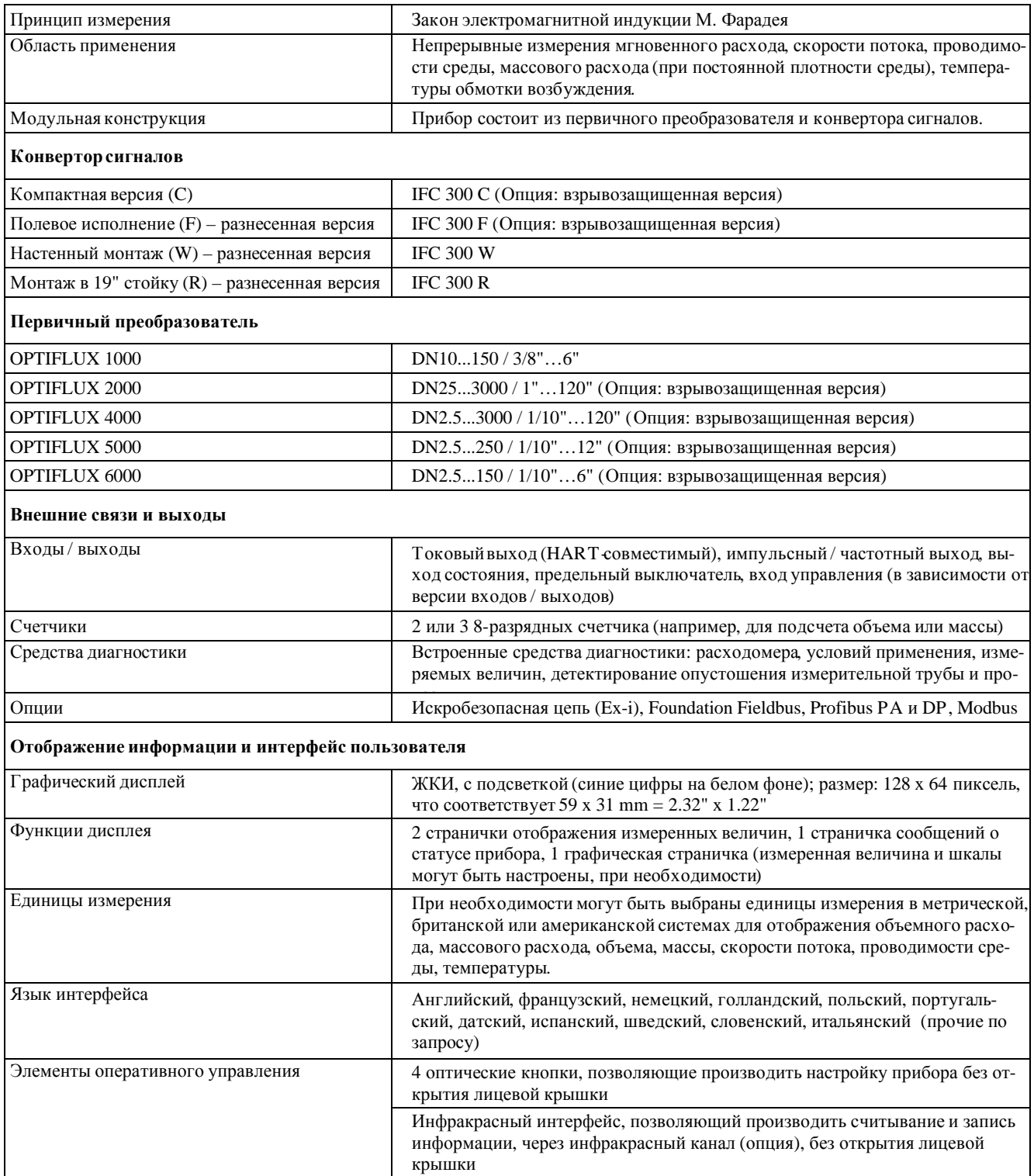

### **Точность измерения**

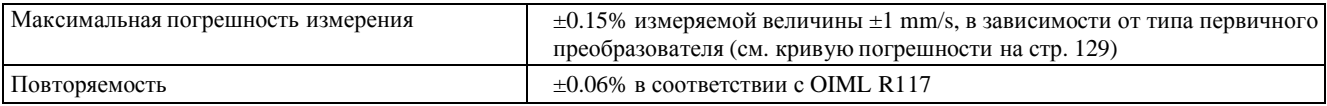

## **Условия эксплуатации**

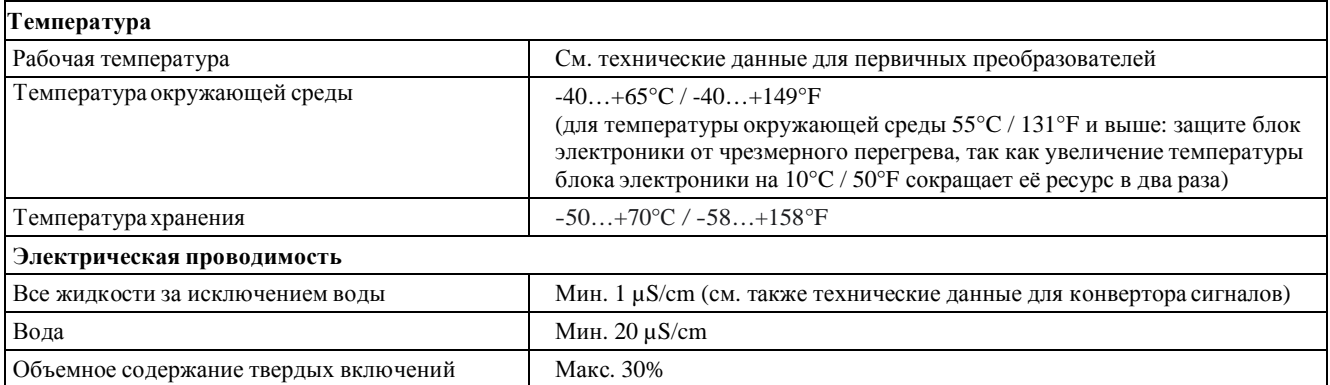

### **Материал корпуса**

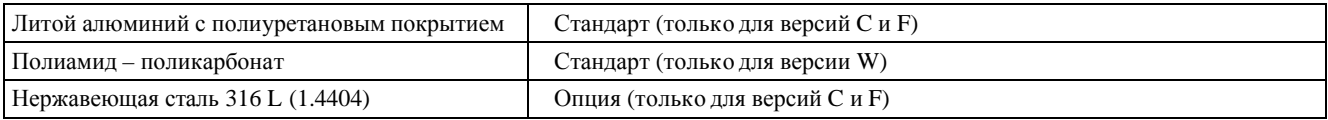

### **Электрические характеристики**

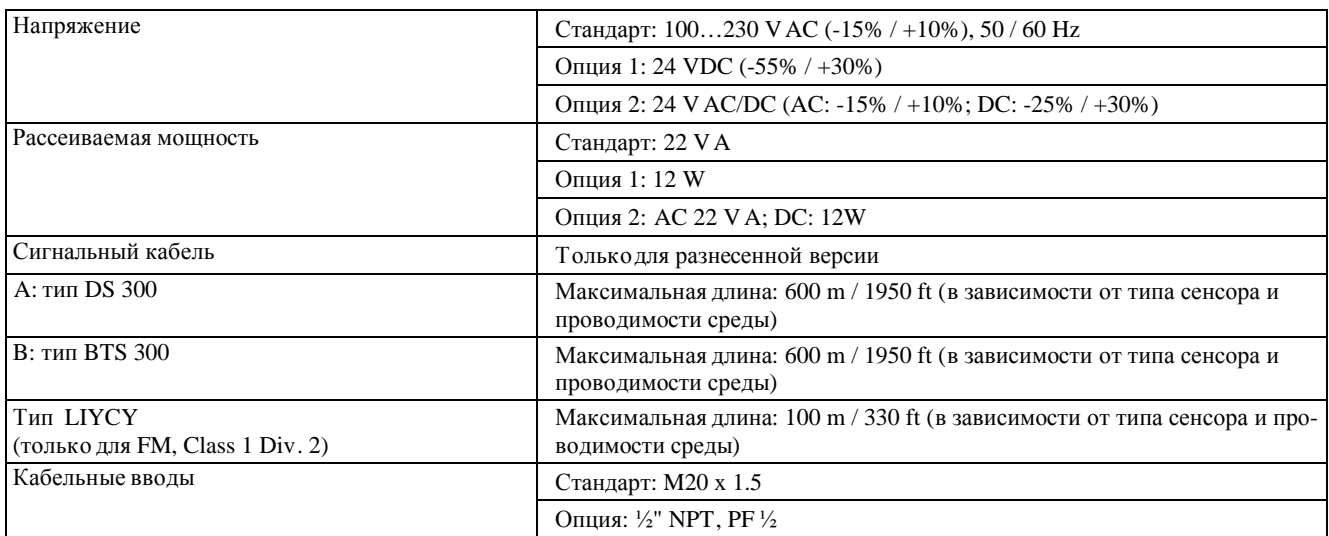

### Входы и выходы

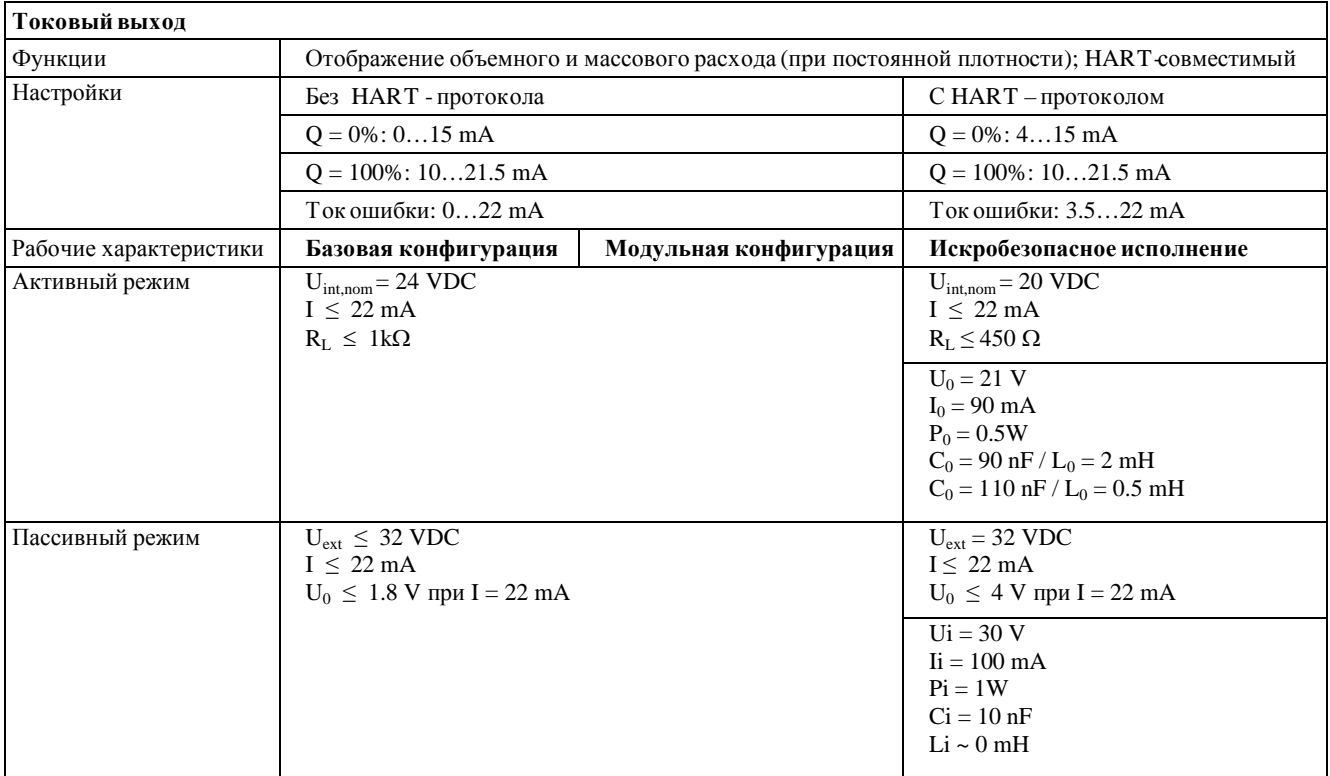

# **8 ТЕХНИЧЕСКИЕ ДАННЫЕ**

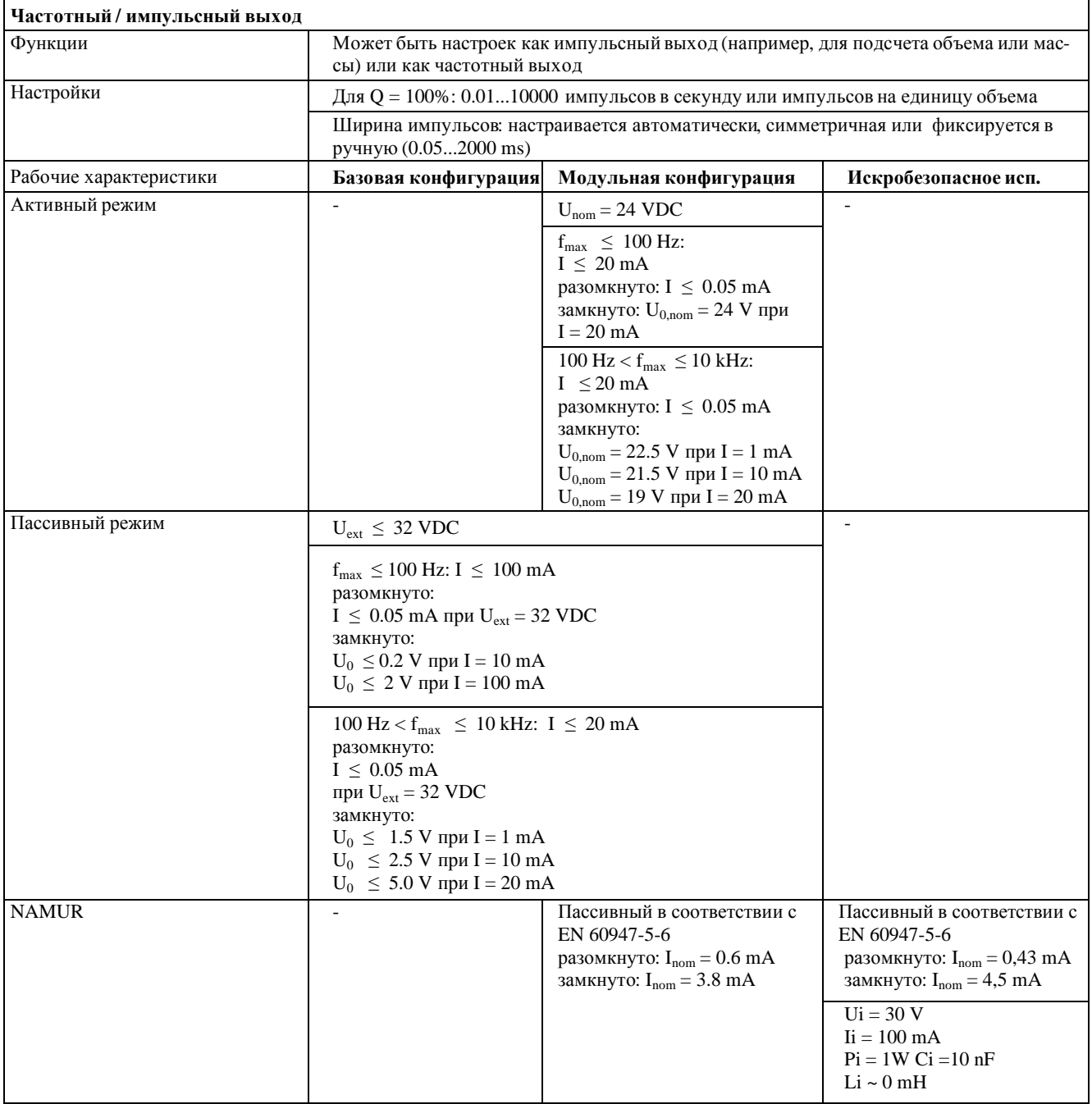

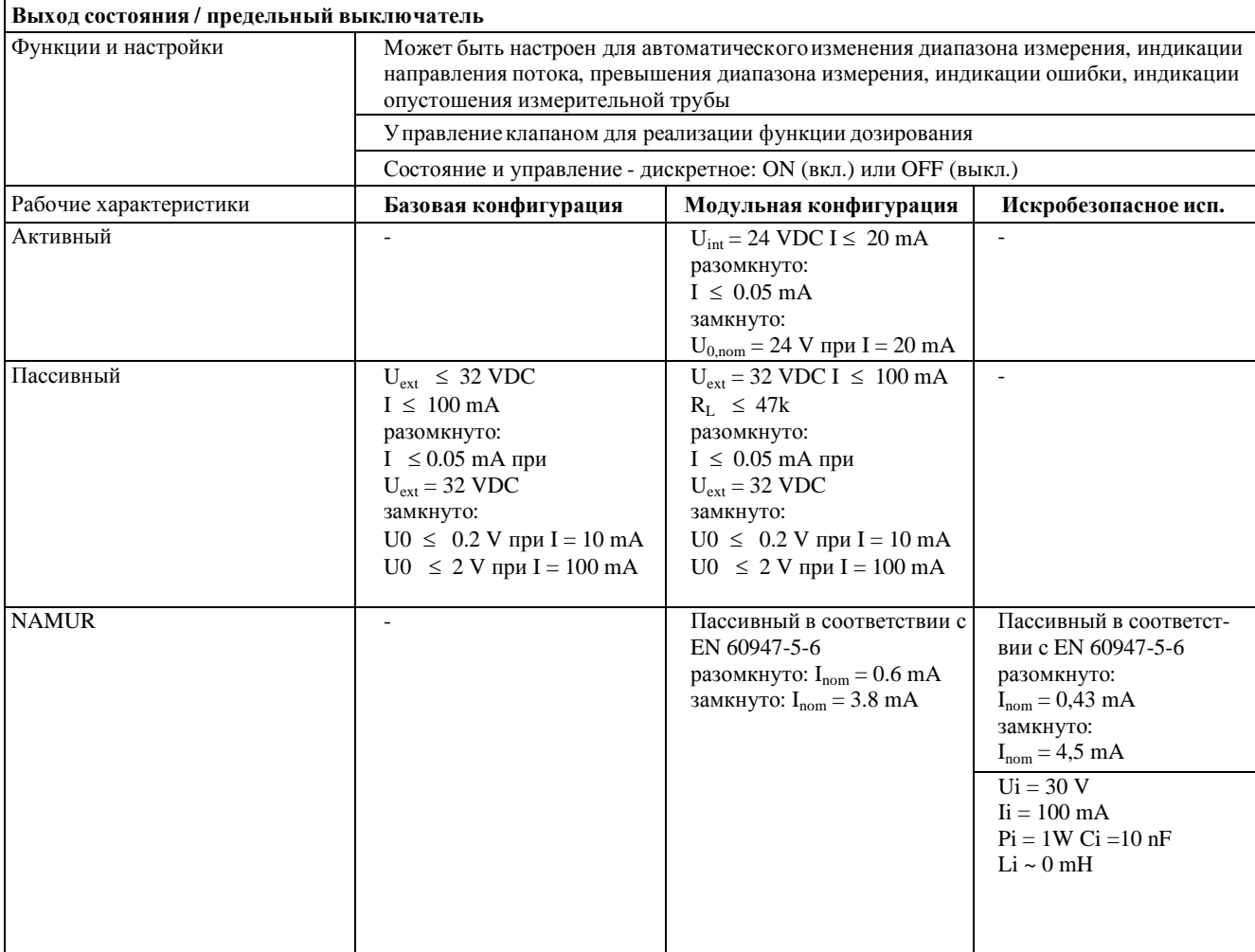

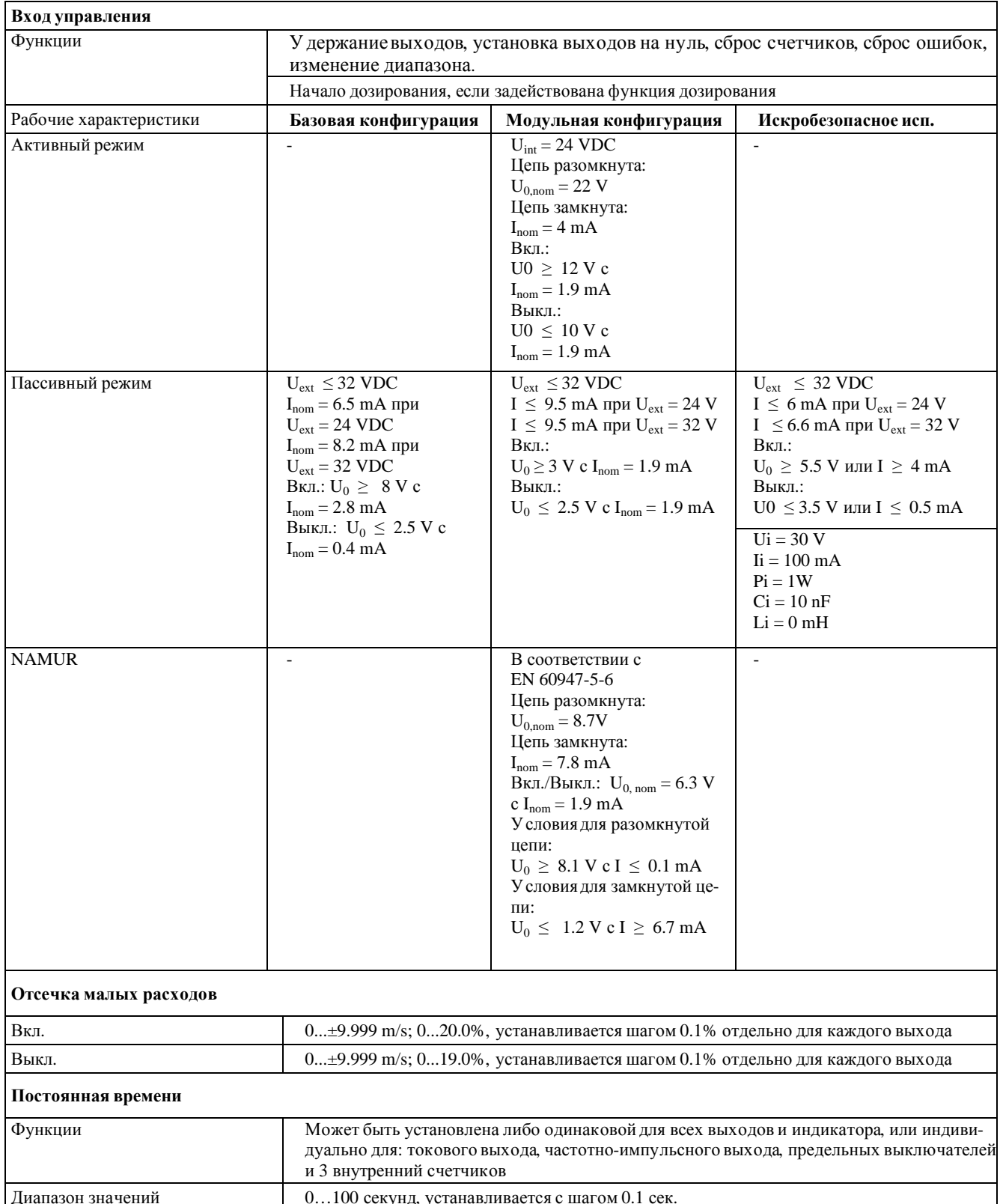

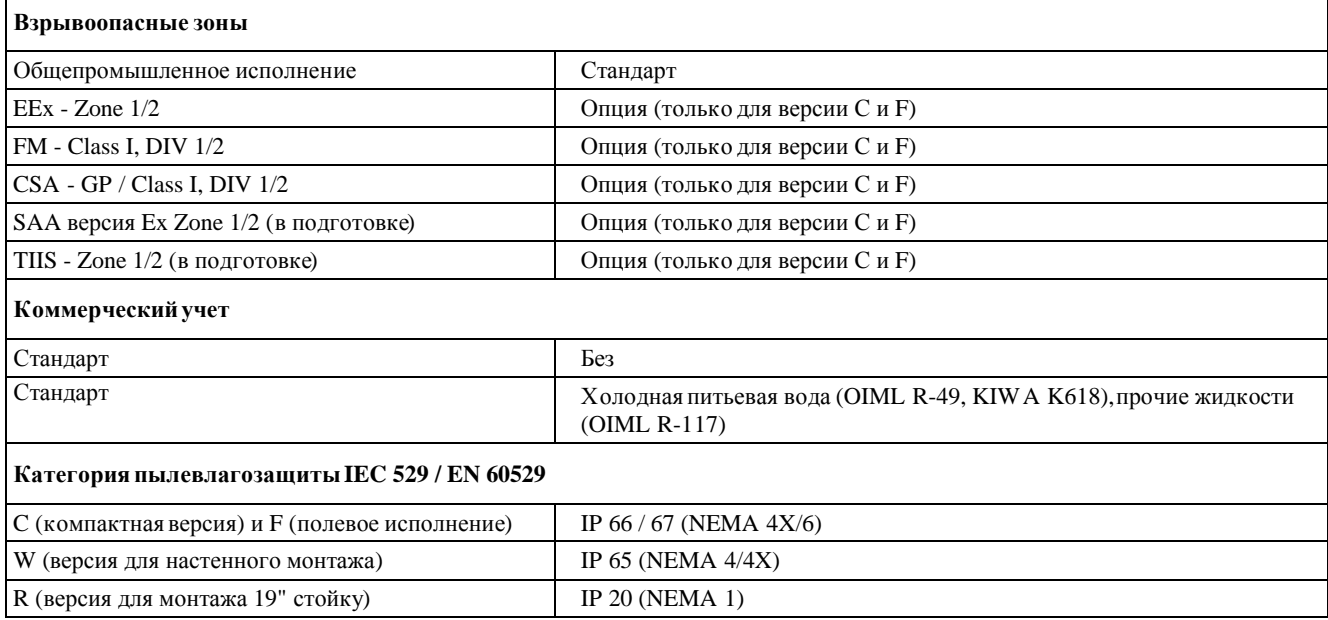

## **8.2 Таблица расходов**

### **В метрической системе**

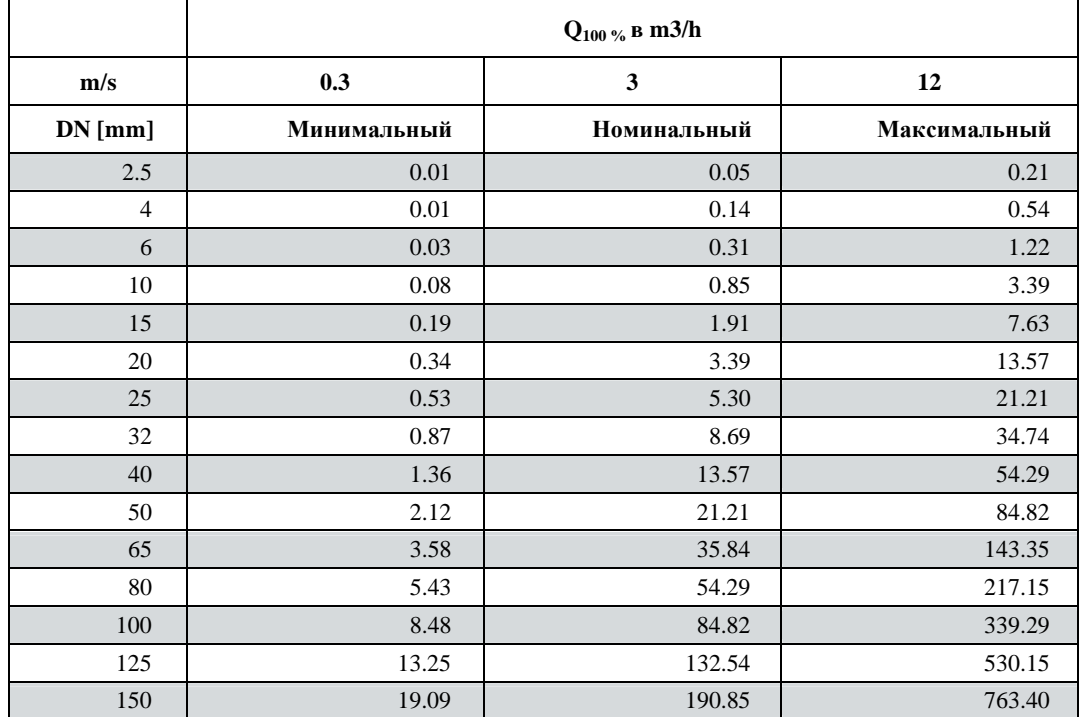

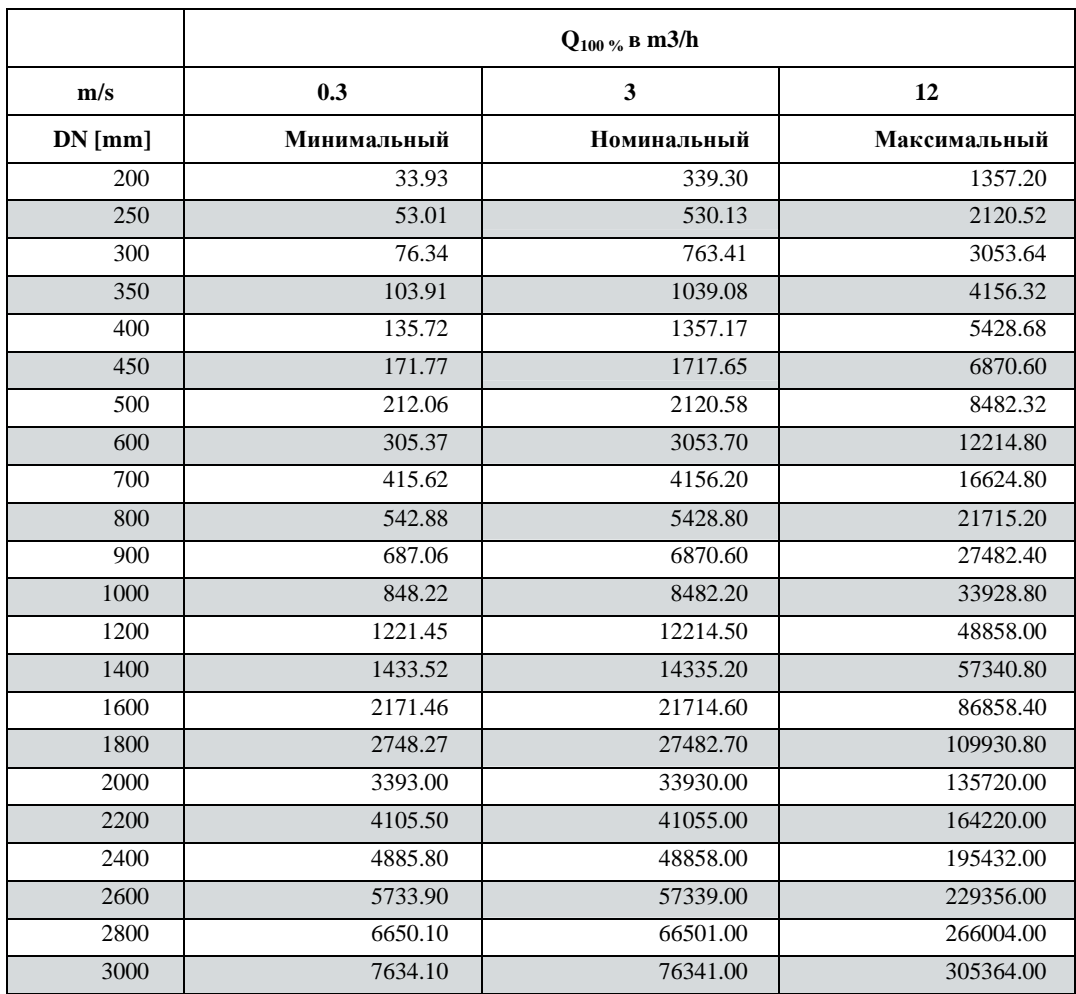

### **В американской системе**

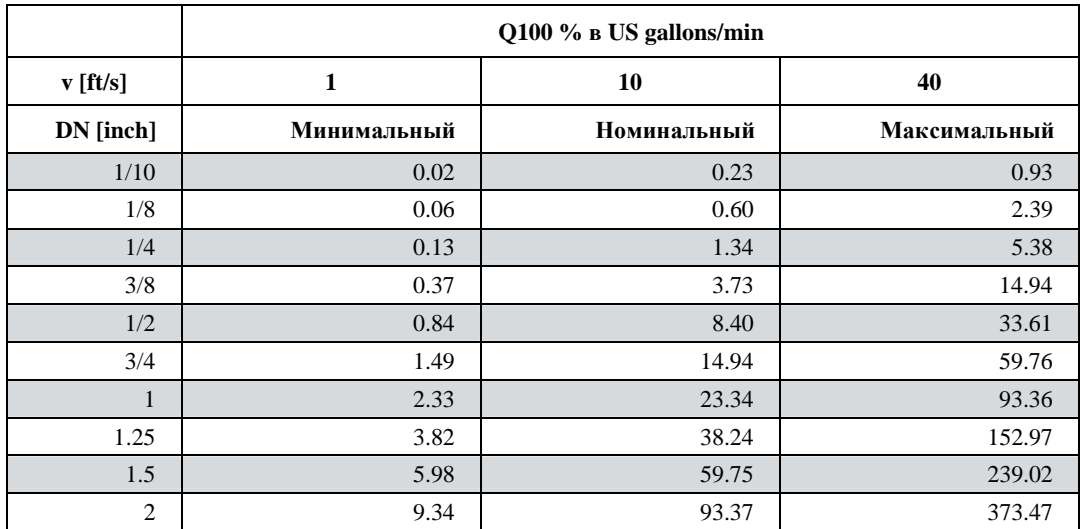

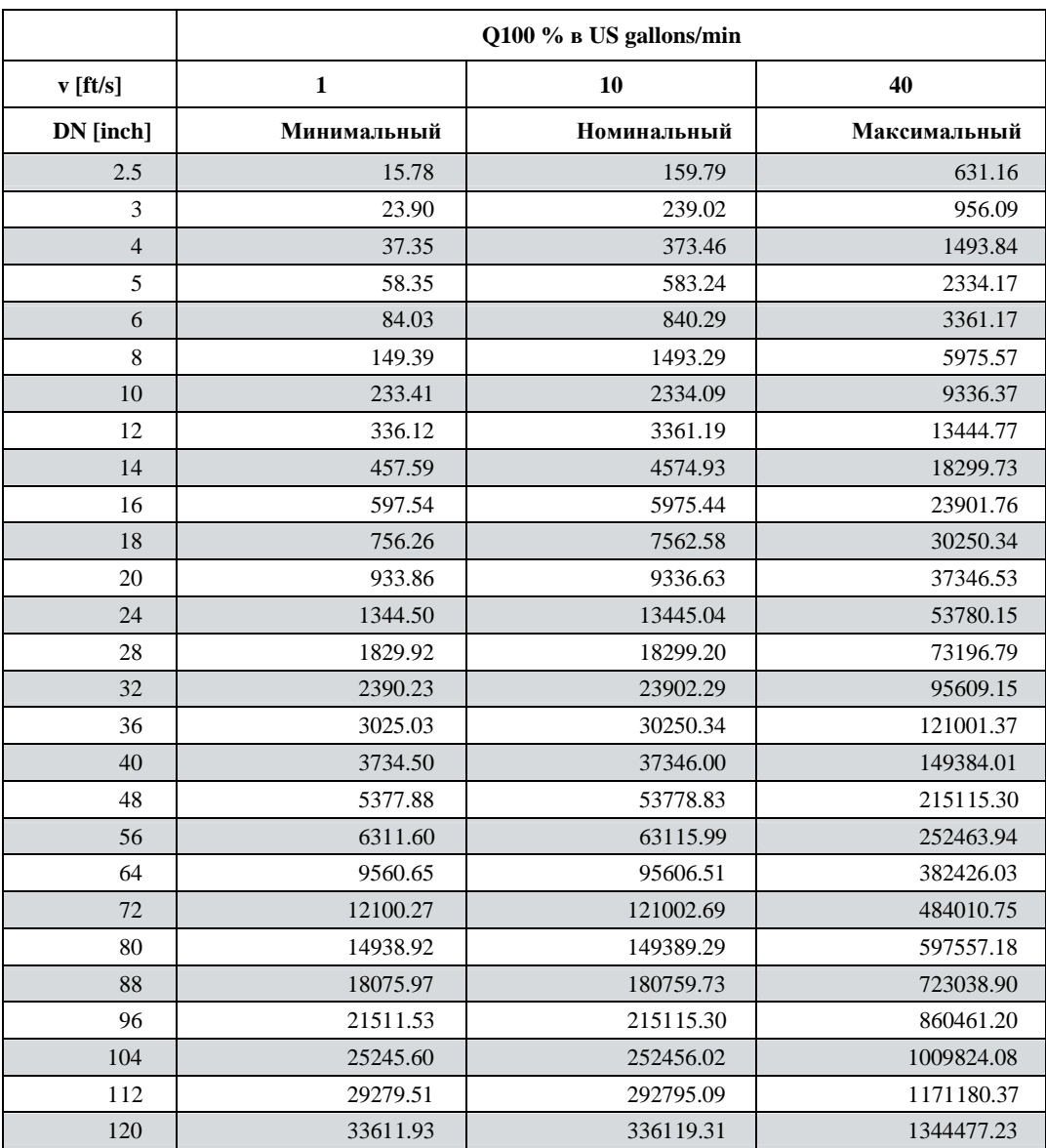

### **8.3 Погрешность измерения**

### **Условияповерки**

- · Измеряемая среда: вода
- Температура:  $20\,^0C / 68\,^0F$
- Давление: 1 bar / 14 psi
- Входной участок:  $\geq$  5 DN

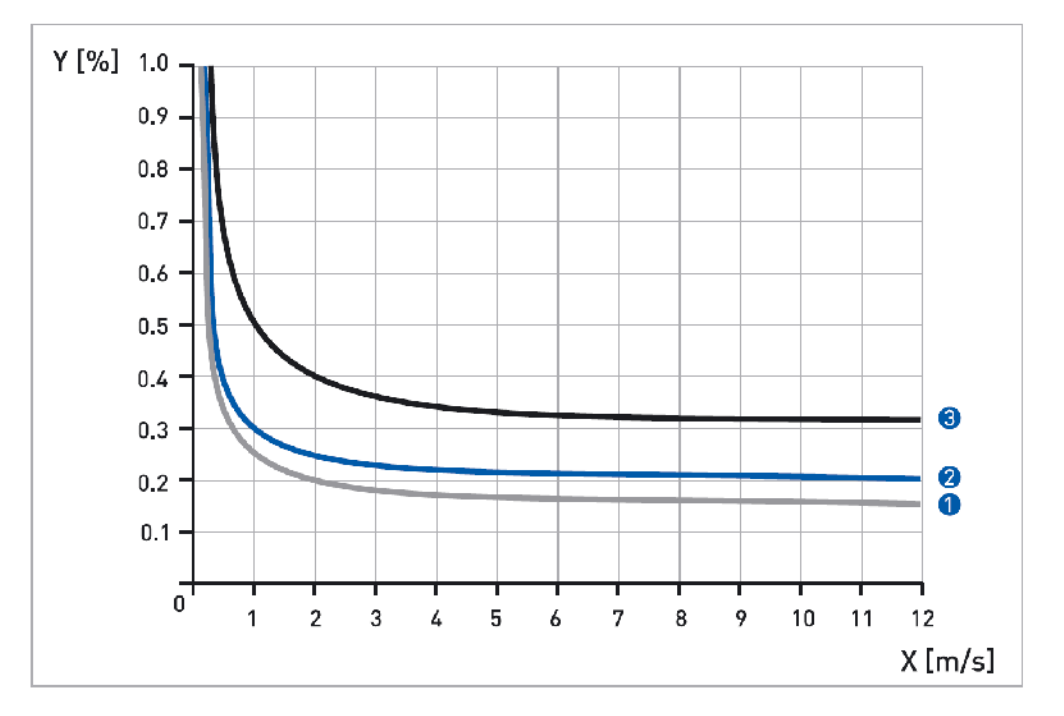

- $X$  [m/s]: скорость потока
- Y [% от измеряемой величины (mv)]: погрешность

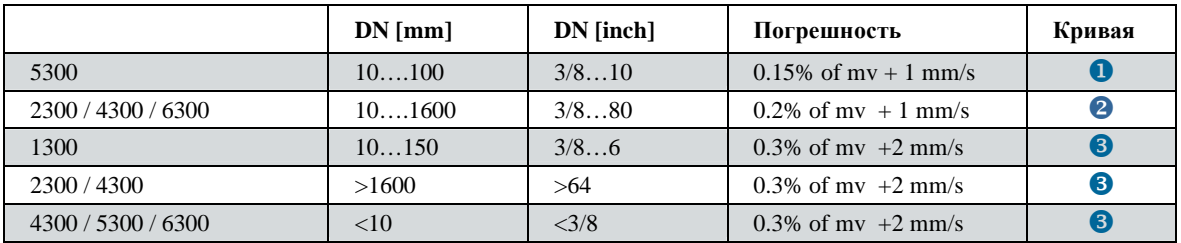

### **8.4.1 Корпус**

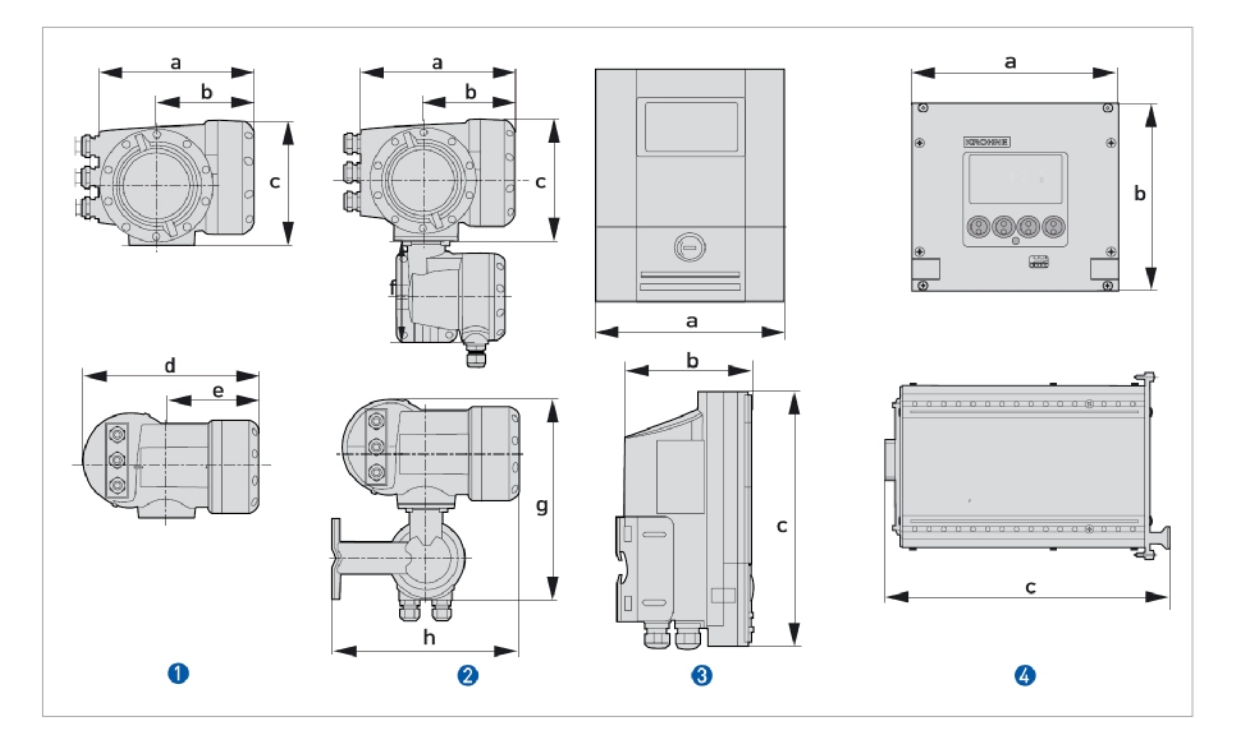

- **Компактная версия (C)**
- **2** Полевое исполнение (F) разнесенная версия
- $\bullet$  Настенный монтаж (W) разнесенная версия
- **4** Монтаж в 19" стойку  $(R)$  разнесенная версия

### **Размеры и вес в mm и kg**

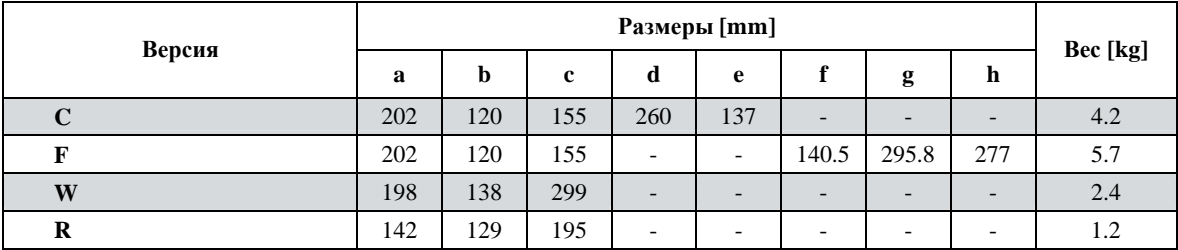

**Размеры и вес в inches (дюймах) и lbs (фунтах)**

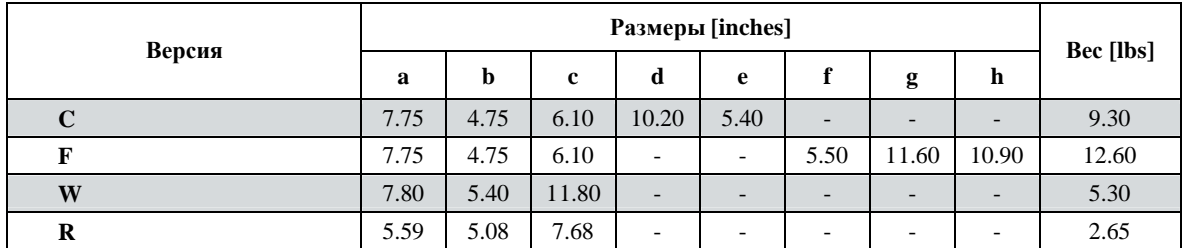

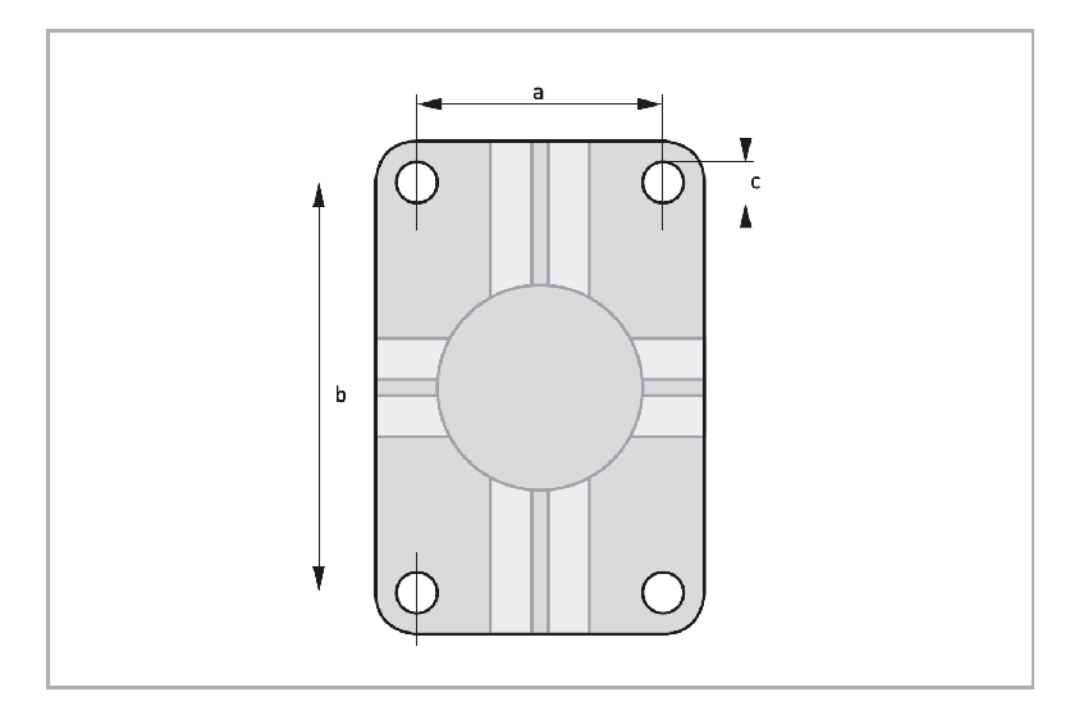

### **Размеры в mm и inches**

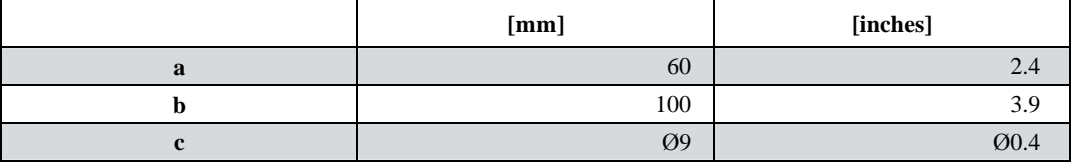

## **8.4.3 Монтажная пластина, корпус для настенного монтажа**

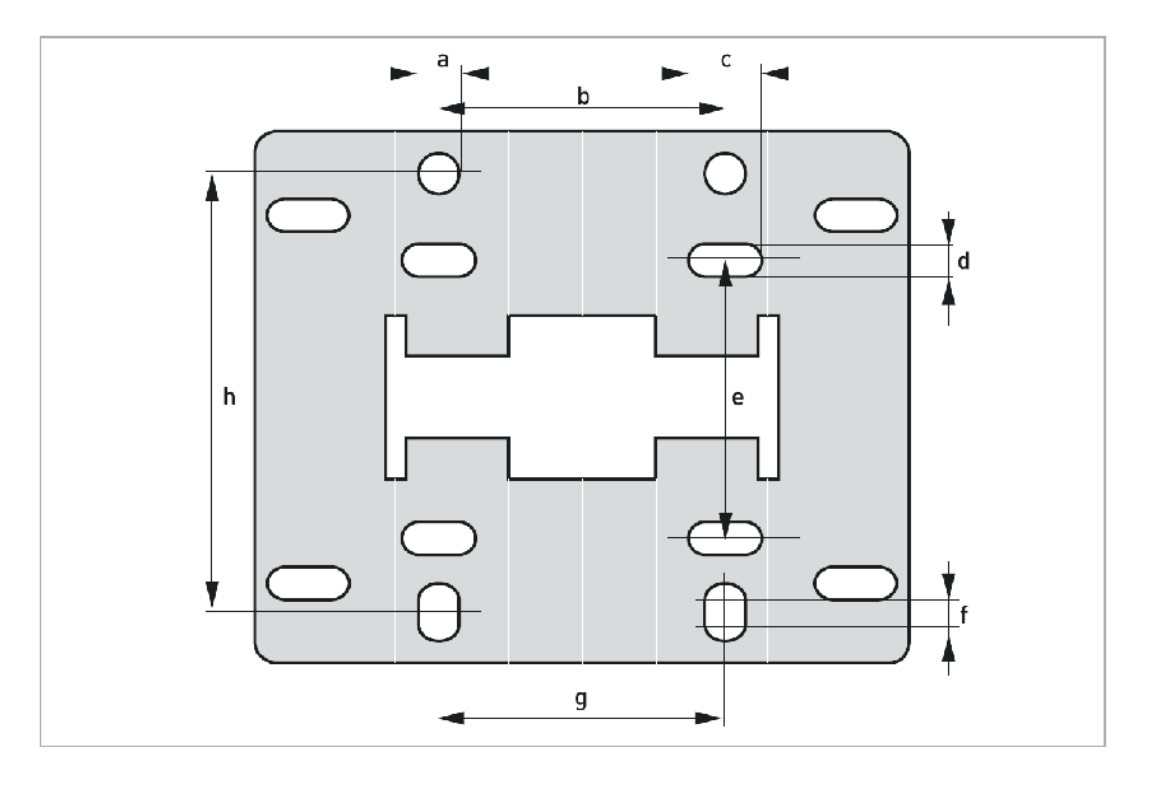

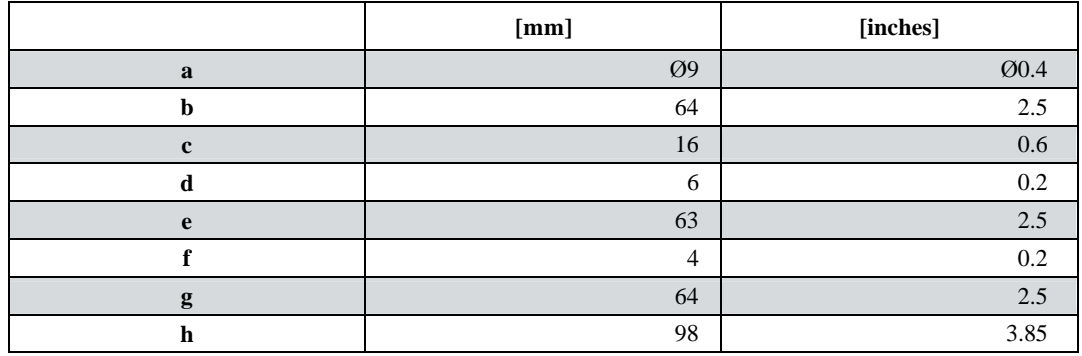

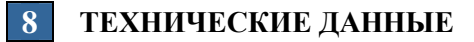

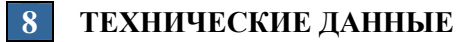

#### **KROHNE Россия / Москва**

**Россия**, 115114 г. Москва, Дербеневская наб., 11-В Бизнес центр «POLLARS», оф.164 Тел.: +7 (495) 913-68-41, 913-68-42 факс: +7 (495) 913-68-44 E-mail: **krohne@krohne.ru**

#### **KROHNE Россия / Самара**

**Россия**, 443004 Самарская обл. Волжский р-н пос. Стромилово, Долотный пер., 11 Тел./Факс: +7 (8463) 77 44 22 Тел./Факс: +7 (8463) 77 44 34 E-mail: **krohne@gin.ru**

#### **KROHNE Россия / Ангарск**

**Россия Ангарск**, 665825 ул. Жаднова, 2, оф.233 Тел./Факс: (3955) 53-50-42 **krohne-angarsk@irmail.ru**

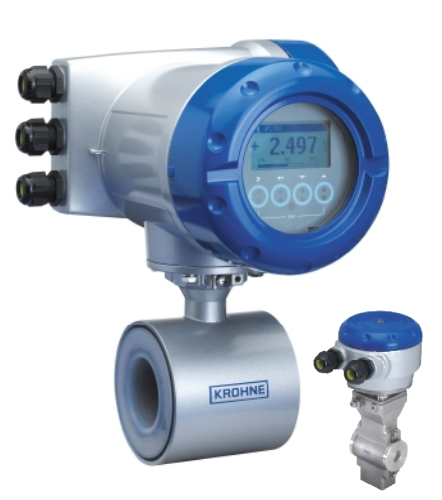

#### **Сервисный Центр KROHNE в СНГ**

**Беларусь**, 211440 Витебская обл. г. Новополоцк, ул. Юбилейная, д. 2а, офис 310 Тел./факс: +375 (214) 53 74 72 Тел./факс: +375 (214) 52 76 86 E-mail: **service-krohne@vitebsk.by**

#### **www.krohne.ru**

#### **KROHNE Украина / Киев**

**Украина**, 03040 г. Киев ул. Васильковская, 1,офис 210 Тел.: +38 (044) 490 26 83 Факс: +38 (044) 490 26 84 E-mail: **krohne@krohne.kiev.ua**

#### **KROHNE Казахстан / Алматы**

**Казахстан**, 050059, г. Алматы ул. Достык 117/6, Бизнес-центр "Хан-Тенгри", оф.202 Тел.: +7 (7272) 95-27-70 Факс: +7 (7272) 95-27-73 E-mail: **krohne@krohne.kz**

#### **KROHNE Беларусь / Гродно**

**Беларусь**, 230023 г. Гродно ул.Ленина, д. 13 Тел./факс: +375 (172) 10 80 74 Тел./факс: +375 (152) 44 12 33 E-mail: **kanex\_grodno@yahoo.com** 

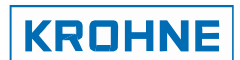

Документ может быть изменен без предварительного уведомления.

Ó, 2007 KROHNE Messtechnik GmbH & Co. KG – Ludwig - Krohne - Strasse 5 – 47058, Duisburg

www.krohne.com